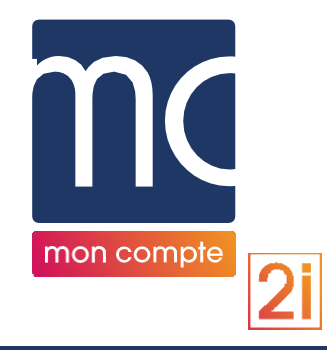

# EVOLUTIONS AVENANTS ET DUPLICATION

### MISE EN LIGNE DES 13 ET 21 FÉVRIER 2023

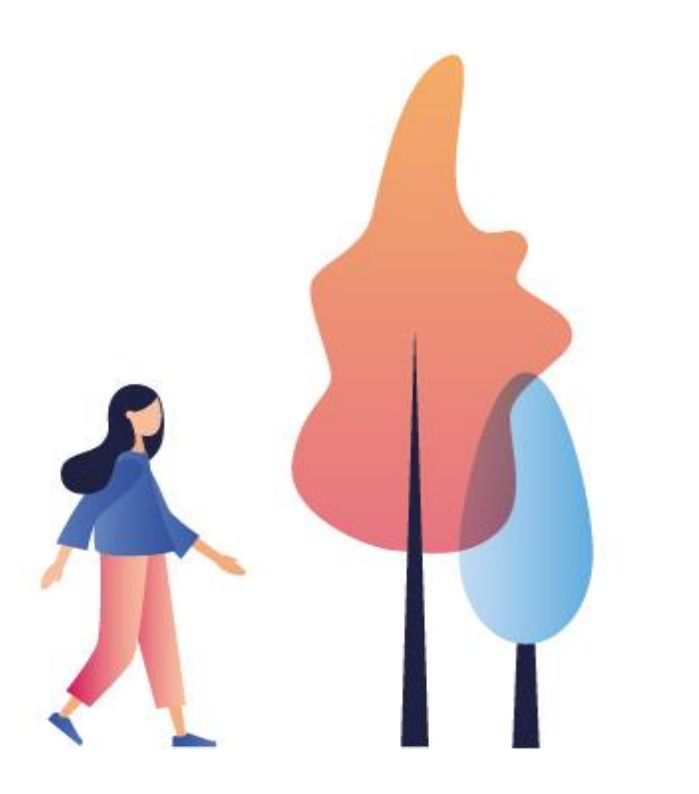

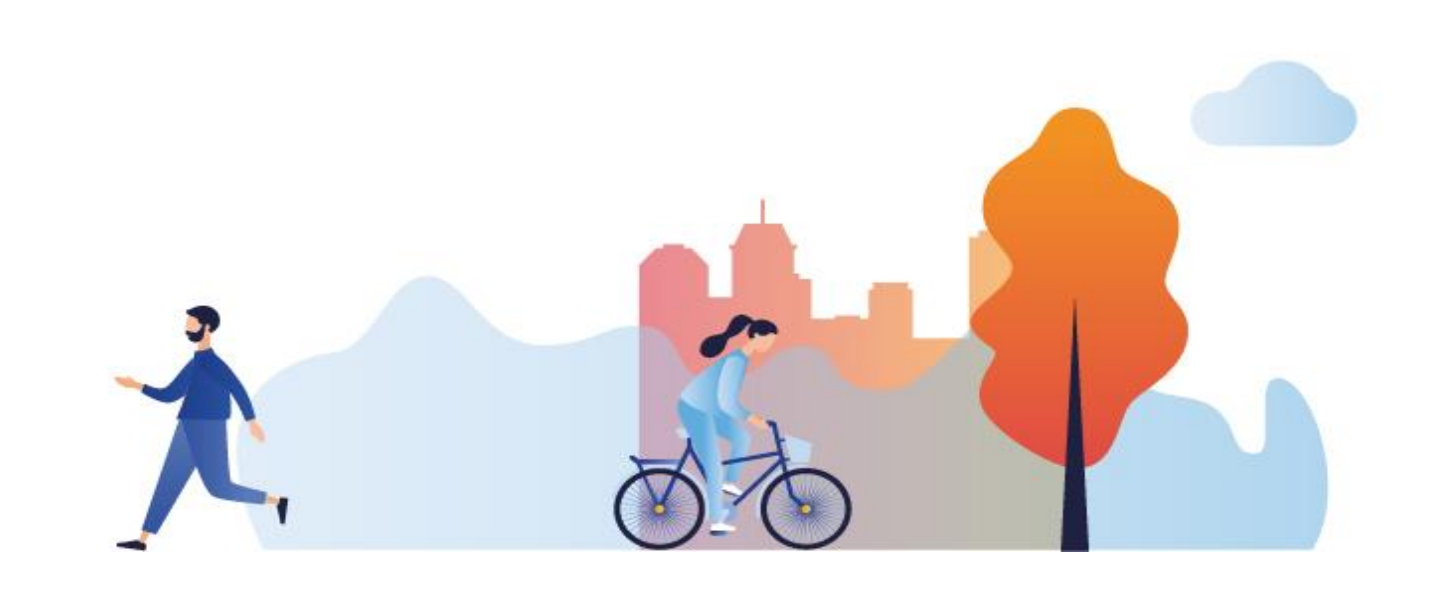

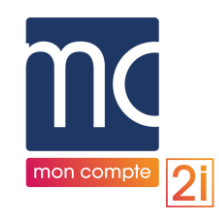

# SAISIE DES DEMANDES D'AVENANT ET DUPLICATION

- 1. Principes généraux des avenants
- 2. Cas d'un avenant sur un dossier non saisi initialement depuis le portail
- 3. Cas d'un avenant sur un dossier saisi initialement depuis le portail
- 4. Principes généraux de la duplication
- 5. Duplication d'un CAPP/CPRO
- 6. Duplication d'une Autre demande / BC / VAE

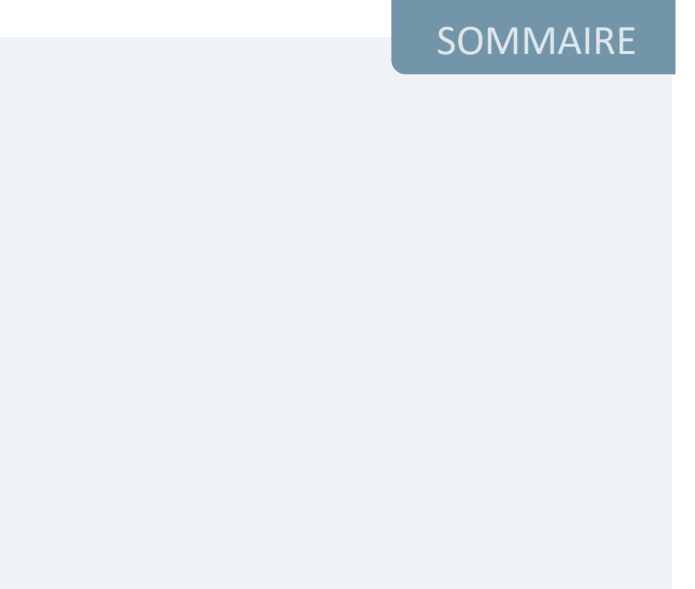

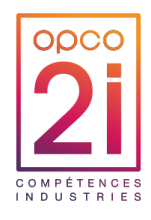

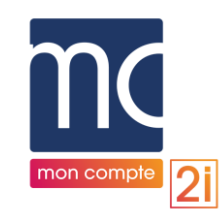

# PRINCIPES GÉNÉRAUX DES AVENANTS

### AVENANTS CAPP – AVENANTS CPRO

- ▶ Statuts des dossiers concernés : validé, en cours de règlement
- ► Utilisateurs concernés : type entreprise
- Habilitations nécessaires a minima : création d'une demande sur les produits CAPP, CPRO.
- Les prestataires de formation pourront visualiser et compléter les demandes d'avenants comme habituellement.
- ► Les utilisateurs peuvent générer un document en référence au CERFA complet.

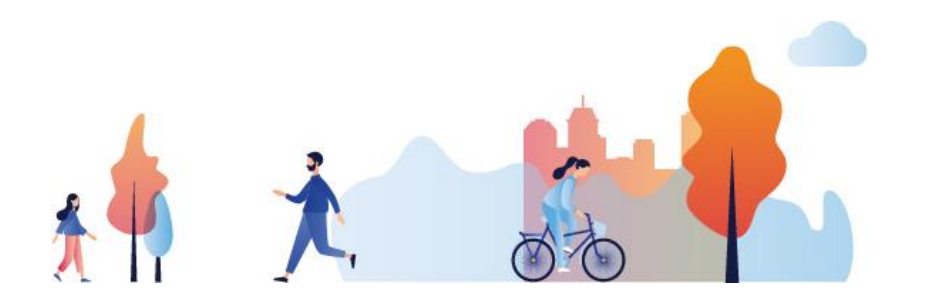

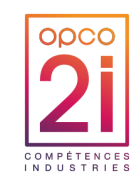

### AVENANT SUR UN DOSSIER CAPP/CPRO NON SAISI INITIALEMENT DEPUIS LE PORTAIL

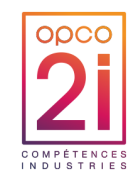

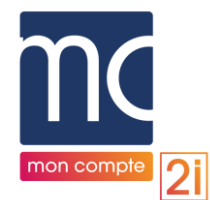

CAS D'UN DOSSIER NON SAISI INITIALEMENT DEPUIS LE PORTAIL *MENU « MES DEMANDES » : CRÉATION D'UN AVENANT À PARTIR DU DOSSIER INITIAL CAPP/CPRO\**

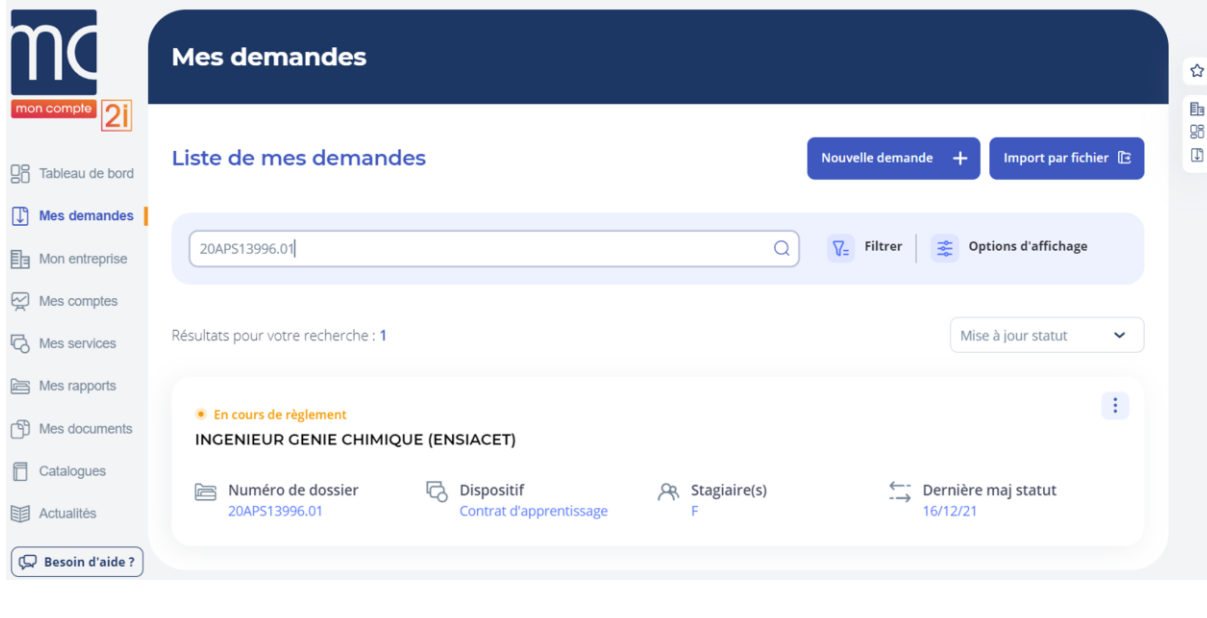

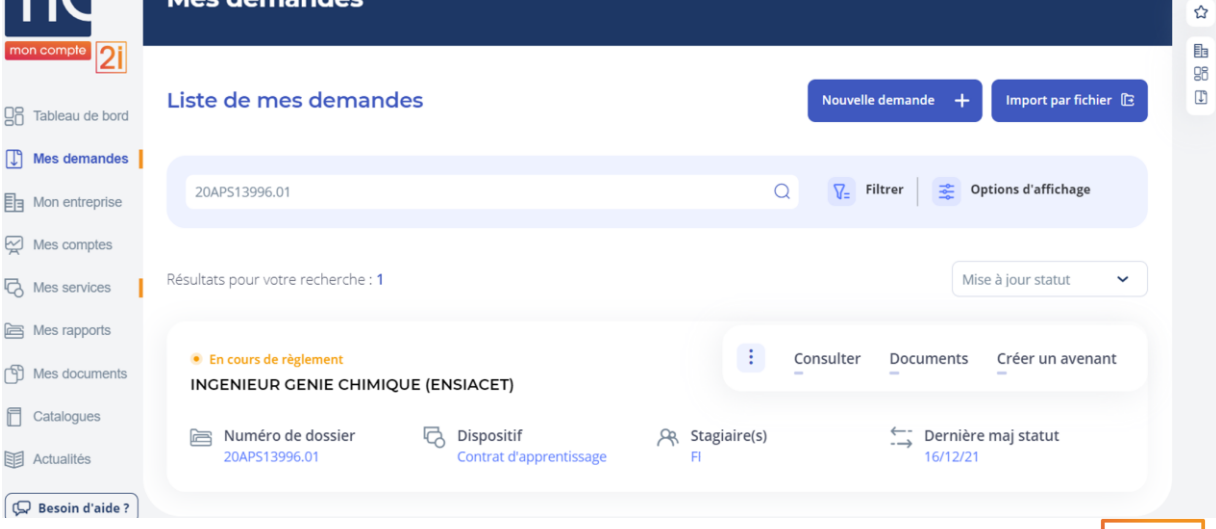

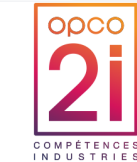

*\*Pour des raisons de confidentialités certaines informations ont été masquées*

Mes demandes

MON COMPTE 2I - EVOLUTIONS AVENANTS ET DUPLICATION DES 13 ET 21 FÉVRIER 2023 | 15

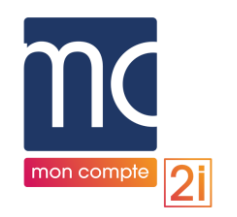

# CAS D'UN DOSSIER NON SAISI INITIALEMENT DEPUIS LE PORTAIL

#### ► **Pop-in s'affiche contenant**

- Les informations liées à la génération du document de référence au CERFA complet : **Une saisie de tous les champs non préremplis est nécessaire pour générer un CERFA complet**
- La confirmation de l'action de création de l'avenant CAPP/CPRO
- ► Ouverture de la demande d'avenant CAPP/CPRO

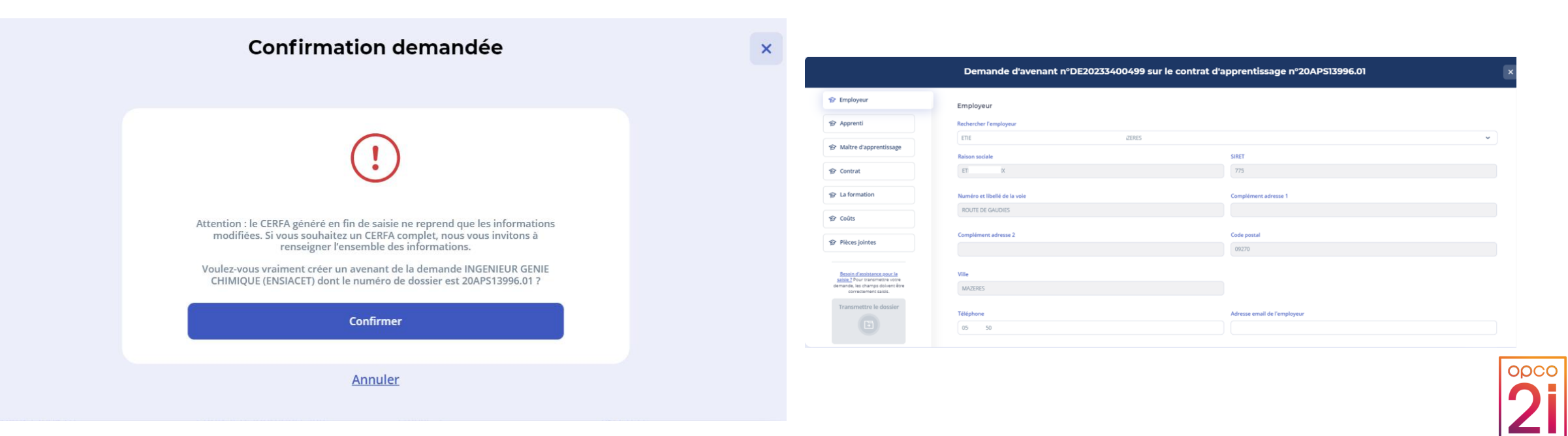

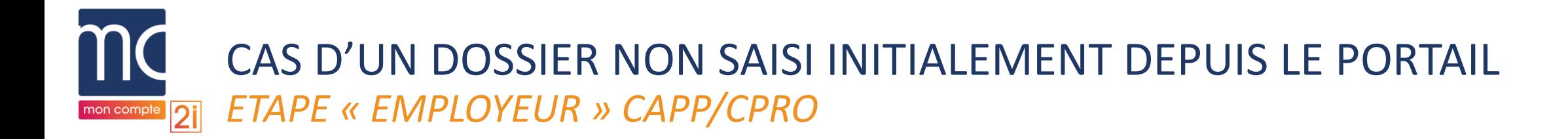

#### ► Les champs sont repris automatiquement du dossier initial

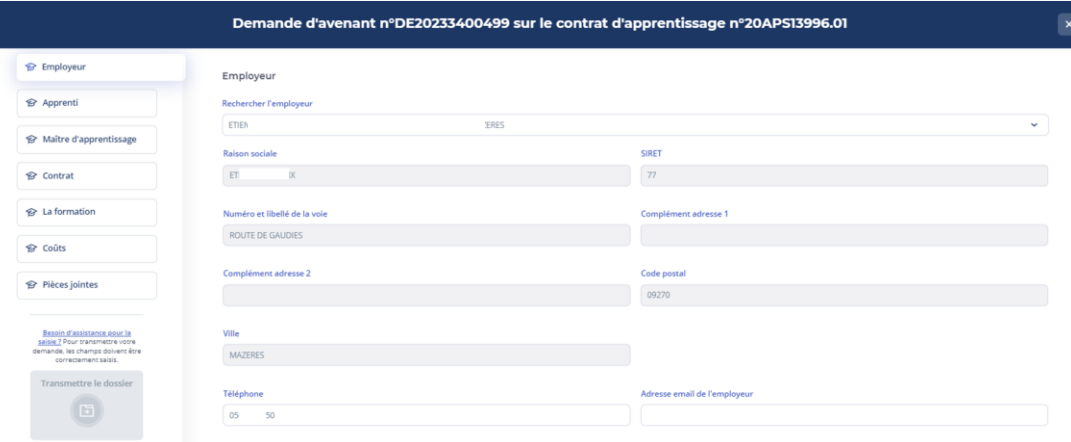

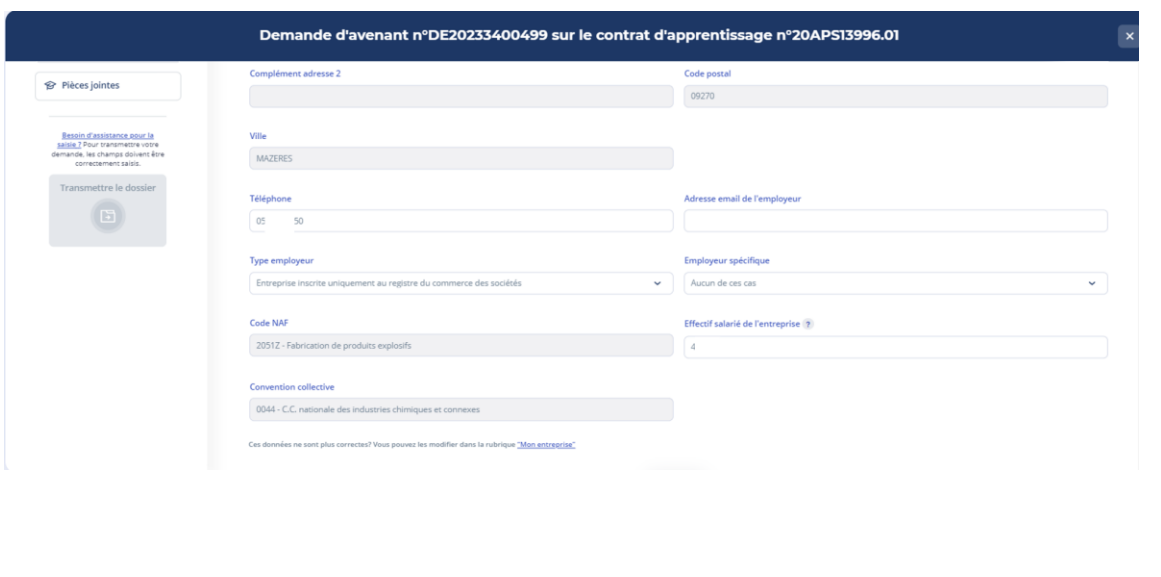

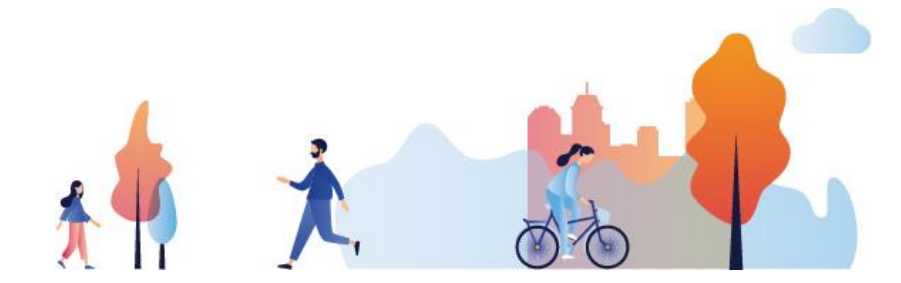

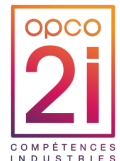

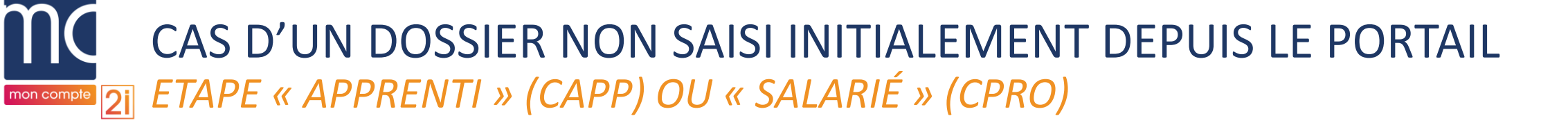

- Les champs « Civilité », « Nom », « Prénom », « Date de naissance » et « Nom de naissance » (si renseigné initialement) sont repris automatiquement
	- nt n°DE20233400499 sur le contrat d'apprentissage n°20APS13996.0 Pièces joint
- Les autres informations relatives à l'apprenti ne sont pas affichées mais peuvent être complétées par l'utilisateur si l'avenant porte sur l'une de ces informations **ou si l'utilisateur souhaite générer le document de référence au CERFA complet.**

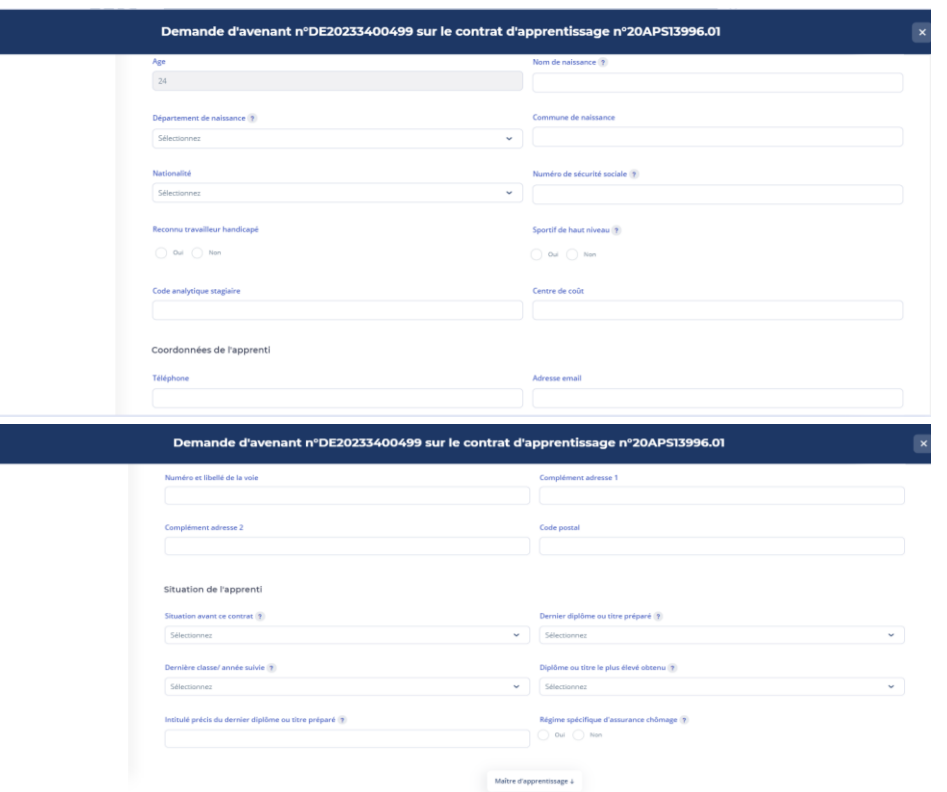

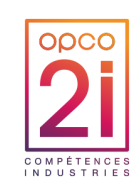

CAS D'UN DOSSIER NON SAISI INITIALEMENT DEPUIS LE PORTAIL *ETAPE « MAITRE D'APPRENTISSAGE » (CAPP) OU TUTEUR (CPRO)*

- ► Les champs « Civilité », « Nom », « Prénom », « Date de naissance » et « Nom de naissance » (si renseigné initialement) sont repris automatiquement.
	- NB : dans des cas particuliers CPRO, aucune information relative au tuteur n'est affichée.
- ► Les autres informations relatives à l'apprenti/au salarié ne sont pas affichées mais peuvent être complétées par l'utilisateur si l'avenant porte sur l'une de ces informations ou si l'utilisateur souhaite générer le document de référence au CERFA complet.

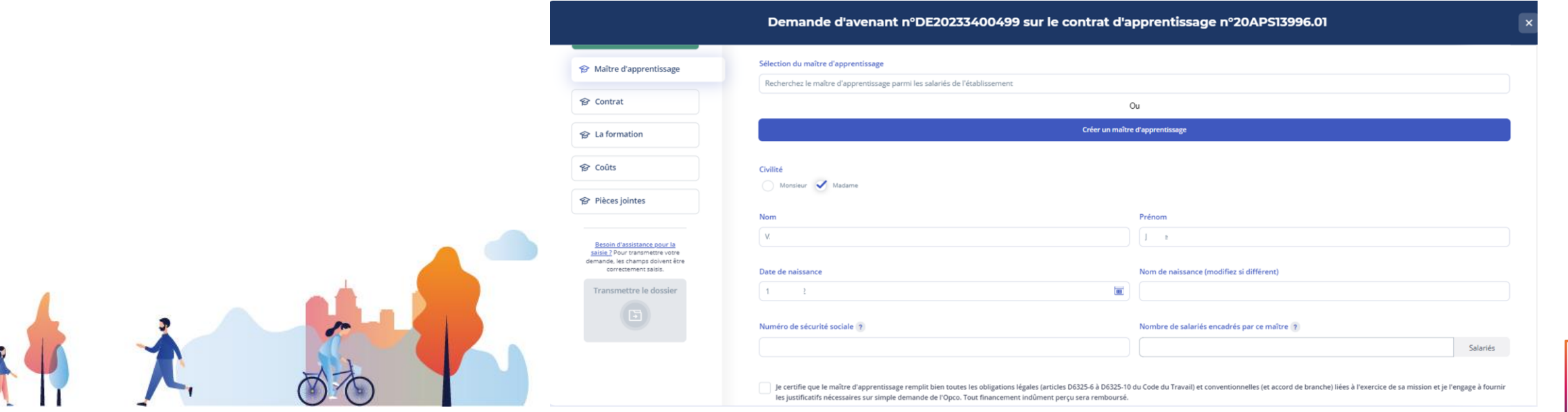

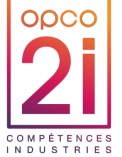

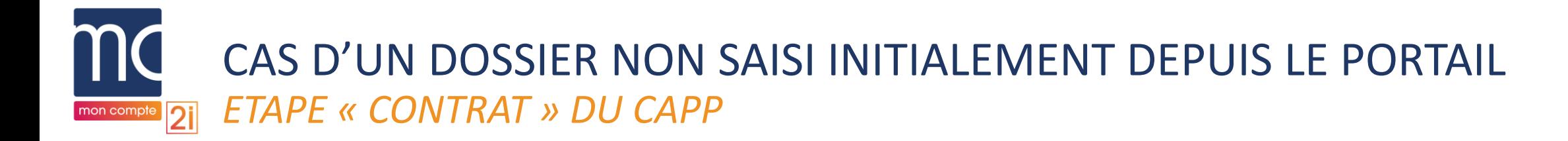

- ► Champs obligatoires
	- Numéro du contrat précédent (automatiquement repris)
	- Date d'effet de l'avenant
	- Type d'avenant
	- Date de conclusion

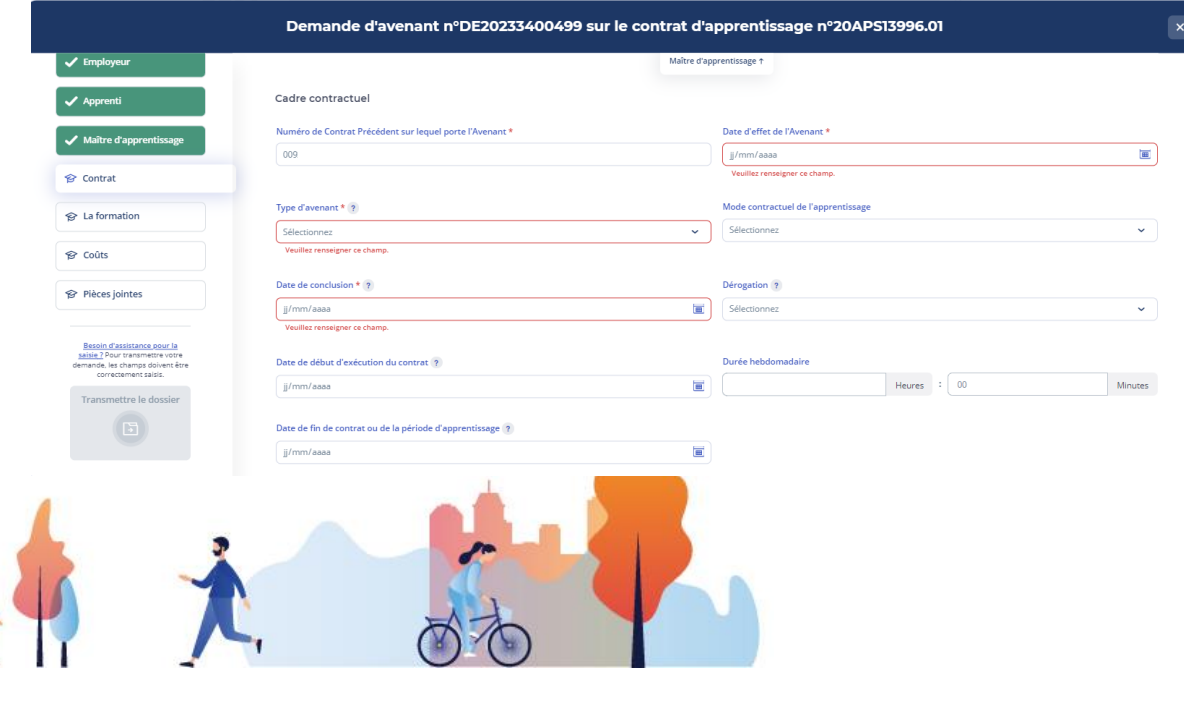

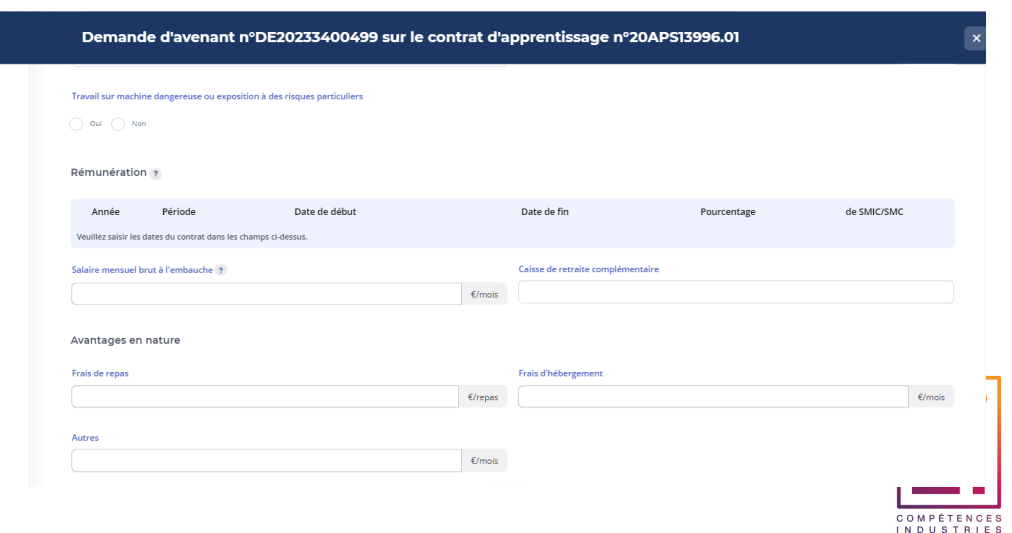

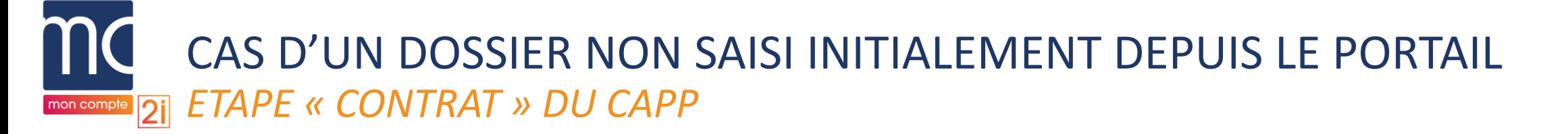

- ► **Si le champ** « Date de début d'exécution du contrat » est saisi, le champ « Date de fin de contrat ou de la période d'apprentissage » devient obligatoire
- ► **Si le champ** « Date de fin de contrat ou de la période d'apprentissage » est saisi, le champ « Date de début d'exécution du contrat » devient obligatoire.

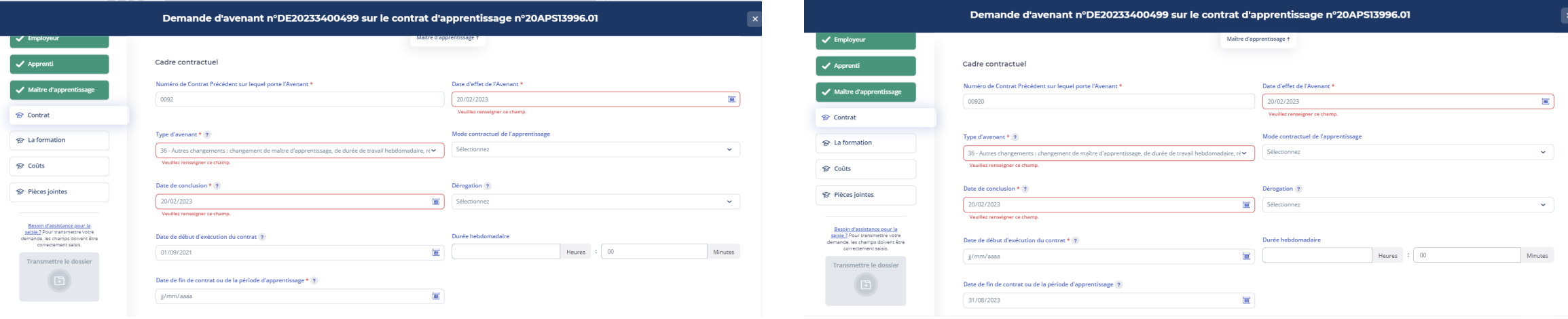

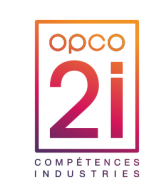

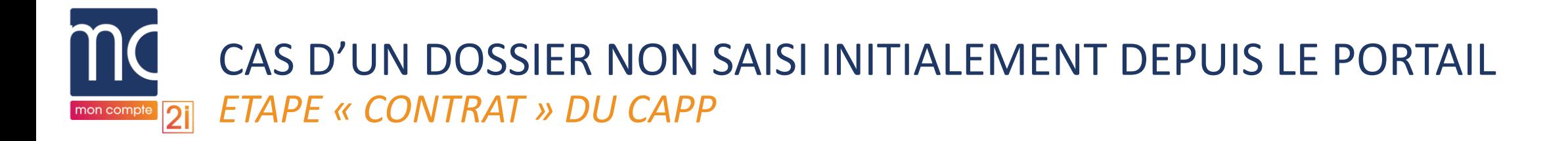

- ► Pour le type d'avenant 33 (Prolongation du contrat suite à un échec à l'examen de l'apprenti)
	- les champs « Date de début d'exécution du contrat » et « Date de fin de contrat ou de la période d'apprentissage » deviennent obligatoires.
- ► Les autres informations relatives au contrat peuvent être complétées par l'utilisateur si l'avenant porte sur l'une de ces informations ou si l'utilisateur souhaite générer le document de référence au CERFA complet.

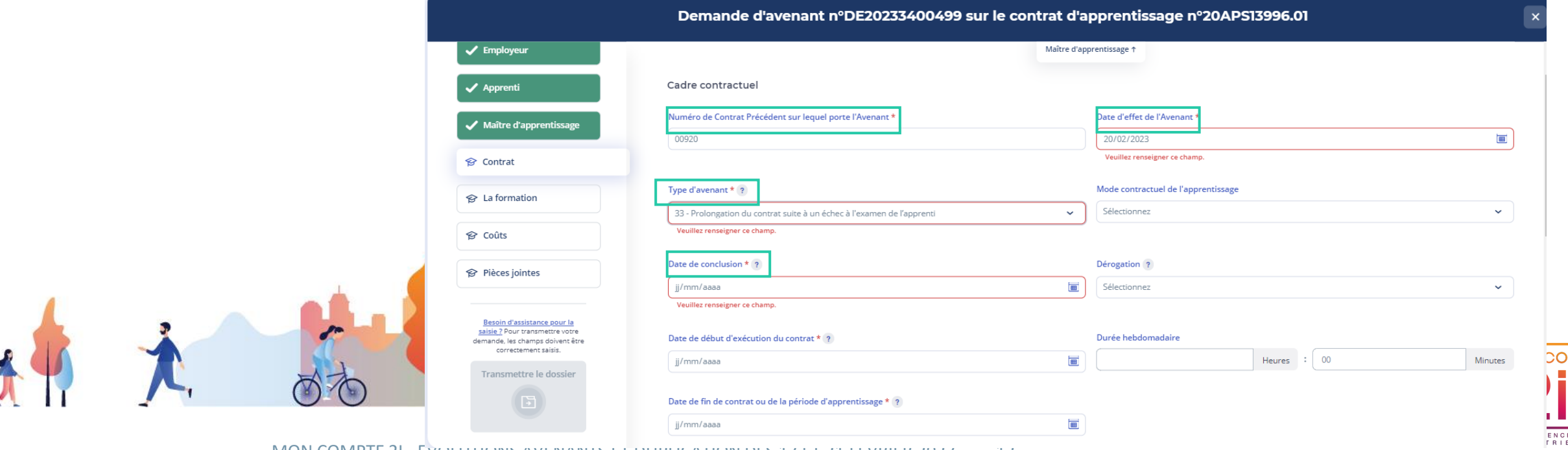

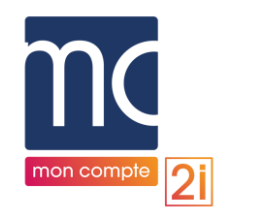

### CAS D'UN DOSSIER NON SAISI INITIALEMENT DEPUIS LE PORTAIL *ETAPE « CONTRAT » DU CAPP*

- ► Pour le **type d'avenant 34** (Prolongation du contrat suite à la reconnaissance de l'apprenti comme travailleur handicapé)
	- Prérequis : à l'étape « Apprenti », la case « Reconnu travailleur handicapé » doit être cochée à « Oui »
	- Les champs « Date de début d'exécution du contrat » et « Date de fin de contrat ou de la période d'apprentissage » deviennent obligatoires
	- Les autres informations relatives au contrat peuvent être complétées par l'utilisateur si l'avenant porte sur l'une de ces informations **ou si l'utilisateur souhaite générer le document de référence au CERFA complet**

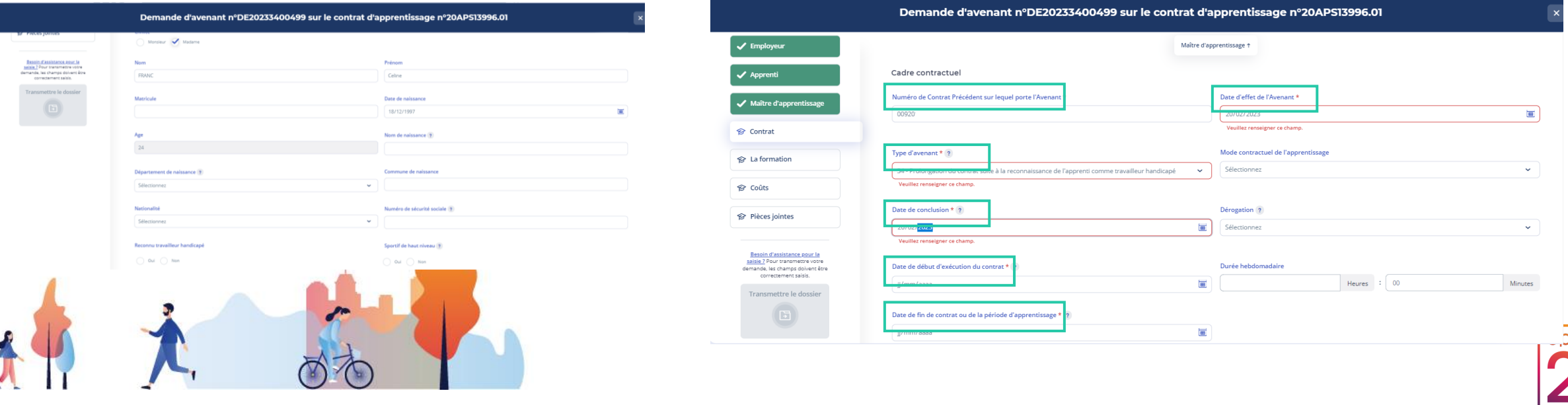

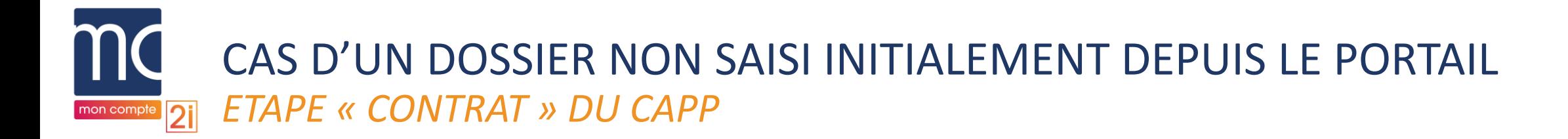

► Pour tous les **types d'avenant**, la saisie des champs « Date de début d'exécution du contrat » et « Date de fin de contrat ou de la période d'apprentissage » permettent **l'affichage du tableau de rémunération par défaut sur 4 années**

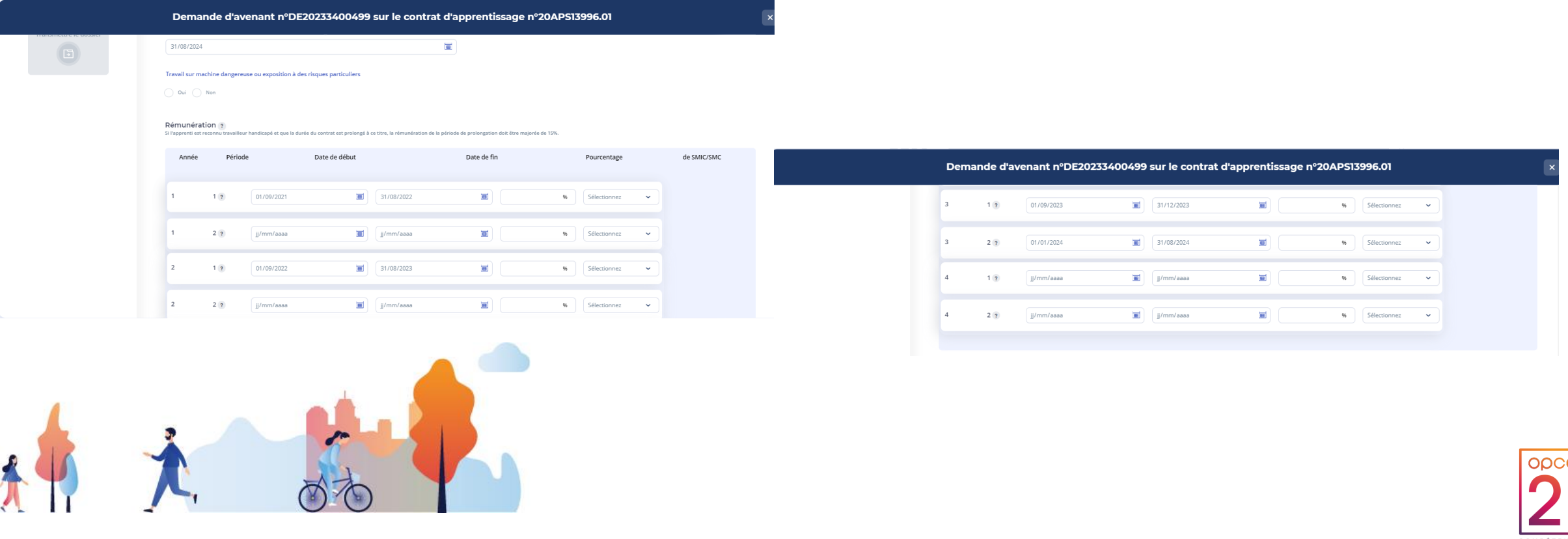

Ő

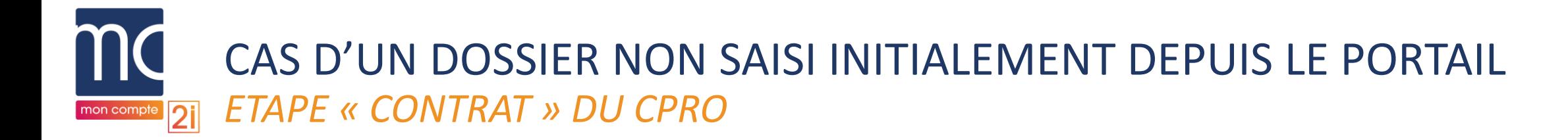

- ► Champs obligatoires
	- Numéro du contrat précédent (automatiquement repris)
	- Date d'effet de l'avenant
	- Type d'avenant complété par défaut (type 30)
	- Date de conclusion
- ► Les autres informations relatives au contrat peuvent être complétées par l'utilisateur si l'avenant porte sur l'une de ces informations **ou si l'utilisateur souhaite générer le document de référence au CERFA complet**

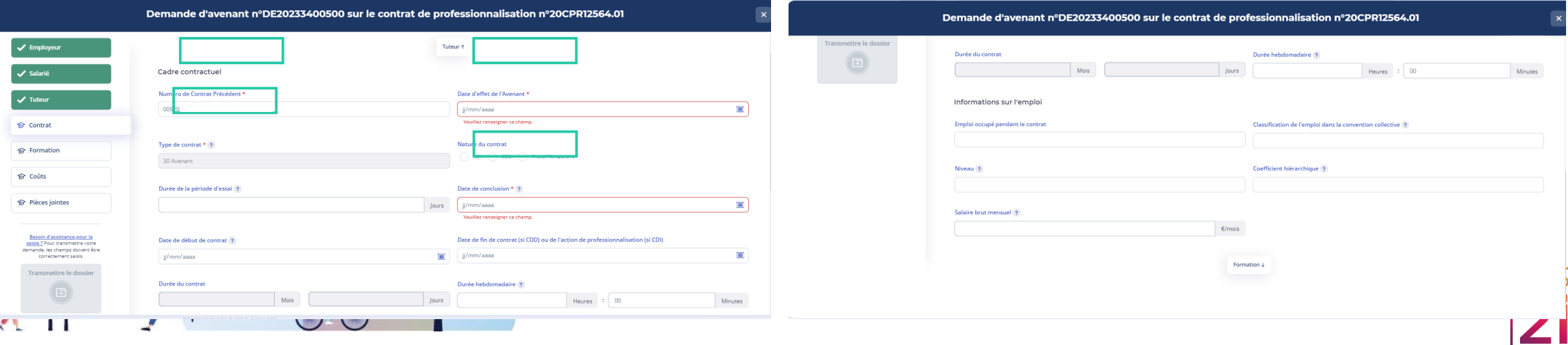

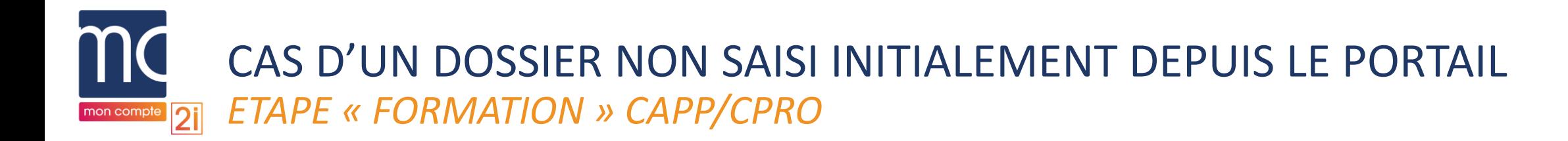

- ► Les informations concernant le prestataire de formation sont reprises automatiquement du dossier initial.
	- La section Contact CFA (CAPP) reprend les informations du dossier initial
- ► Les autres informations relatives à la formation ne sont pas affichées mais peuvent être complétées par l'utilisateur si l'avenant porte sur l'une de ces informations **ou si l'utilisateur souhaite générer le document de référence au CERFA complet**

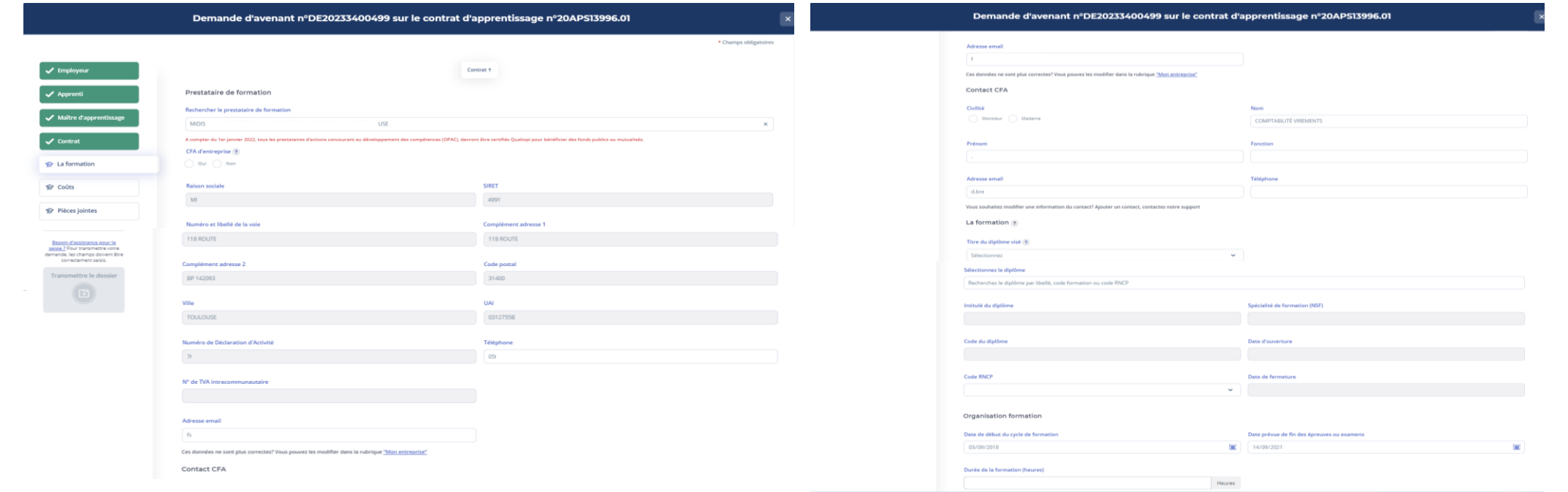

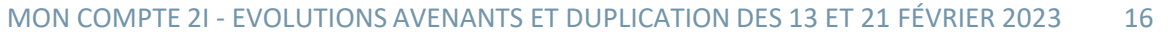

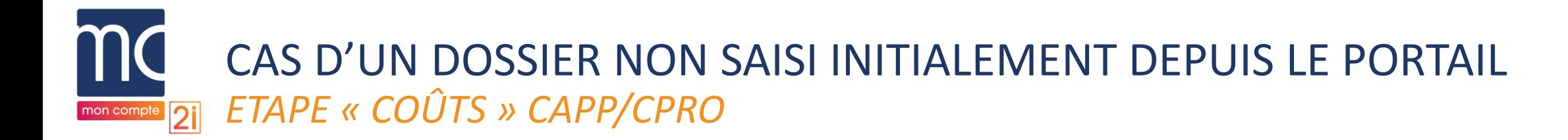

► Les informations relatives aux coûts ne sont pas affichées mais peuvent être complétées par l'utilisateur si l'avenant porte sur l'une de ces informations **ou si l'utilisateur souhaite générer le document de référence au CERFA complet**

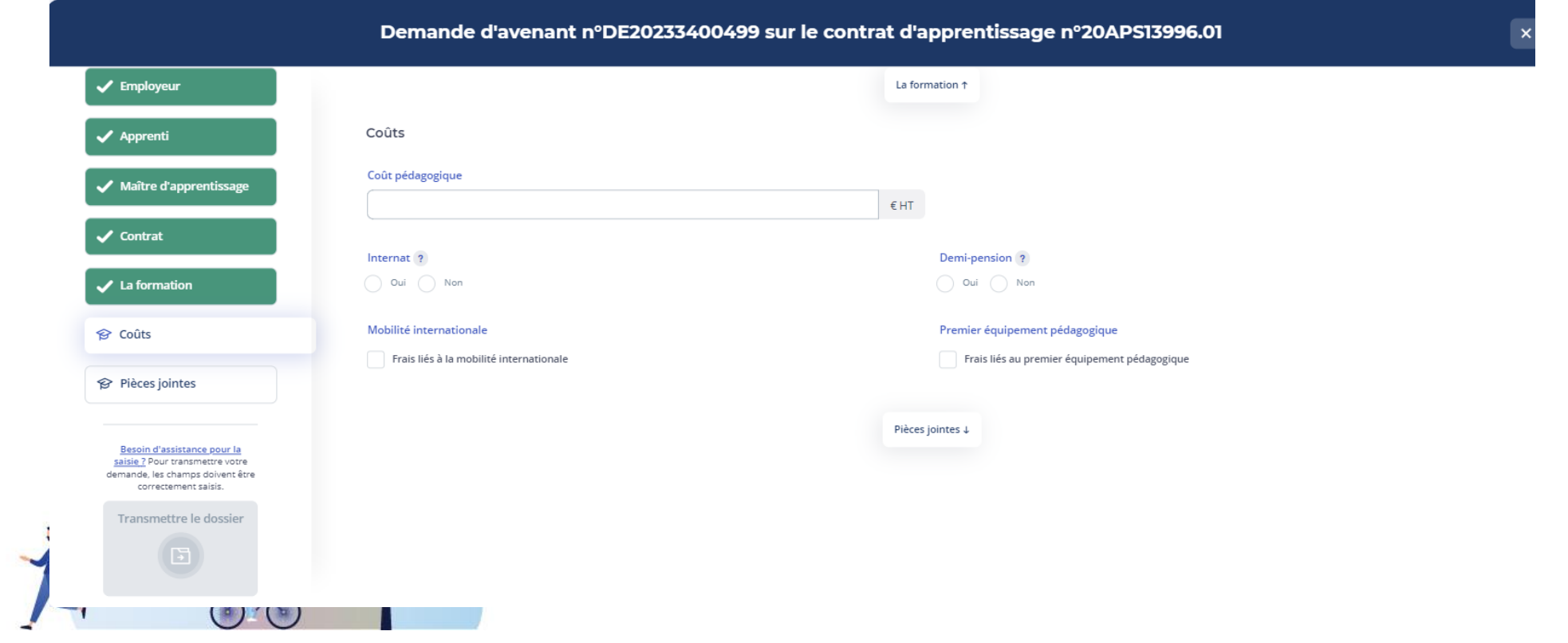

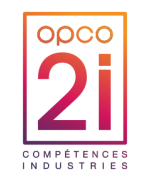

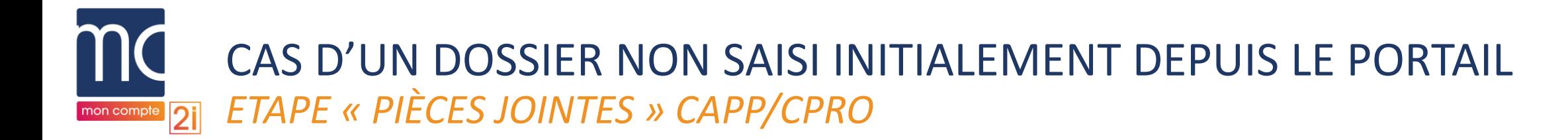

- ► Obligatoires
	- **Case à cocher** : « L'entreprise atteste disposer de l'ensemble des pièces justificatives nécessaires au dépôt du contrat ».
	- Pièce « **Convention de formation signée** » (si à l'étape « Formation » la case à cocher « CFA d'entreprise » est cochée à « Non »)
- ► OU
	- Pièce « **Annexe pédagogique et financière** » (si à l'étape « Formation » la case à cocher « CFA d'entreprise » est cochée à « Oui »)

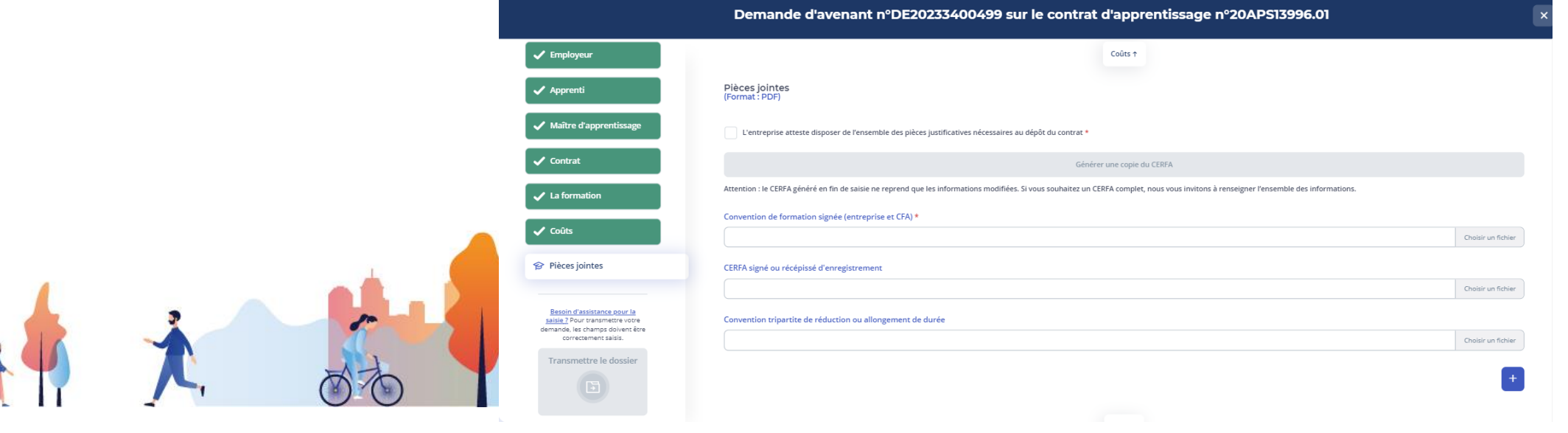

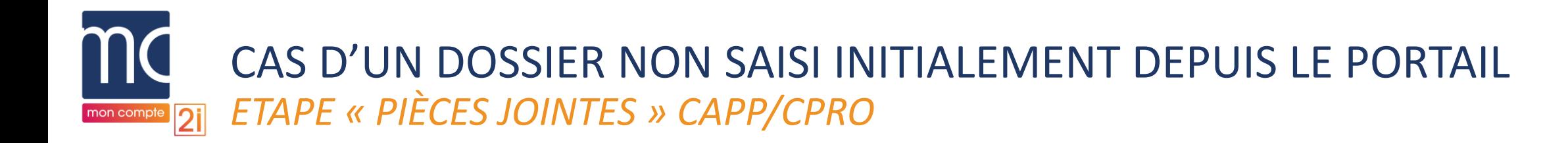

- ► Si toutes les étapes sont validées **ET**
- ► Si la case d'attestation qui permet de générer le document en référence au CERFA est cochée, le bouton de transmission s'active

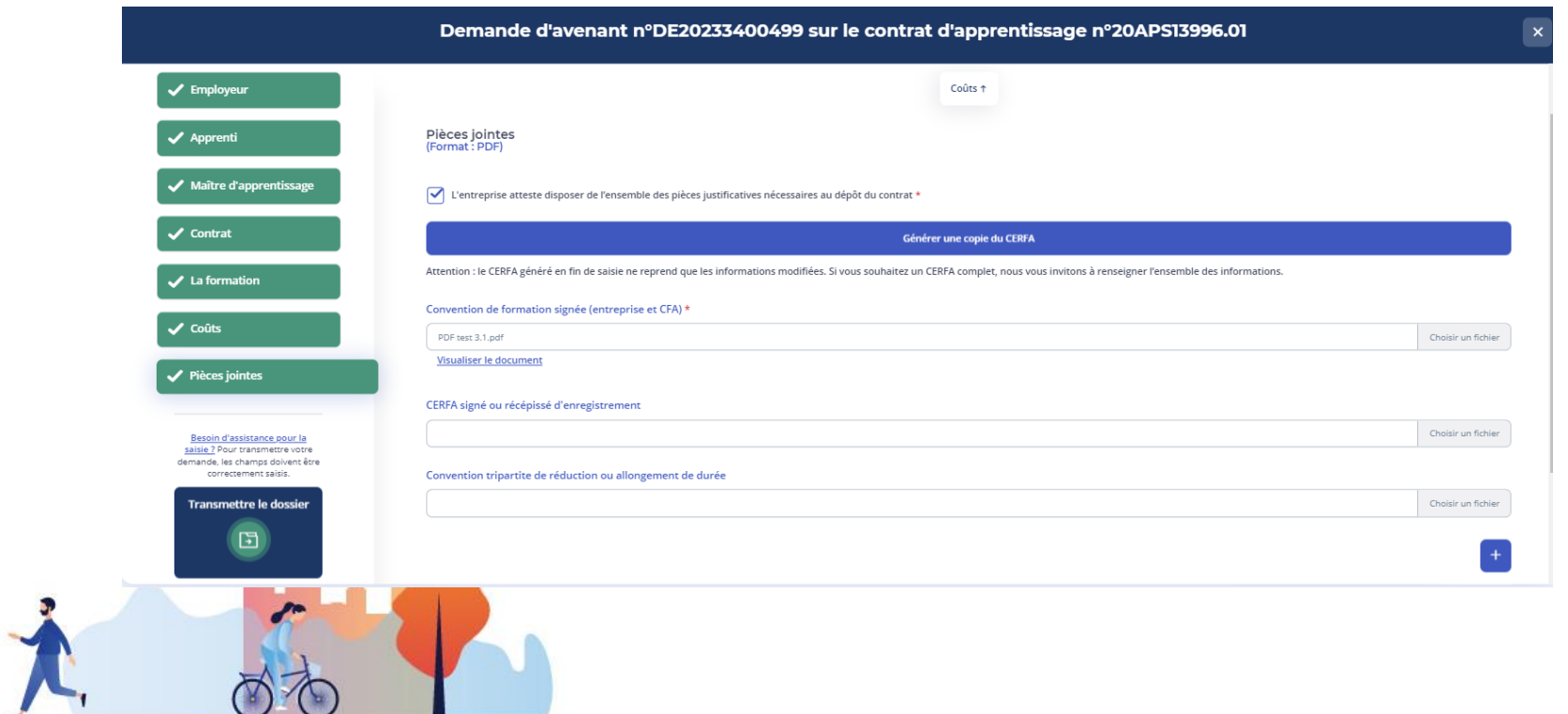

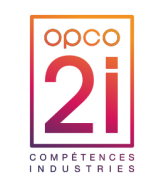

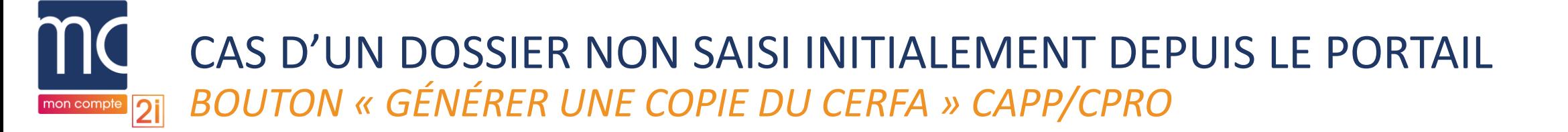

- ► Le document de référence au CERFA qui contient les informations du dossier initial et celles qui ont été saisies ou modifiées par l'utilisateur.
- Pour générer un document de référence au CERFA complet, l'utilisateur doit saisir tous les champs

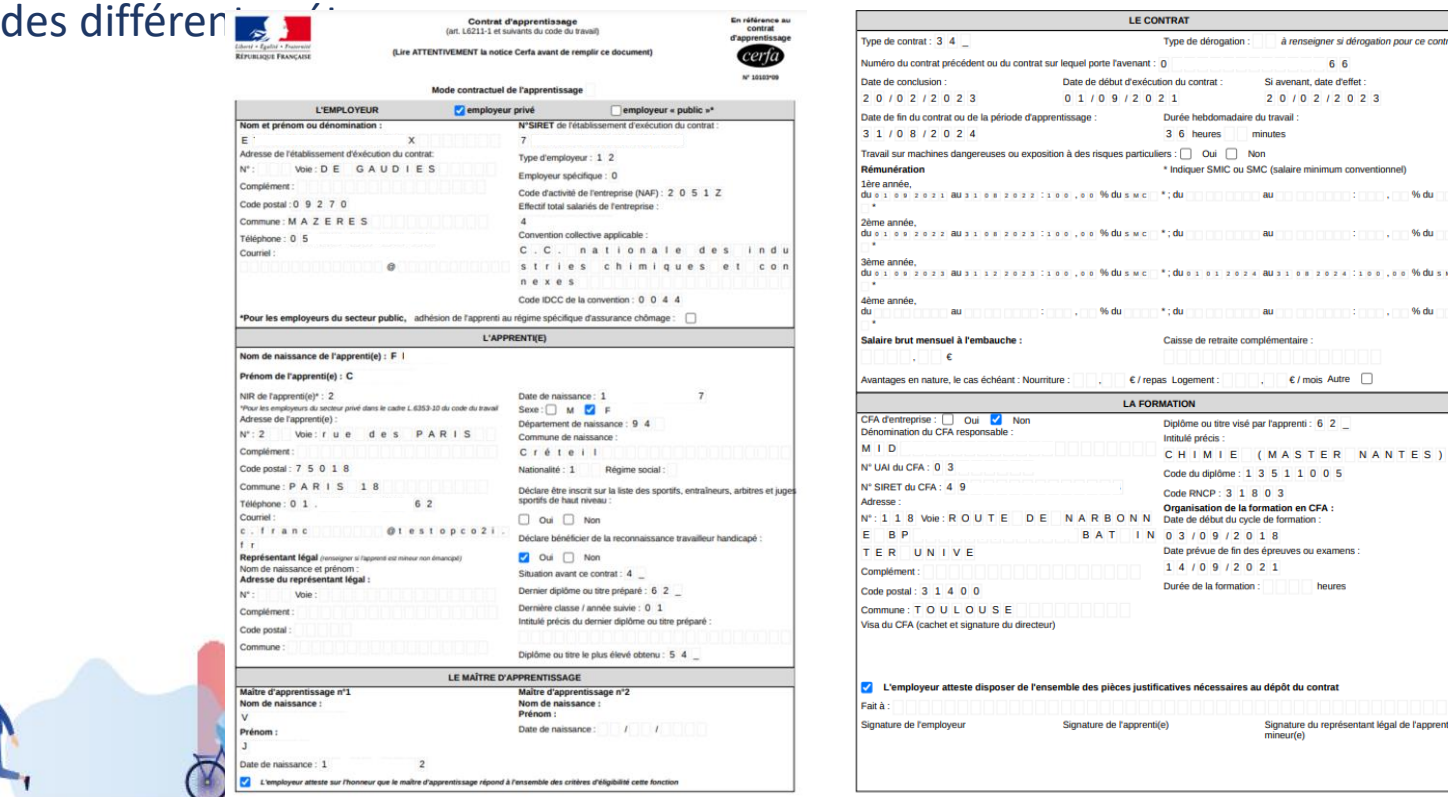

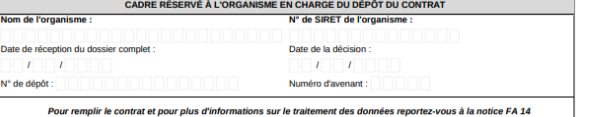

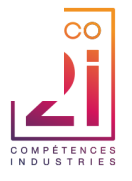

#### CAS D'UN DOSSIER NON SAISI INITIALEMENT DEPUIS LE PORTAIL *AVANT TRANSMISSION DÉFINITIVE DE LA DEMANDE D'AVENANT CAPP/CPRO* mon compt  $\overline{P}$ i

- ▶ Pop in de confirmation
	- 2 cases d'attestation à cocher
	- Activation du bouton « Transmettre »

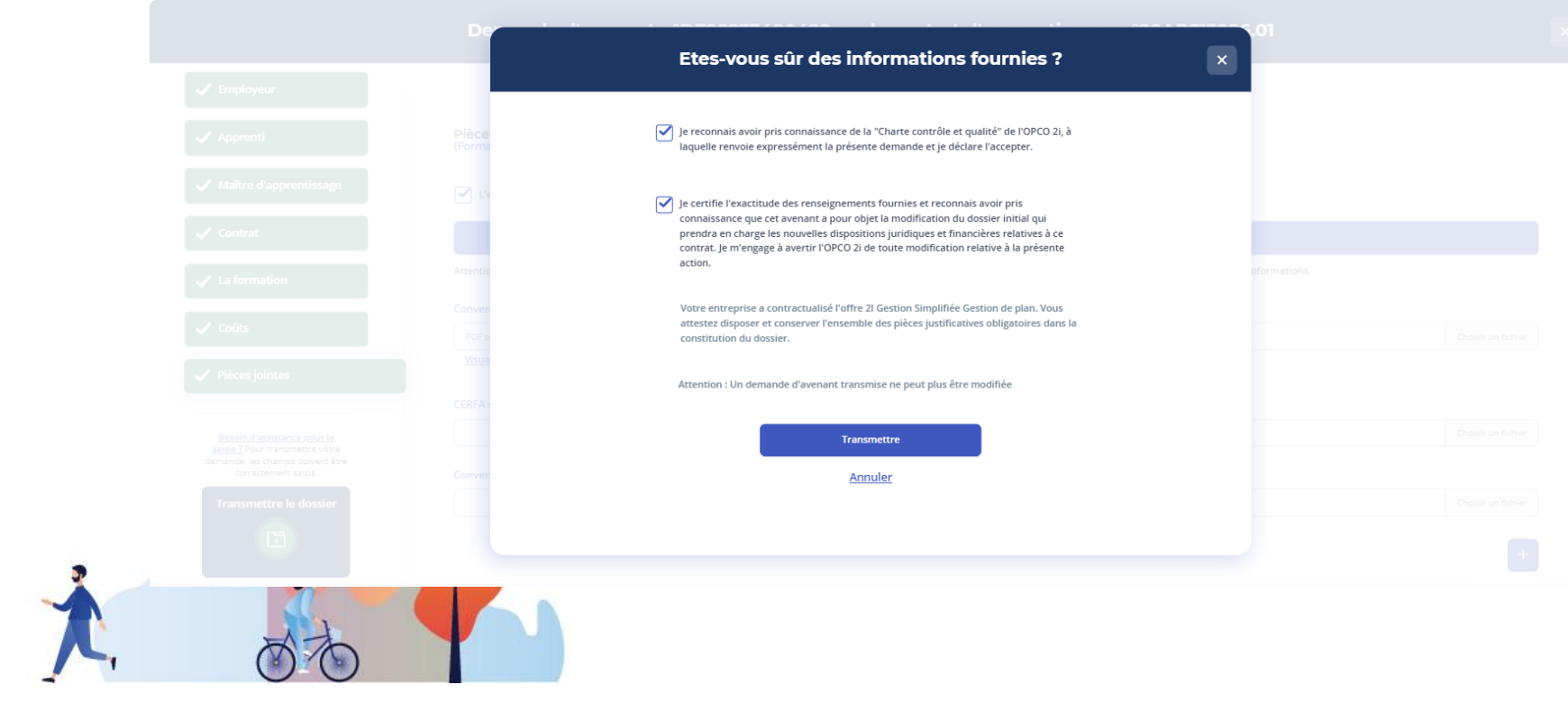

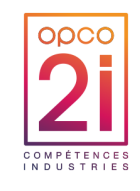

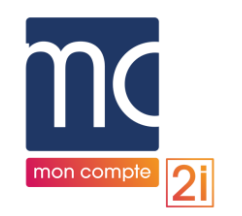

### CAS D'UN DOSSIER NON SAISI INITIALEMENT DEPUIS LE PORTAIL *SUIVI DE LA DEMANDE D'AVENANT CAPP/CPRO APRÈS TRANSMISSION*

► La demande d'avenant au statut « Transmise » s'affiche dans « Mes demandes ».

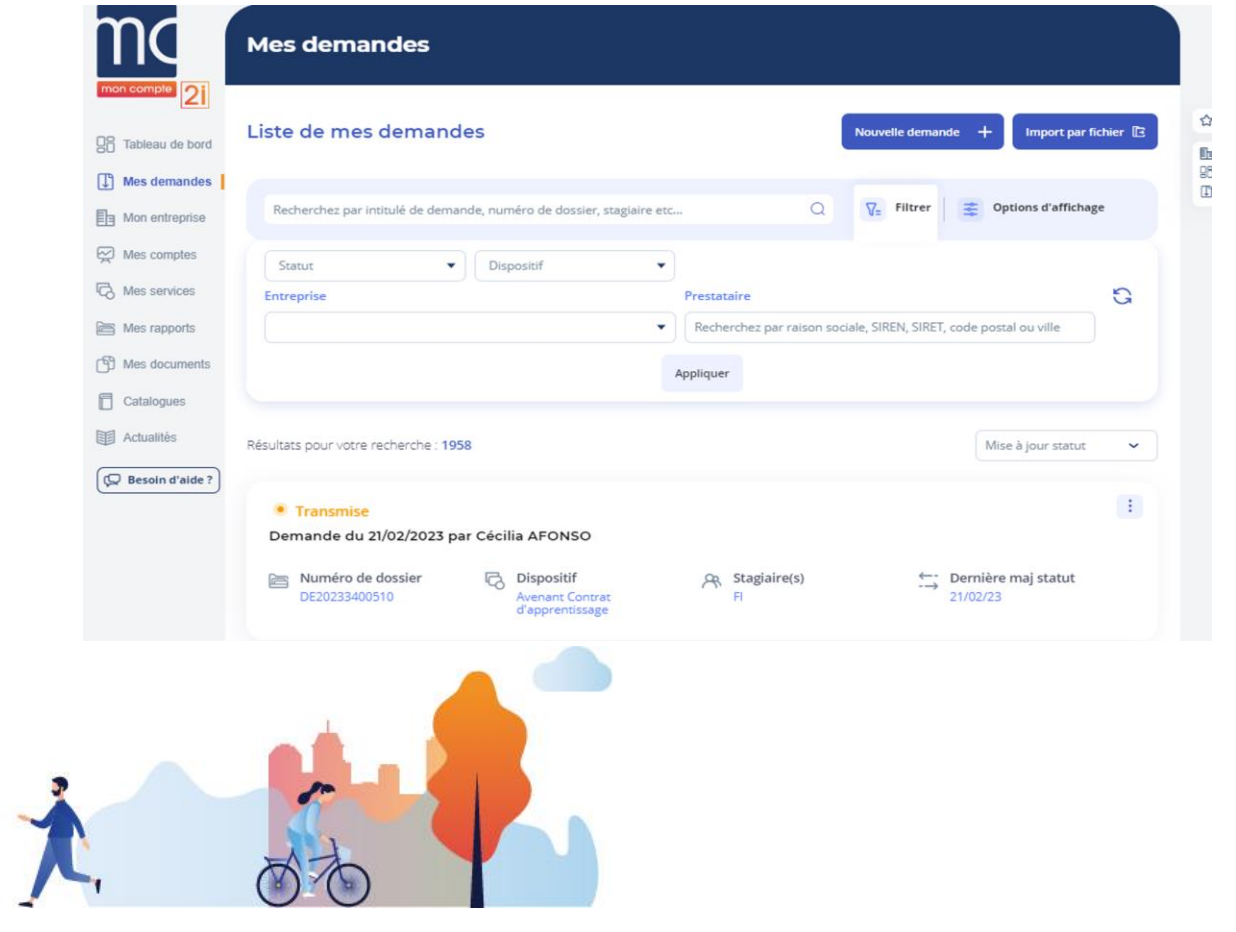

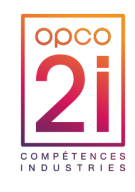

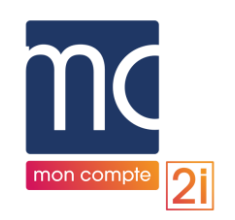

# CAS D'UN DOSSIER NON SAISI INITIALEMENT DEPUIS LE PORTAIL *SUIVI DE LA DEMANDE D'AVENANT CAPP/CPRO APRÈS TRANSMISSION*

- ► Après instruction, la demande ne s'affiche plus dans Mon compte 2i
	- La **recherche par le numéro de demande**  d'avenant CAPP/CPRO reste possible et **remonte le dossier initial**
- ► L'utilisateur retrouvera le dossier initial et les documents associés
	- Document de référence au CERFA complété des informations saisies et/ou modifiées.
	- Documents ajoutés dans la demande d'avenant (CAPP/CPRO)
	- Après instruction : le document de référence au CERFA complet (informations initiales et informations modifiées)
	- Nouvel accord de prise en charge (en cas de nouveau montage financier)

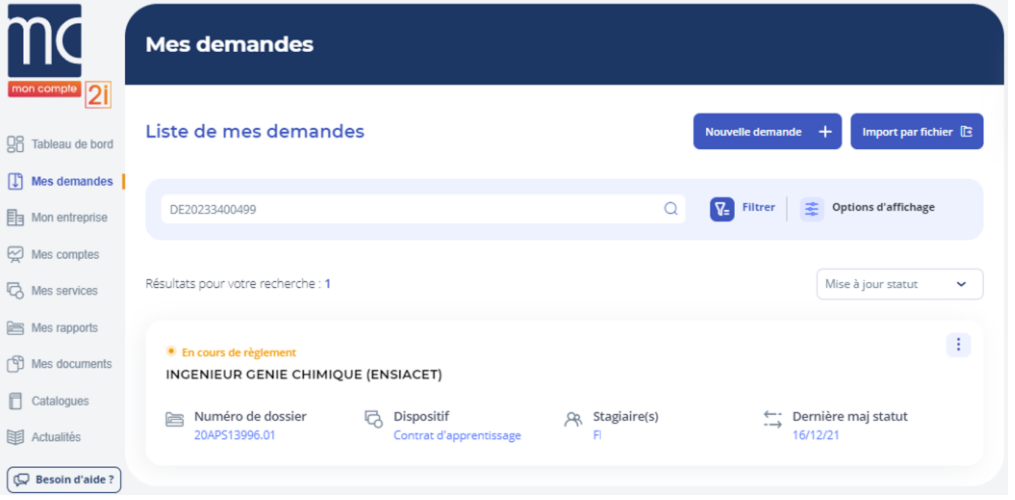

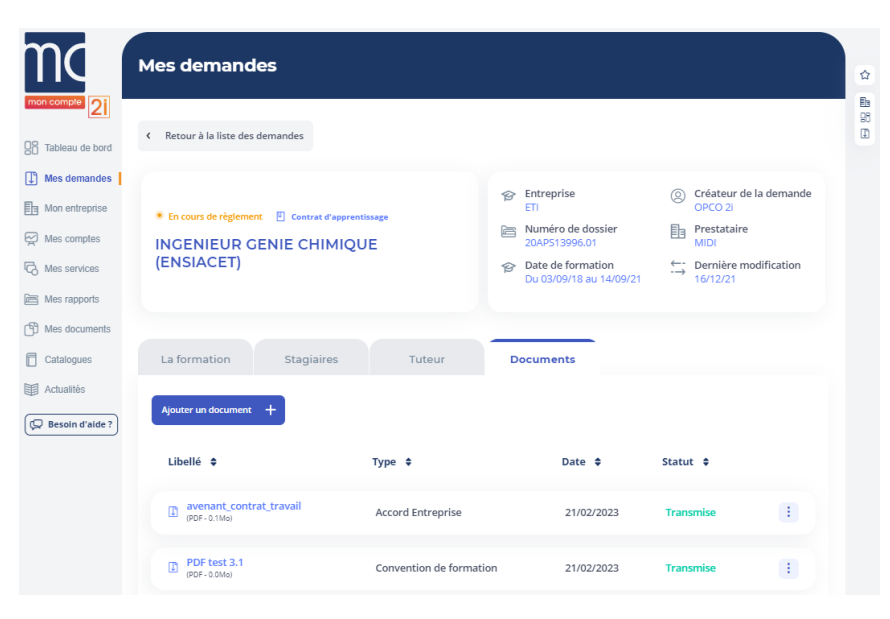

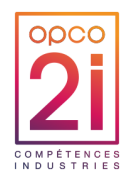

### AVENANT SUR UN DOSSIER SAISI INITIALEMENT DEPUIS LE PORTAIL

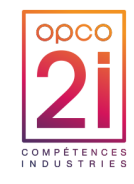

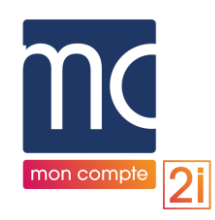

### CAS D'UN DOSSIER SAISI INITIALEMENT DEPUIS LE PORTAIL *MENU « MES DEMANDES » : CRÉATION D'UN AVENANT À PARTIR DU DOSSIER INITIAL CAPP/CPRO\**

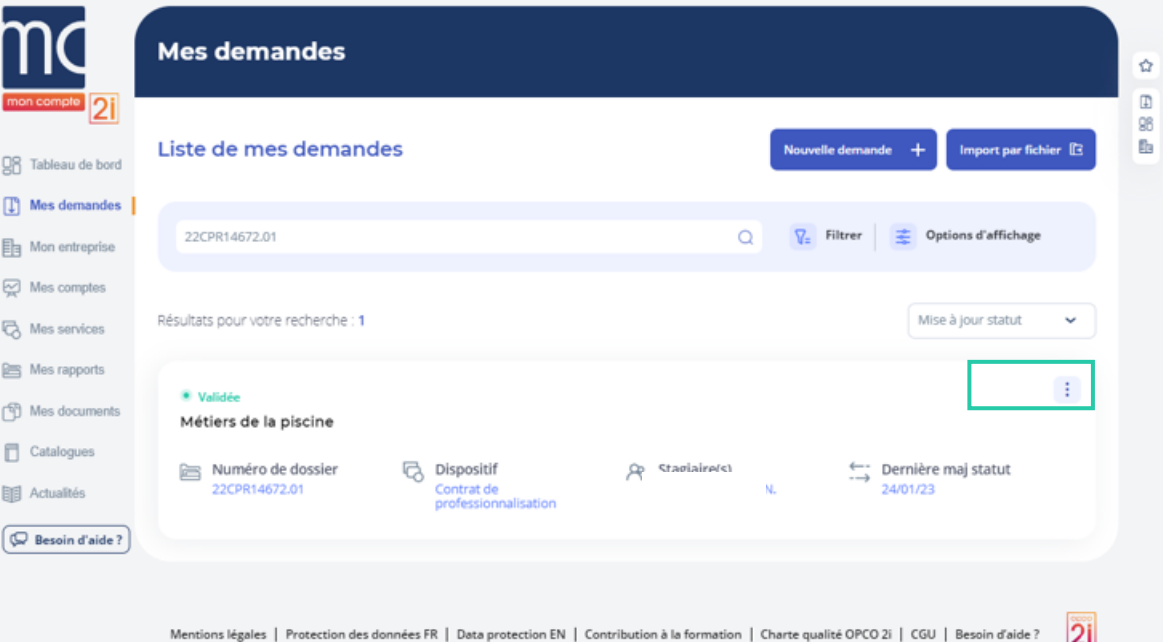

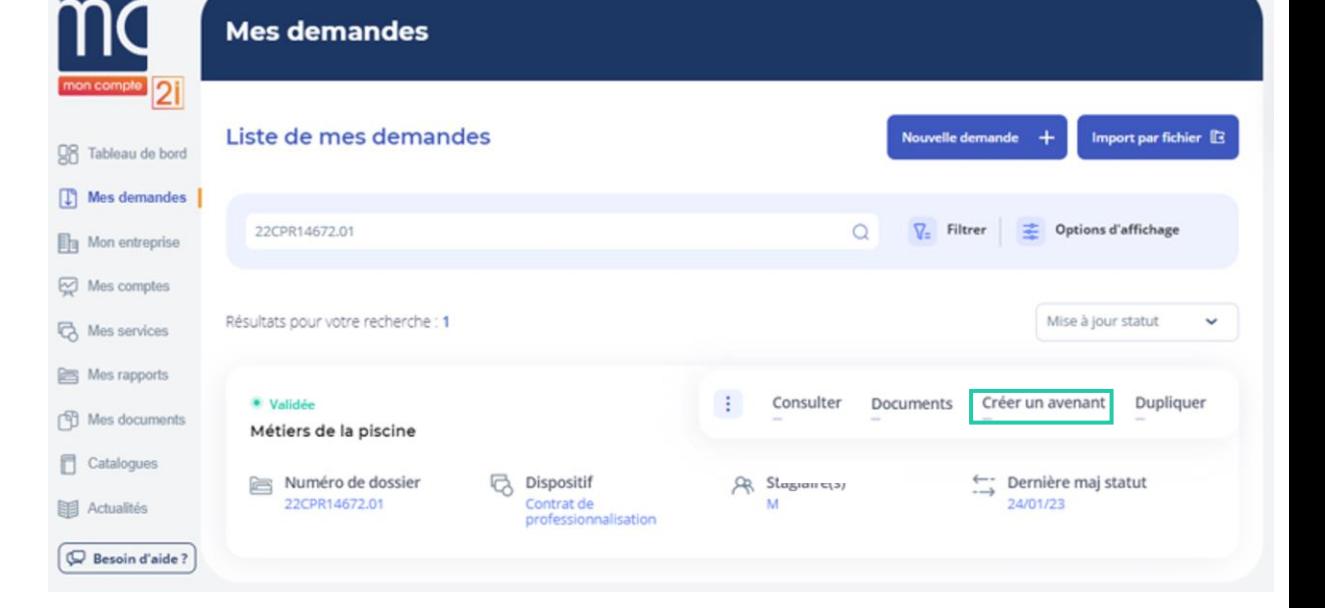

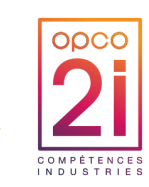

*\*Pour des raisons de confidentialités certaines informations ont été masquées*

MON COMPTE 2I - EVOLUTIONS AVENANTS ET DUPLICATION DES 13 ET 21 FÉVRIER 2023 25

 $\mathbf{z}$ 

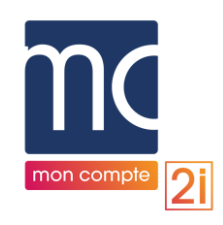

# CAS D'UN DOSSIER SAISI INITIALEMENT DEPUIS LE PORTAIL

#### ► **Pop-in de confirmation**

- Relative à l'action de création de l'avenant CAPP/CPRO
- Ouverture de la demande d'avenant CAPP/CPRO

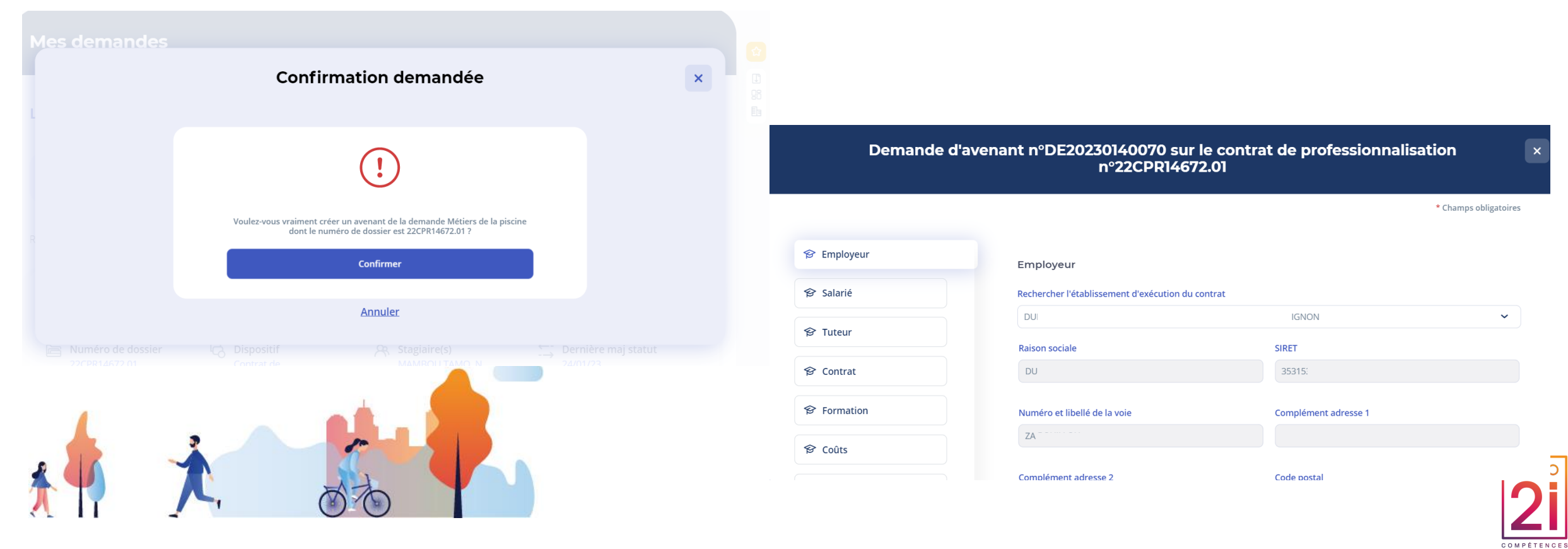

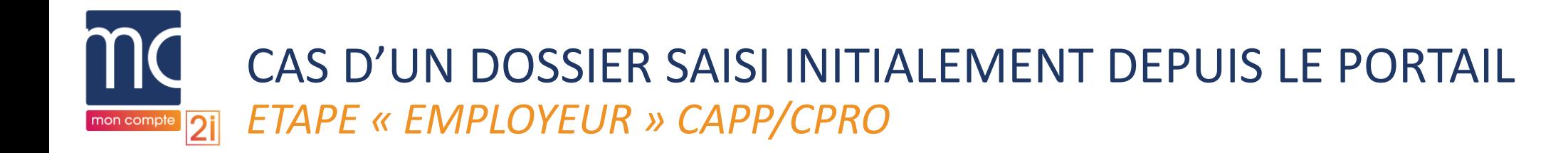

#### ► Les champs sont repris automatiquement du dossier initial

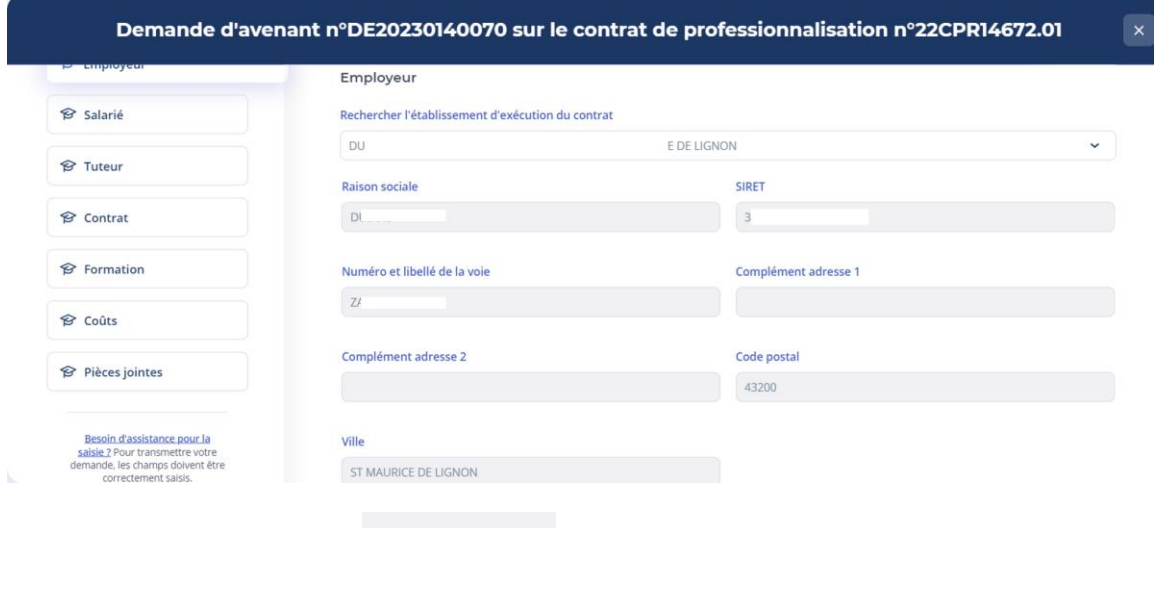

Demande d'avenant n°DE20230140070 sur le contrat de professionnalisation n°22CPR14672.01

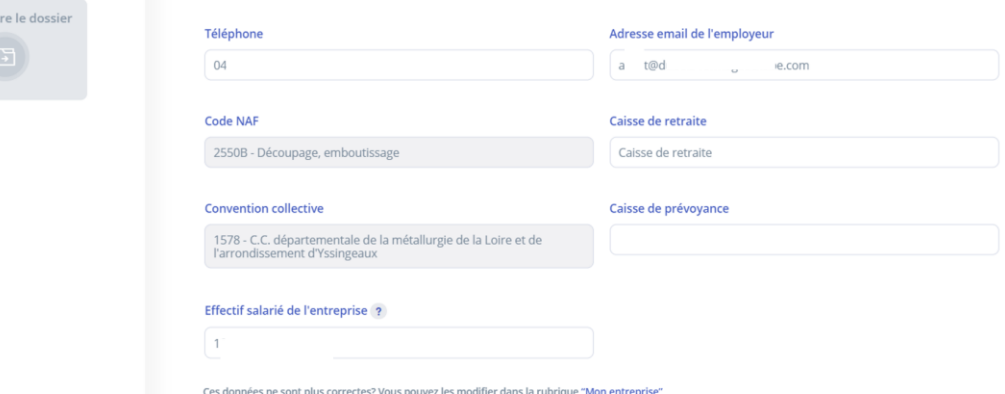

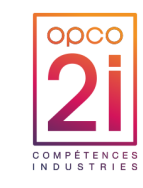

Transmet

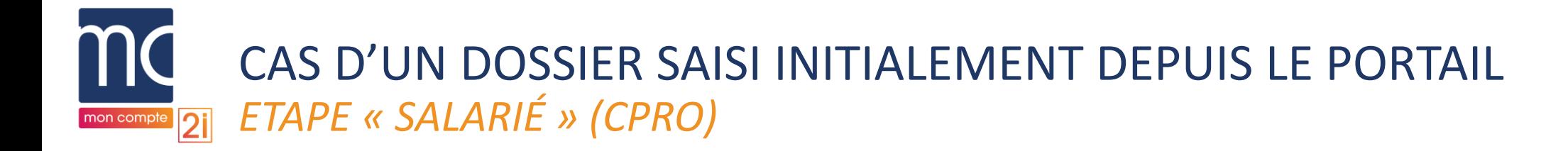

► **Tous les champs sont préremplis** et les **cases pré cochées** à partir des informations saisies dans le dossier initial

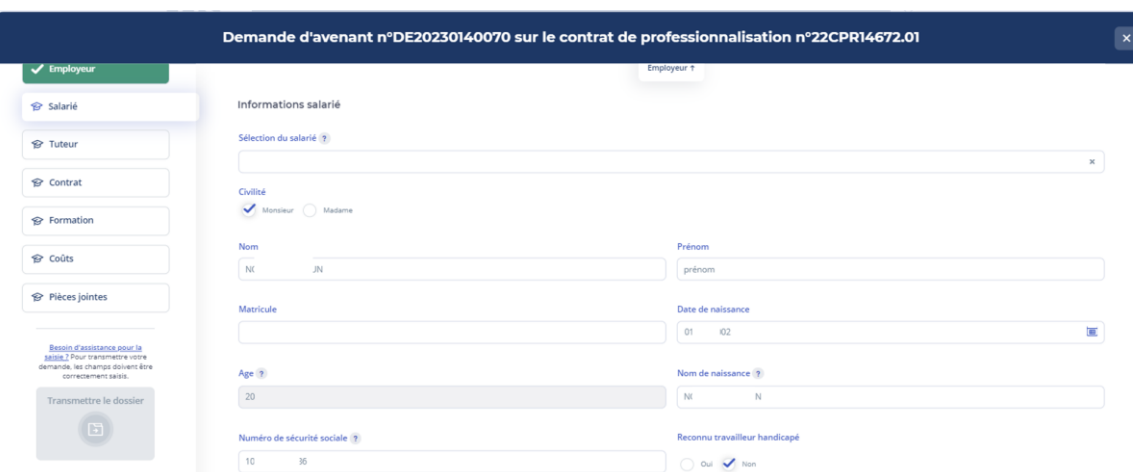

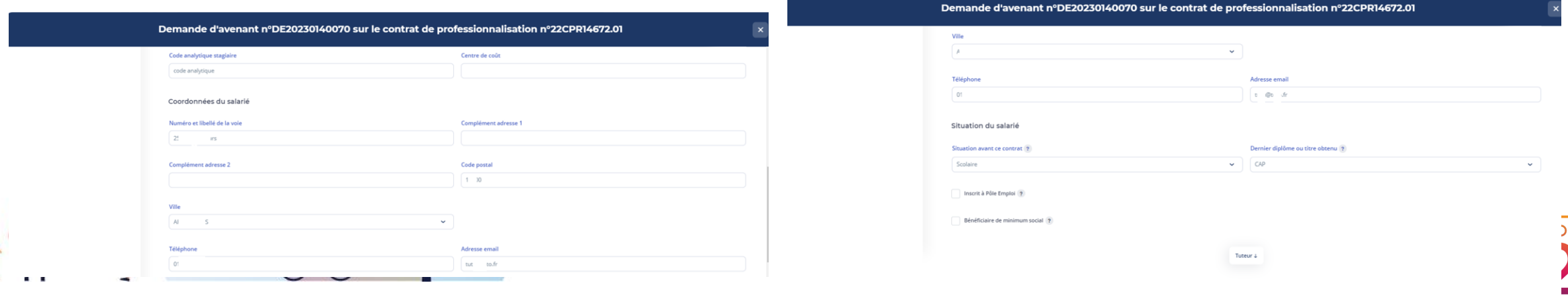

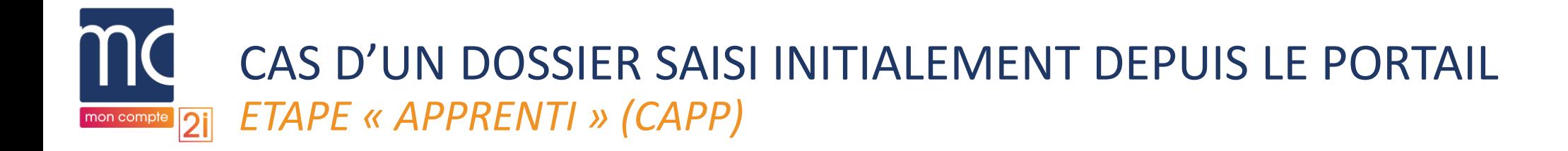

► **Tous les champs sont préremplis** et les **cases pré cochées** à partir des informations saisies dans le

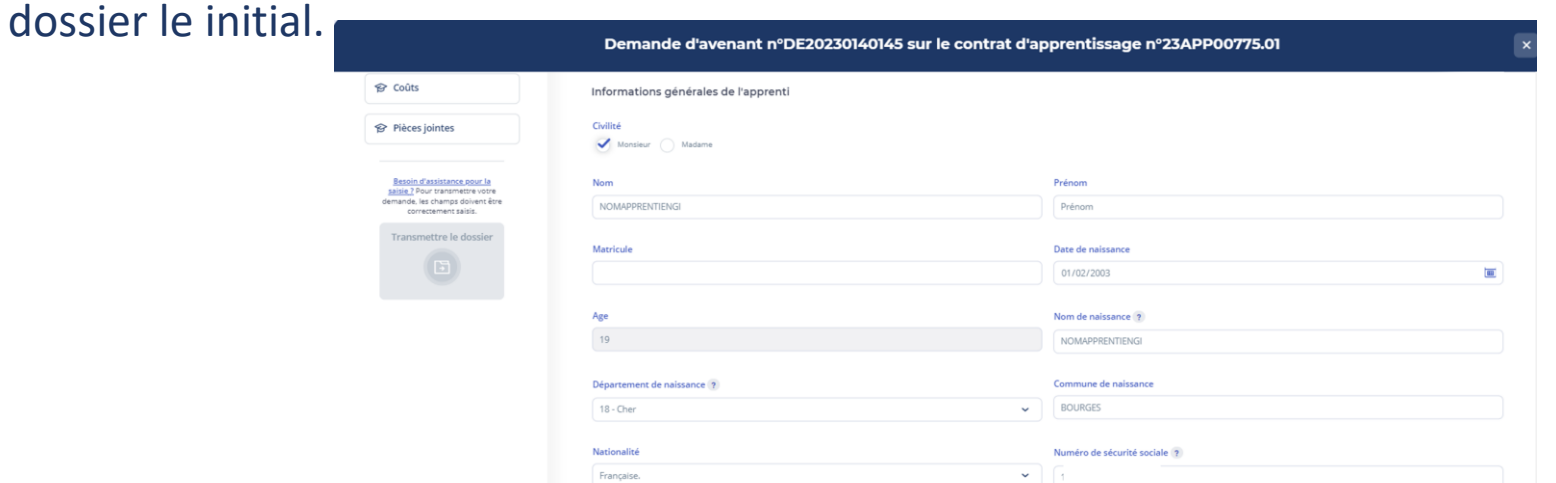

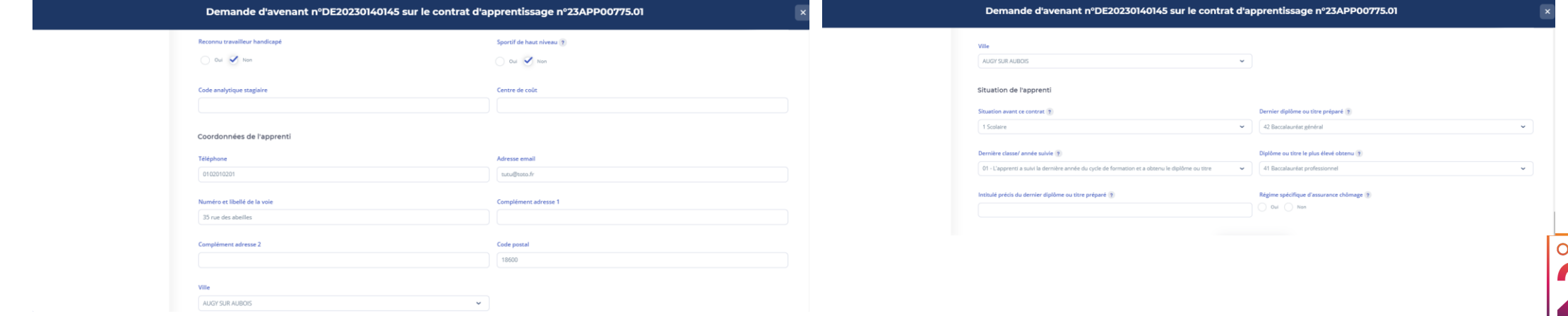

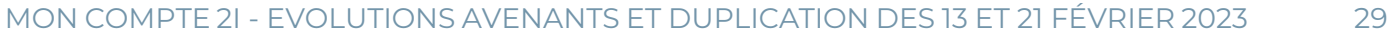

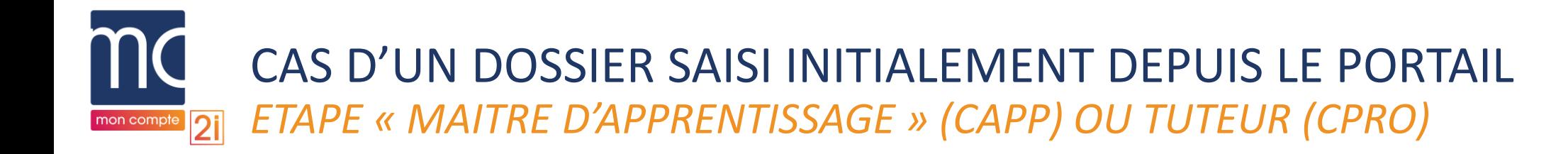

► **Tous les champs sont préremplis** et les **cases pré cochées** à partir des informations saisies dans le dossier initial

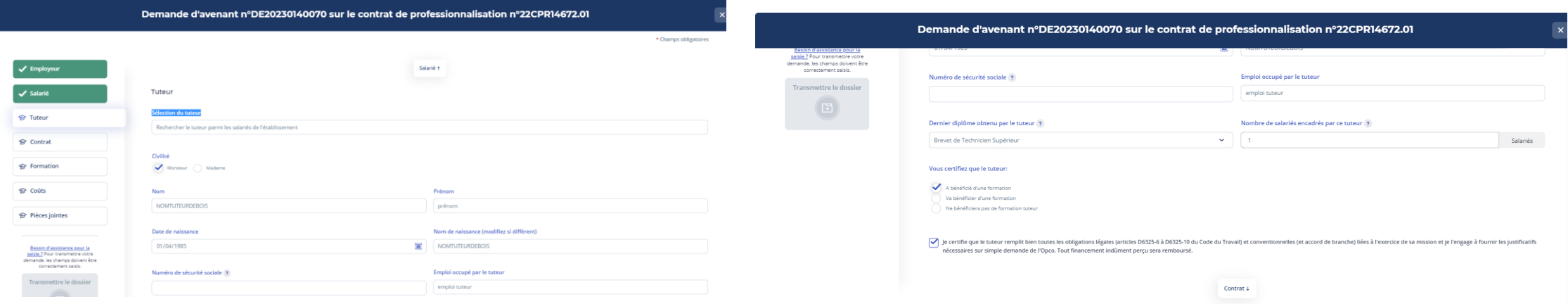

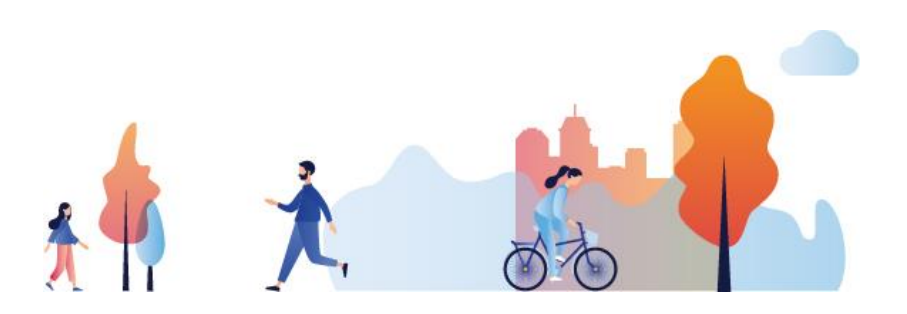

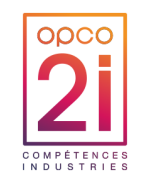

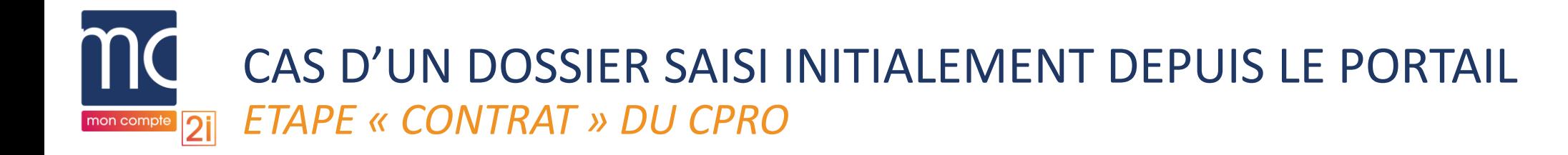

- ► Champs obligatoires
	- Numéro du contrat précédent (automatiquement repris)
	- Date d'effet de l'avenant
	- Type d'avenant complété par défaut (type 30)
	- Date de conclusion

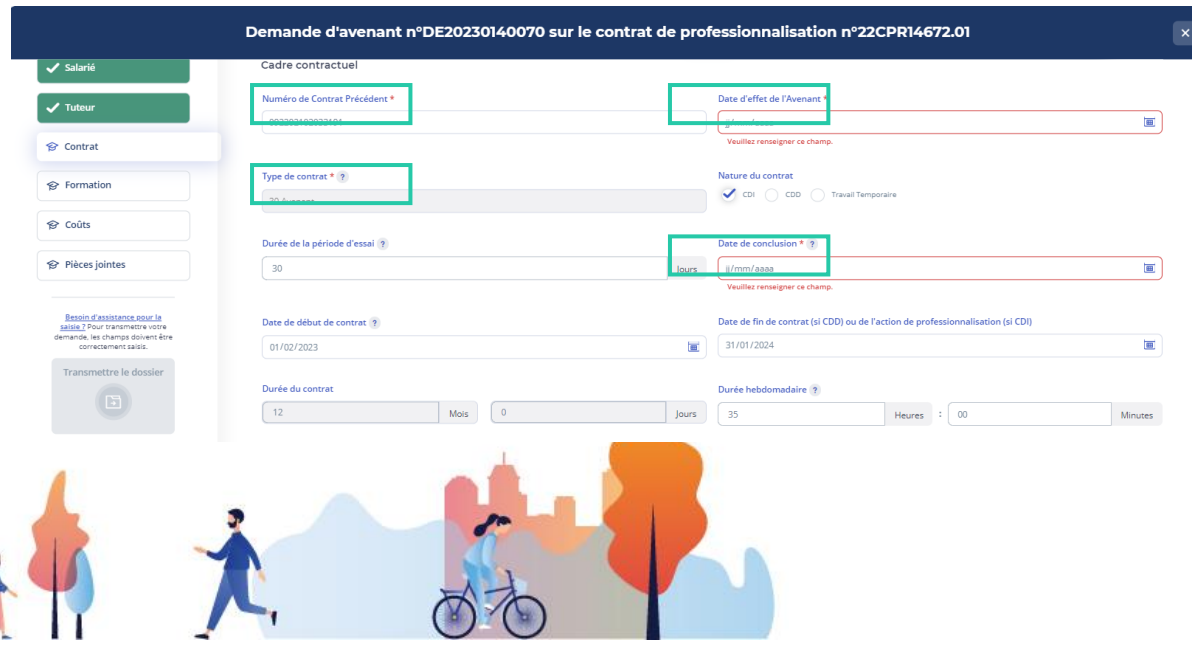

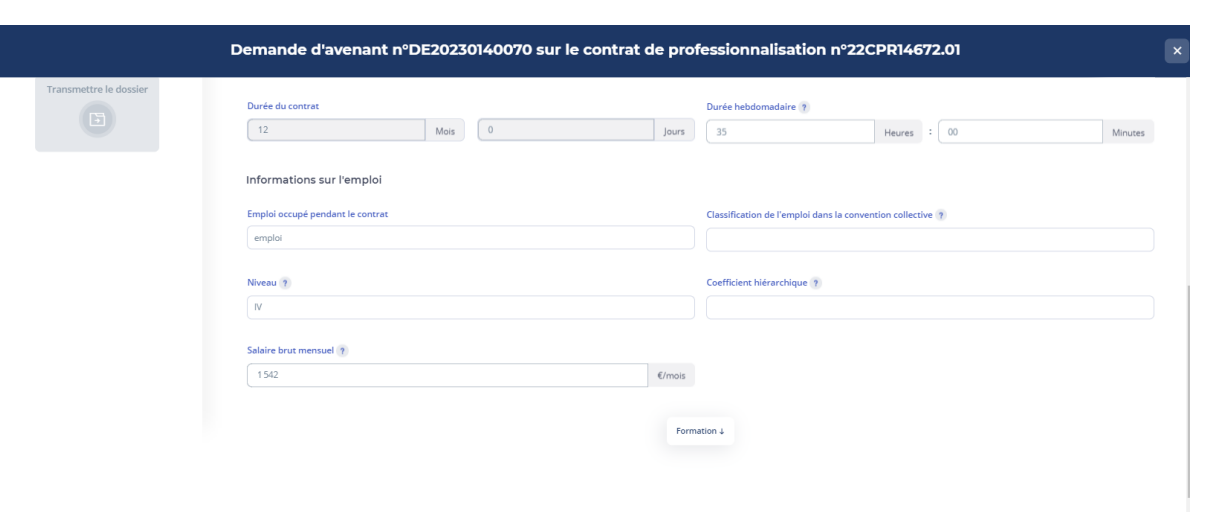

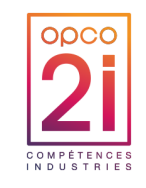

#### CAS D'UN DOSSIER SAISI INITIALEMENT DEPUIS LE PORTAIL *ETAPE « CONTRAT » DU CAPP* mon compte  $\overline{2i}$

### TOUS LES CHAMPS SONT REPRIS DU DOSSIER INITIAL

- ► Champs obligatoires
	- Numéro du contrat précédent (automatiquement repris)
	- Date d'effet de l'avenant
	- Type d'avenant
	- Date de conclusion

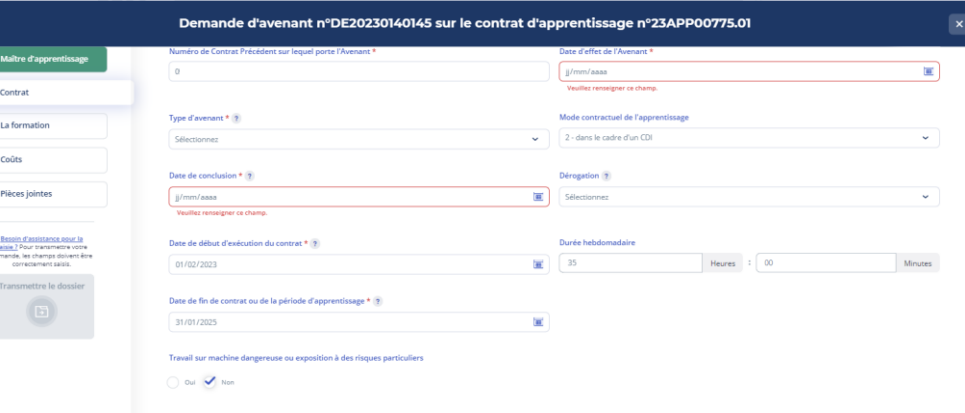

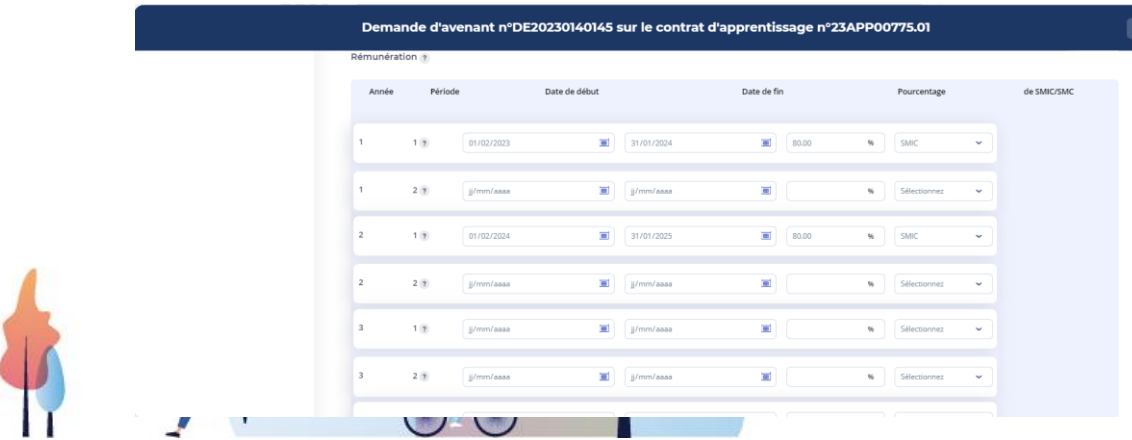

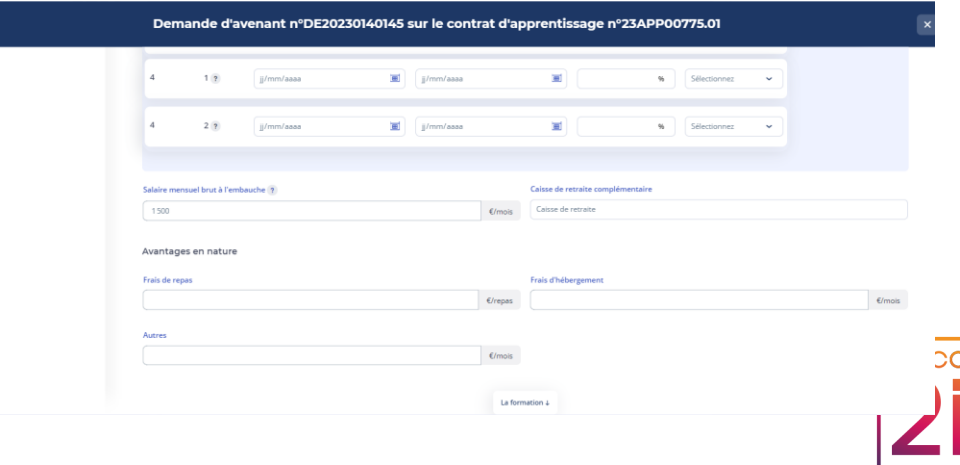

COMPÉTENCES

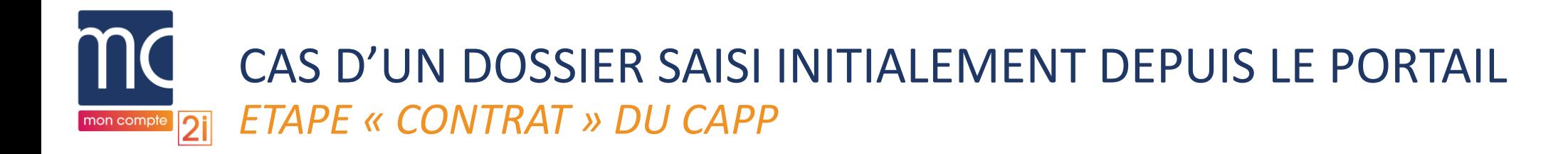

- ► Pour le **type d'avenant 33** (Prolongation du contrat suite à un échec à l'examen de l'apprenti)
	- Les champs « Date de début d'exécution du contrat » et « Date de fin de contrat ou de la période d'apprentissage » sont préremplis et deviennent obligatoires
	- Le champ « Date de fin de contrat ou de la période d'apprentissage » doit être modifié par l'utilisateur

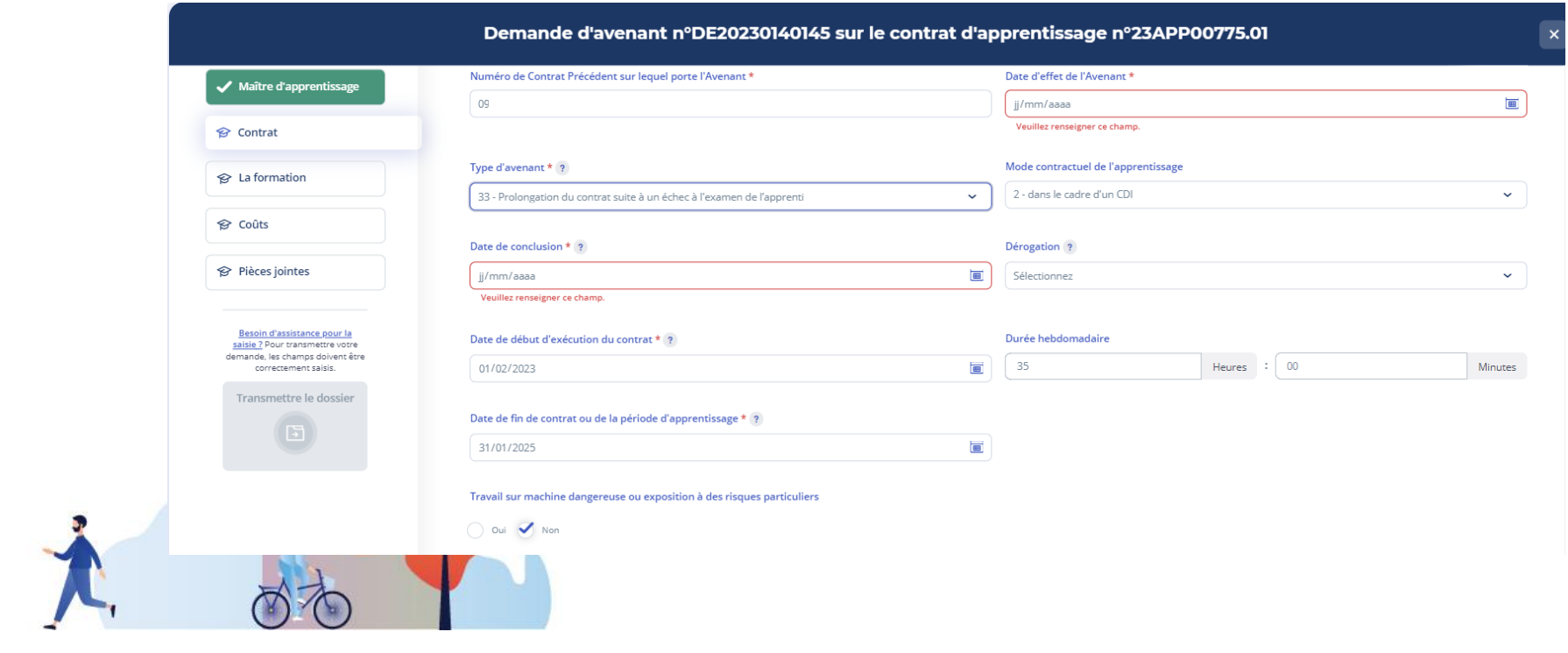

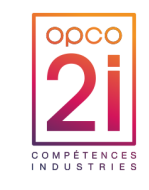

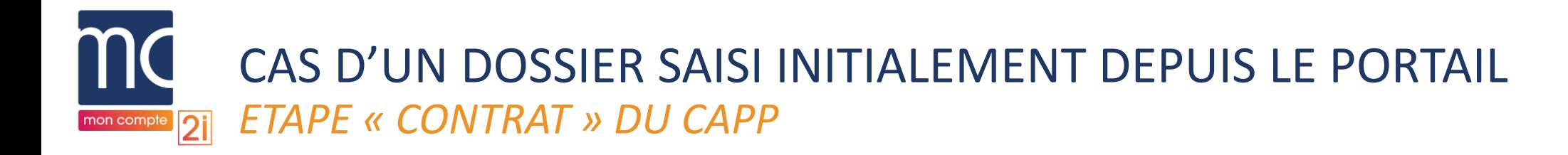

- ► Pour le **type d'avenant 34** (Prolongation du contrat suite à la reconnaissance de l'apprenti comme travailleur handicapé)
	- Prérequis : A l'étape Apprenti : il faut cocher à « Oui » la case à cocher « Reconnu travailleur handicapé »
	- Les champs « Date de début d'exécution » et « Date de fin » sont préremplis et deviennent obligatoires
	- Le champ « Date de fin de contrat ou de la période d'apprentissage » doit être modifié par l'utilisateur

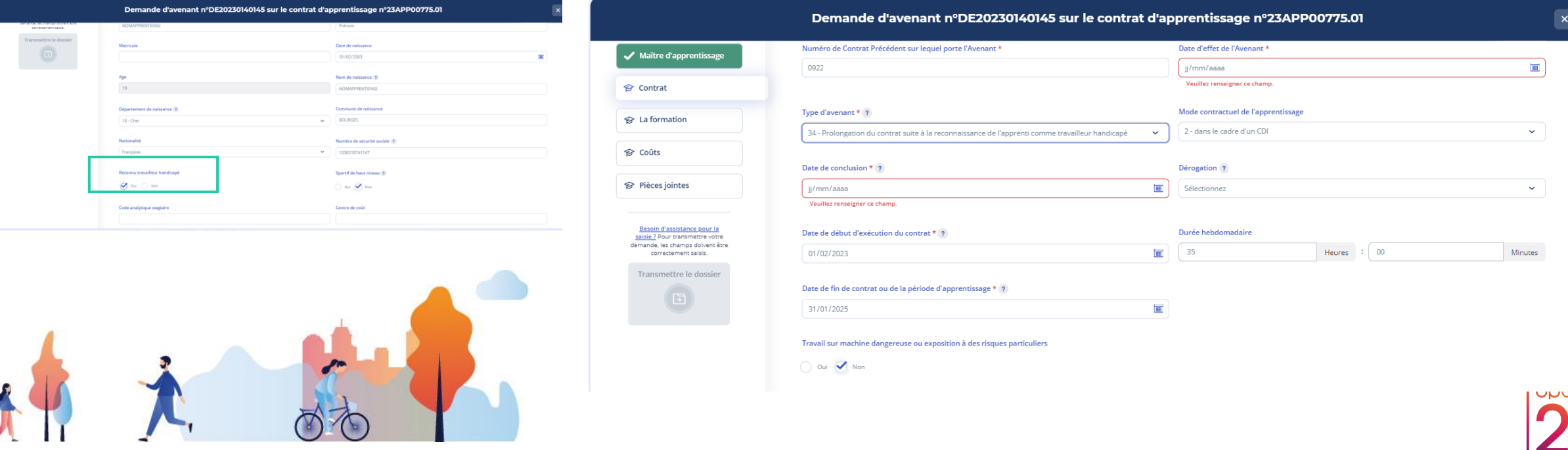

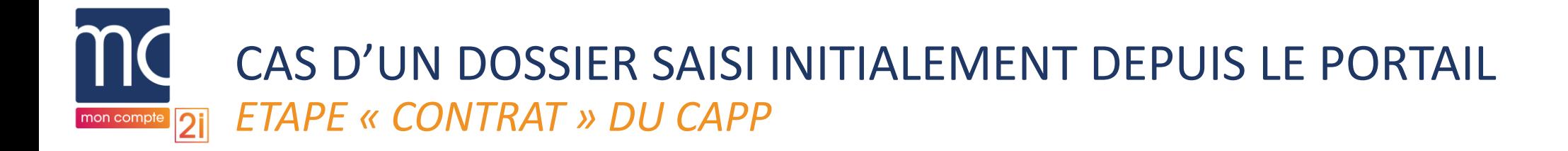

► Pour **tous les types d'avenant**, la saisie des champs « Date de début d'exécution du contrat » et « Date de fin de contrat ou de la période d'apprentissage » permettent **l'affichage du tableau de rémunération par défaut sur 4 années**

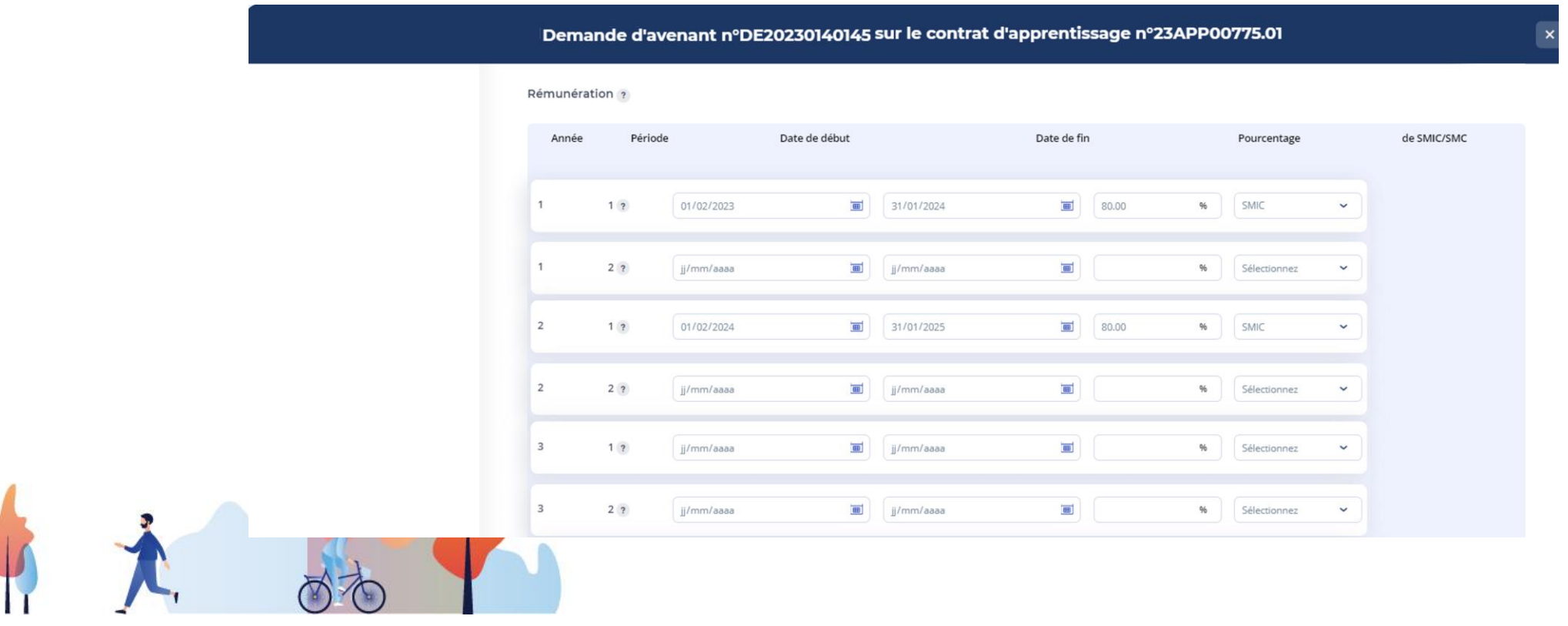

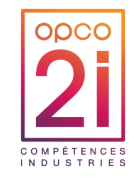

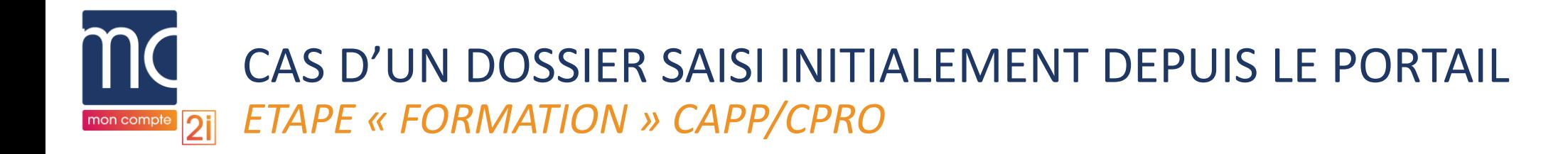

- ► L'ensemble des informations sont reprises du dossier initial et mises à jour
- ► Les informations peuvent être modifiées par l'utilisateur si l'avenant porte sur l'une de ces données

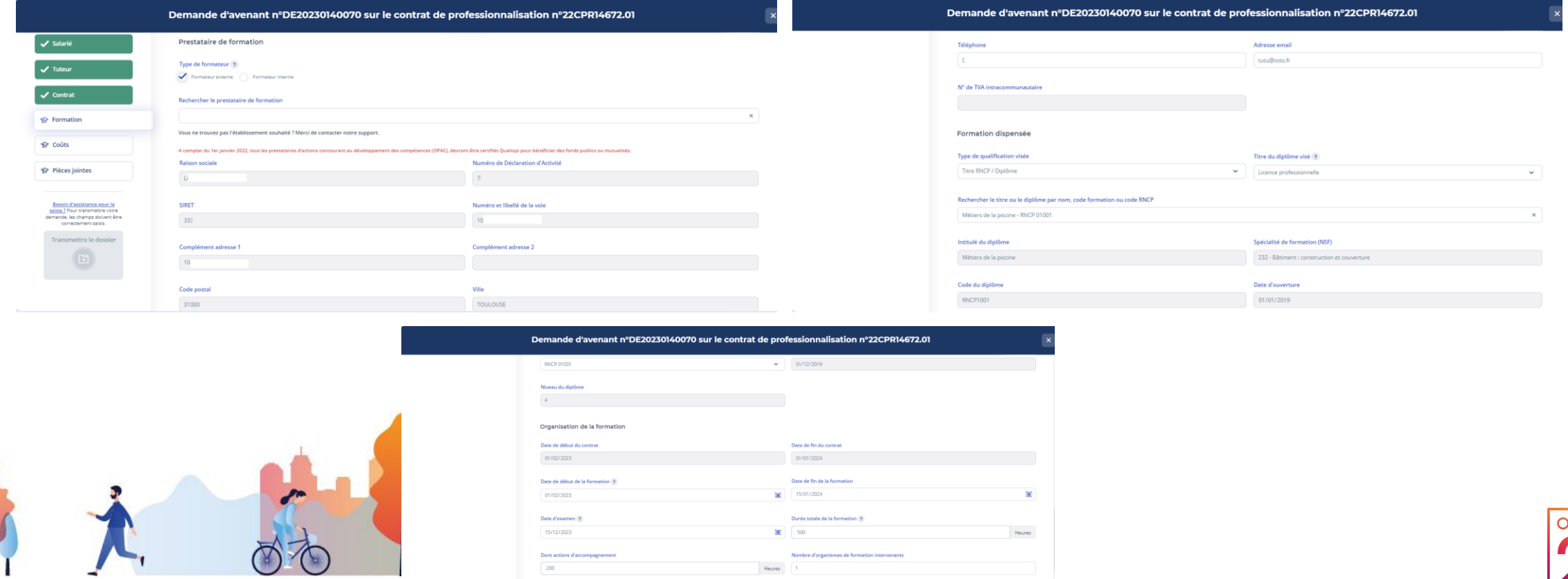

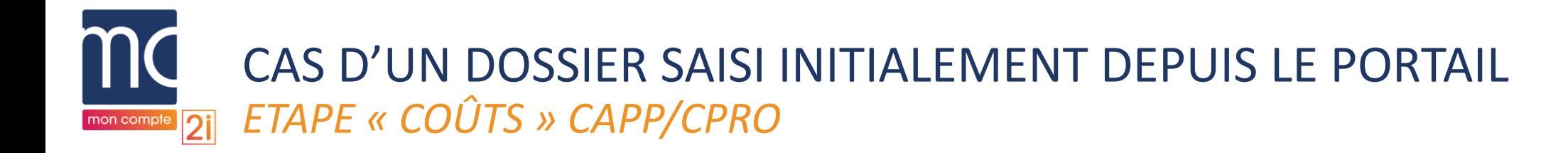

► L'ensemble des informations sont reprises du dossier initial et les informations peuvent être modifiées si l'avenant porte sur l'une de ces données.

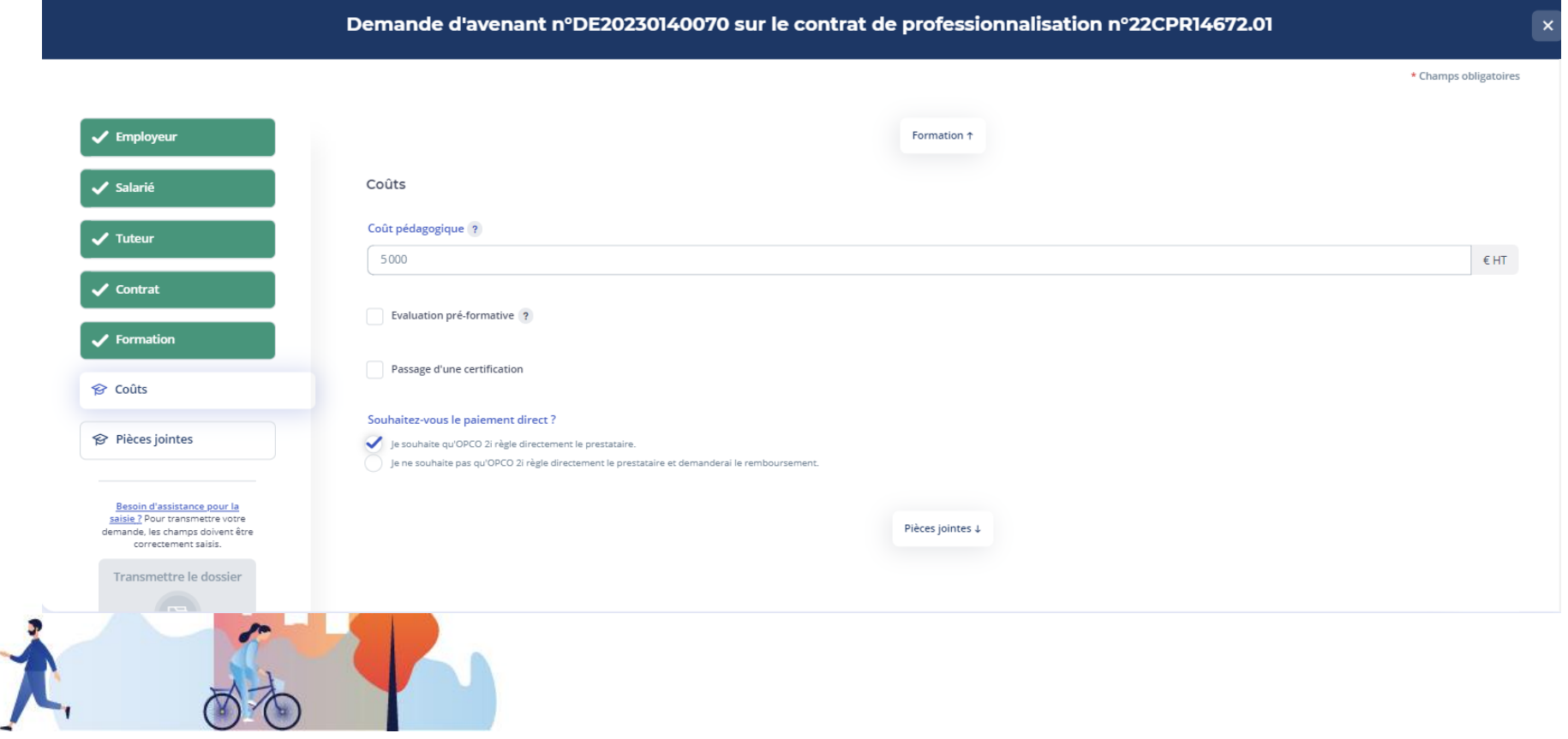

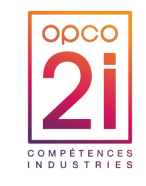

#### CAS D'UN DOSSIER SAISI INITIALEMENT DEPUIS LE PORTAIL *ETAPE « PIÈCES JOINTES » CAPP/CPRO*  $\overline{2i}$ mon compte

### ► Eléments obligatoires

- **Case à cocher** : « L'entreprise atteste disposer de l'ensemble des pièces justificatives nécessaires au dépôt du contrat ».
- **Pièce** « Convention de formation signée » (si à l'étape « Formation » la case à cocher « CFA d'entreprise » est cochée à « Non »)

#### ► OU

• Pièce « Annexe pédagogique et financière » (si à l'étape « Formation » la case à cocher « CFA d'entreprise » est cochée à « Oui »)

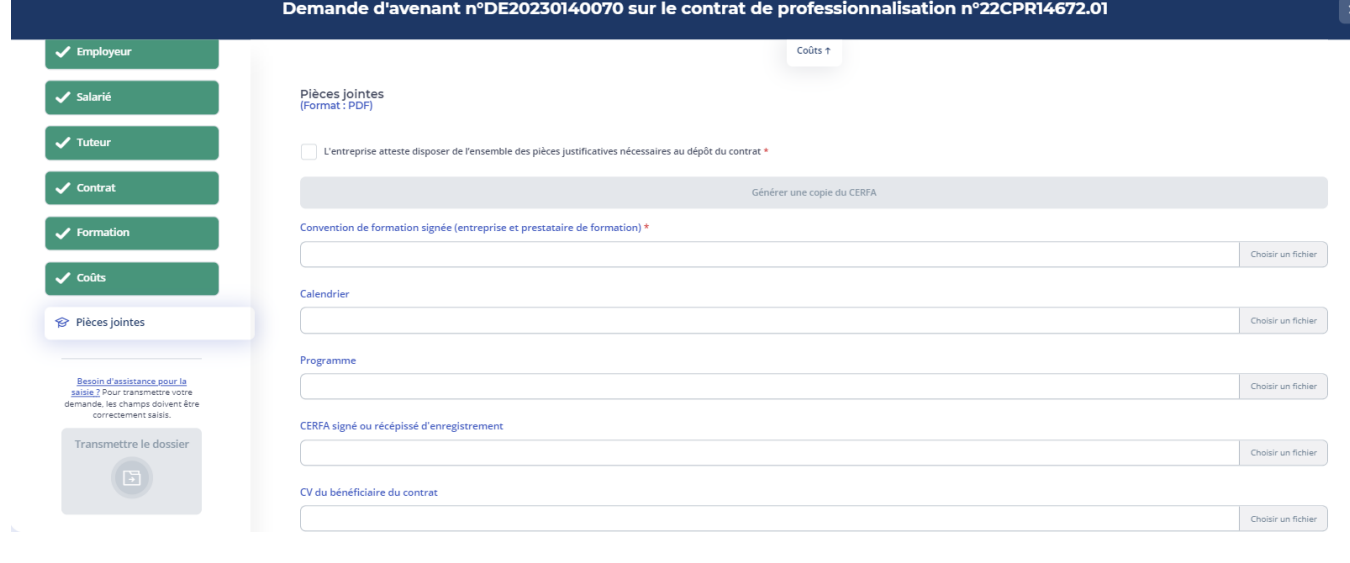

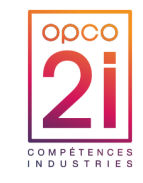

#### CAS D'UN DOSSIER SAISI INITIALEMENT DEPUIS LE PORTAIL *ETAPE « PIÈCES JOINTES » CAPP/CPRO*  $\overline{2i}$ mon compte

#### ► Eléments obligatoires

- Pièces jointe « Case à cocher : « L'entreprise atteste disposer de l'ensemble des pièces justificatives nécessaires au dépôt du contrat ».
- Pièce « Convention de formation signée » (si à l'étape « Formation » la case à cocher « CFA d'entreprise » est cochée à « Non »)

#### ► OU

- Pièce « Annexe pédagogique et financière » (si à l'étape « Formation » la case à cocher « CFA d'entreprise » est cochée à « Oui »)
- Le bouton de transmission s'active

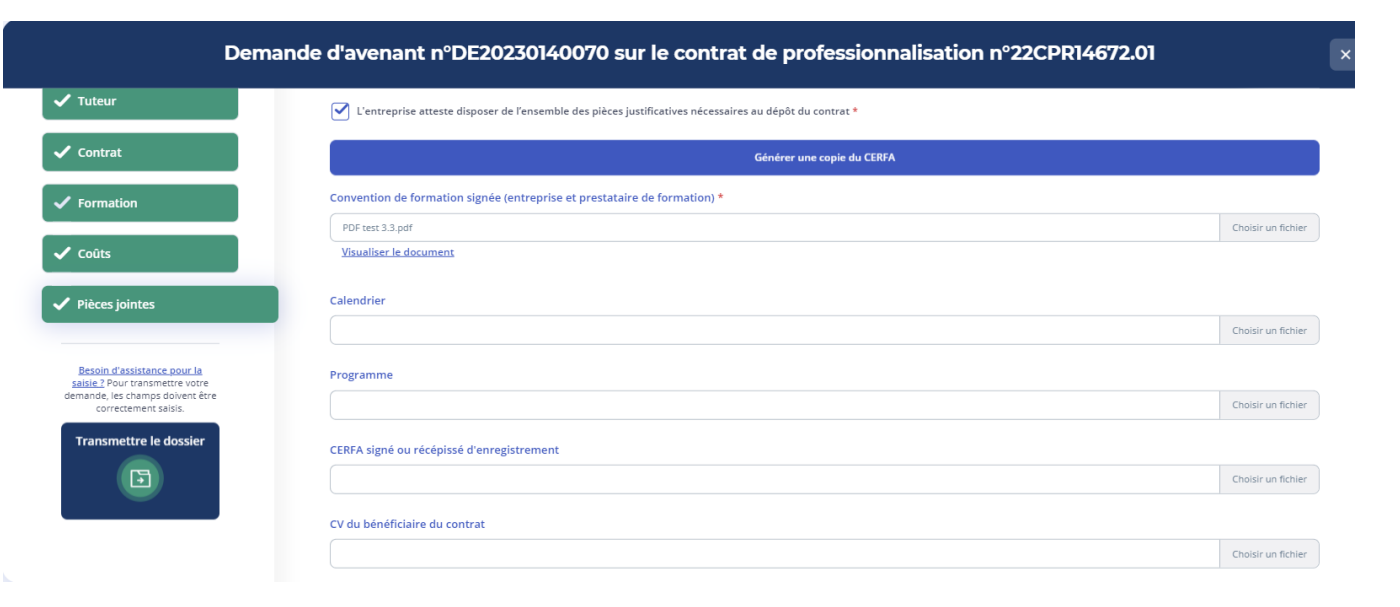

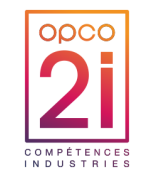

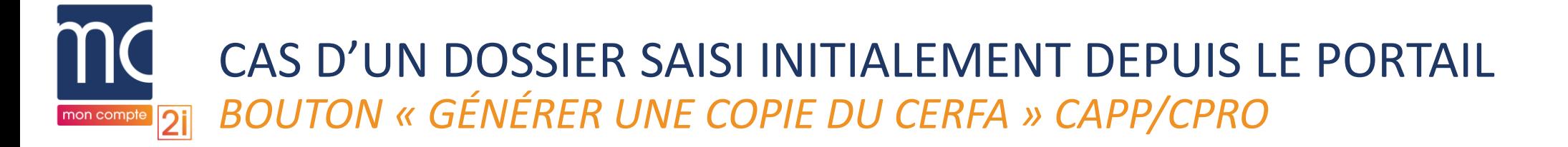

► Le document de référence au CERFA complet, contient les informations du dossier initial et les informations qui ont été modifiées par l'utilisateur

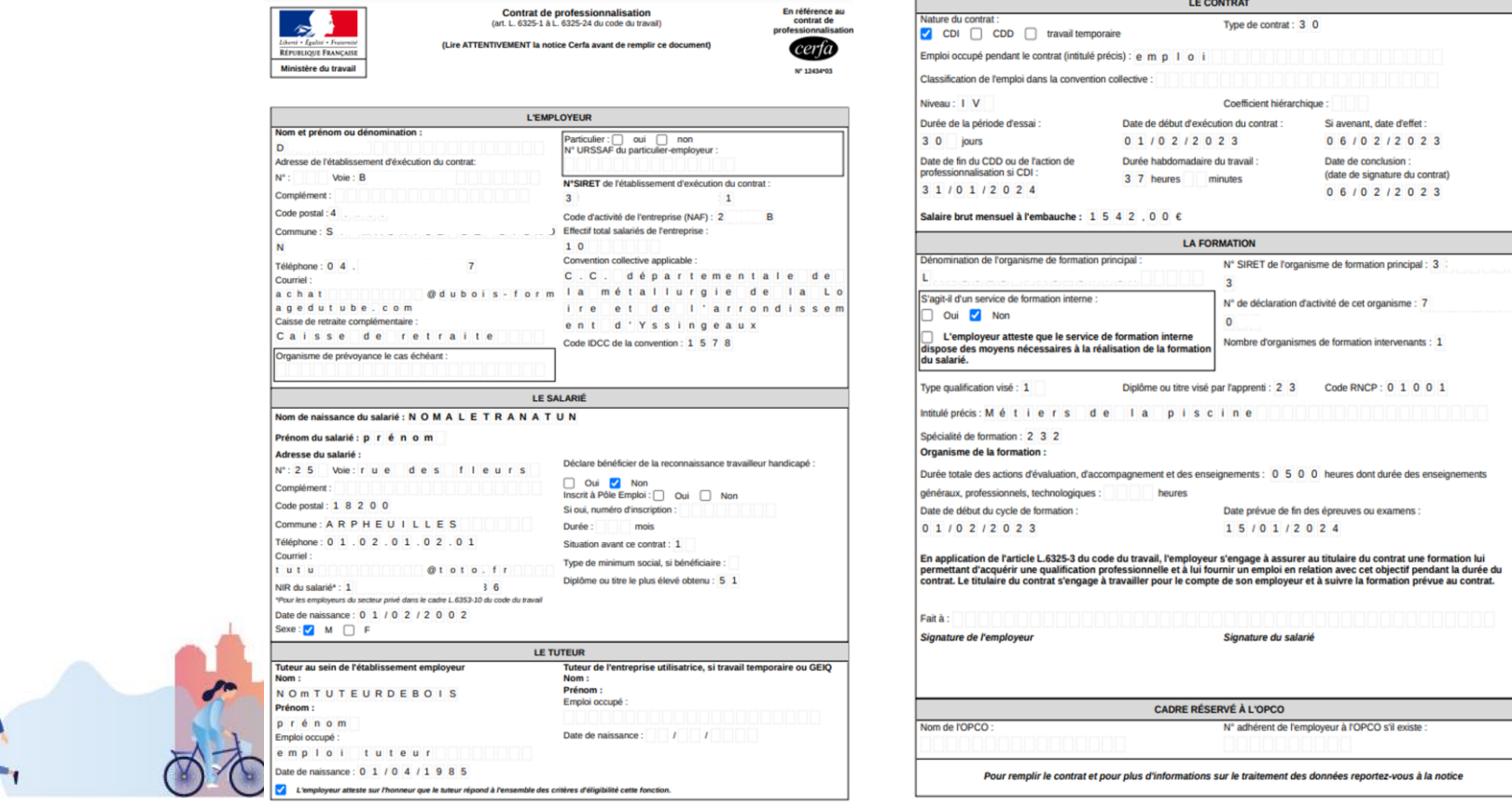

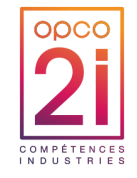

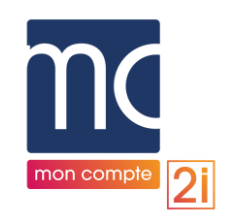

# CAS D'UN DOSSIER SAISI INITIALEMENT DEPUIS LE PORTAIL

- ► Pop in de confirmation avant transmission définitive de la demande d'avenant CAPP/CPRO :
	- 2 cases d'attestation à cocher
	- Activation du bouton « Transmettre »

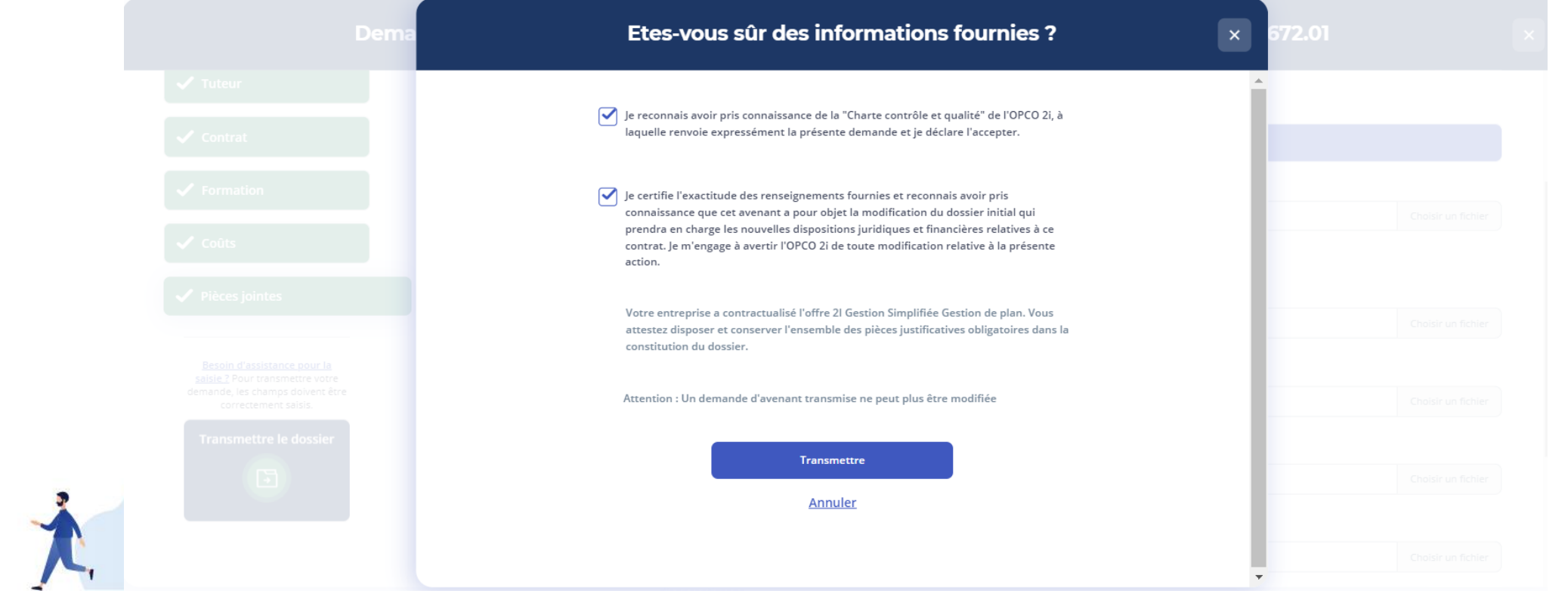

### CAS D'UN DOSSIER SAISI INITIALEMENT DEPUIS LE PORTAIL *SUIVI DE LA DEMANDE D'AVENANT CAPP/CPRO APRÈS TRANSMISSION*   $\overline{2i}$

#### ► La demande d'avenant au statut « Transmise » s'affiche dans « Mes demandes ».

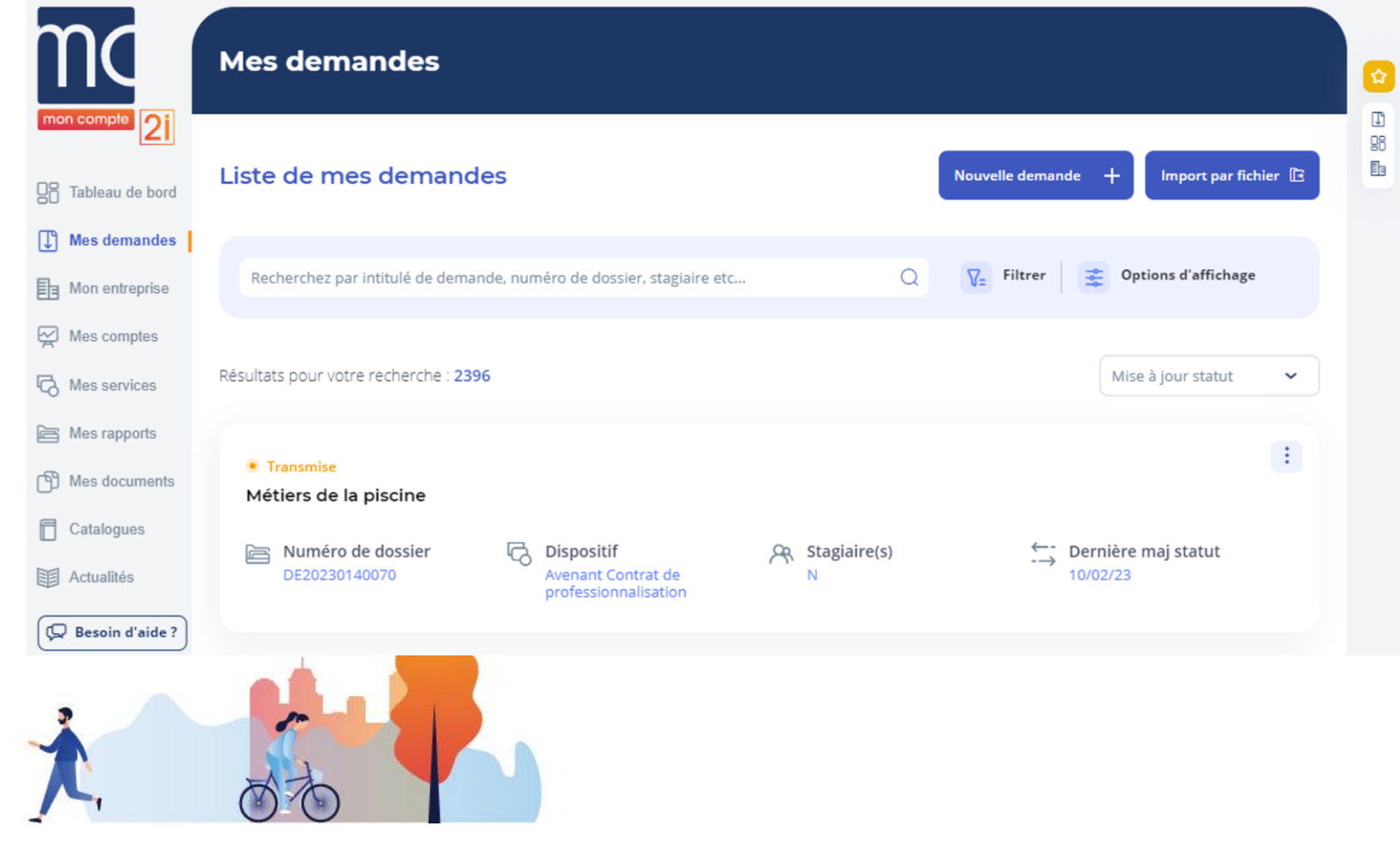

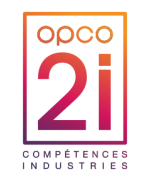

mon compt

# CAS D'UN DOSSIER SAISI INITIALEMENT DEPUIS LE PORTAIL *SUIVI DE LA DEMANDE D'AVENANT CAPP/CPRO APRÈS TRANSMISSION*

- ► Après instruction
	- La demande ne s'affiche plus dans le portail
	- La recherche par le numéro de demande d'avenant CAPP/CPRO reste possible et remonte le dossier initial.
- ► L'utilisateur retrouvera le dossier initial et les documents associés
	- Document de référence au CERFA partiellement complété
	- des informations modifiées
	- Documents ajoutés dans la demande d'avenant CAPP/CPRO
- ► Après instruction
	- Document de référence au CERFA complet (informations initiales et informations modifiées)
	- Nouvel accord de prise en charge (en cas de nouveau montage financier)

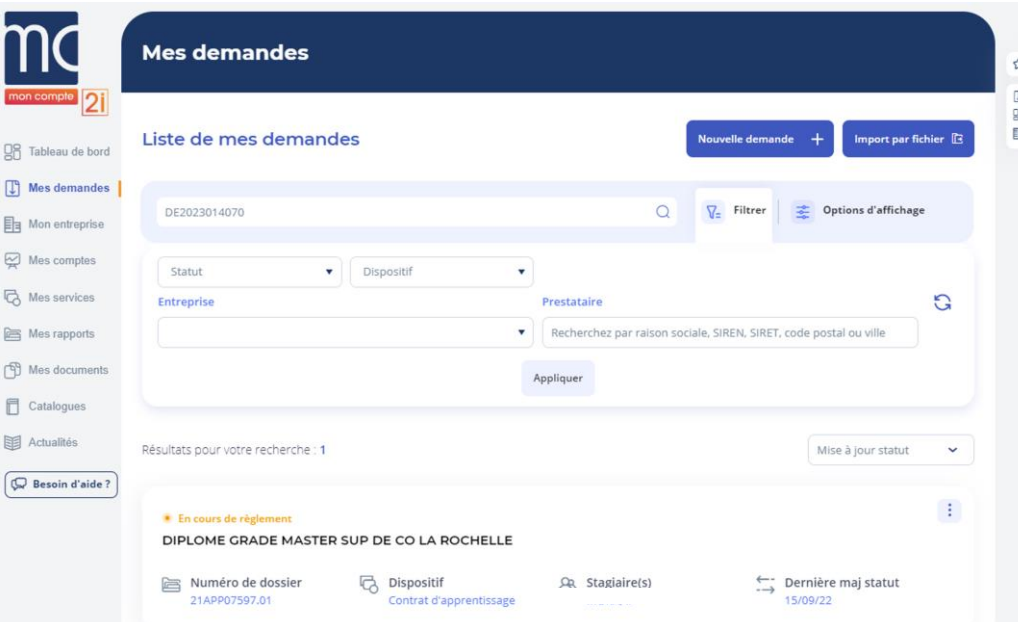

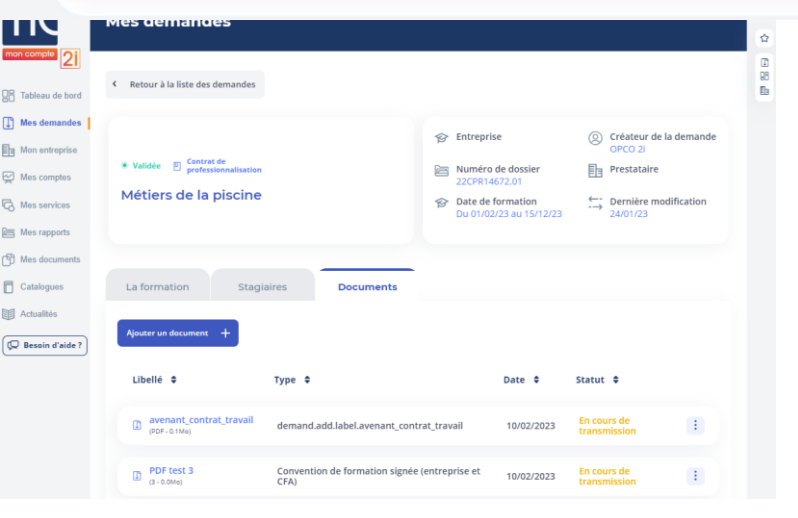

### DUPLICATION D'UNE DEMANDE

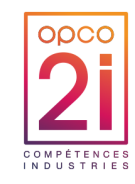

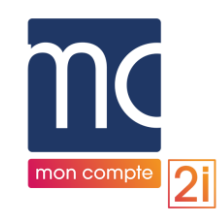

# PRINCIPES GÉNÉRAUX DE LA DUPLICATION

### DUPLICATION : TOUS LES PRODUITS (CAPP, CPRO, AUTRES DEMANDES, VAE, BC)

- ► **Uniquement sur des dossiers saisis initialement depuis le portail**
- Statuts des dossiers ou demandes concernés : Tous les statuts
- Utilisateurs concernés : type entreprise
- Habilitations nécessaires a minima : création d'une demande sur tout ou partie des produits (CAPP, CPRO, Autres demandes, VAE, BC)
- Les prestataires de formation pourront visualiser et compléter les demandes dupliquées comme habituellement.

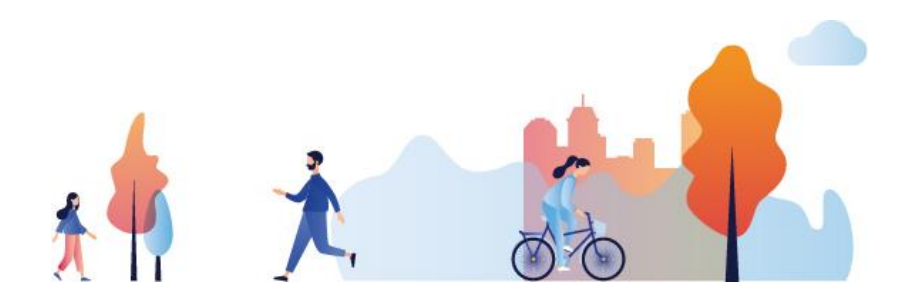

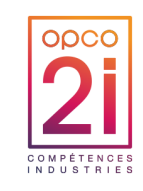

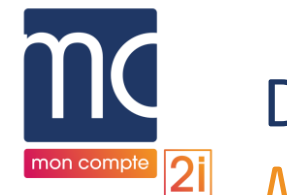

### DUPLICATION DE DOSSIER SAISI INITIALEMENT DEPUIS LE PORTAIL

*MENU « MES DEMANDES » :CRÉATION D'UNE DEMANDE DUPLIQUÉE À PARTIR DU DOSSIER INITIAL CAPP/CPRO/BC/VAE/AUTRES DEMANDES\**

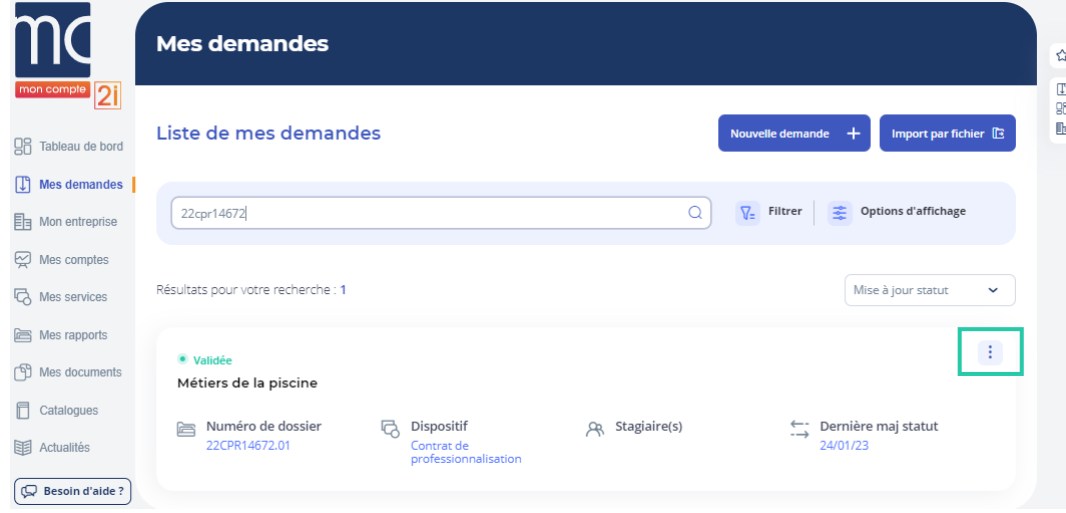

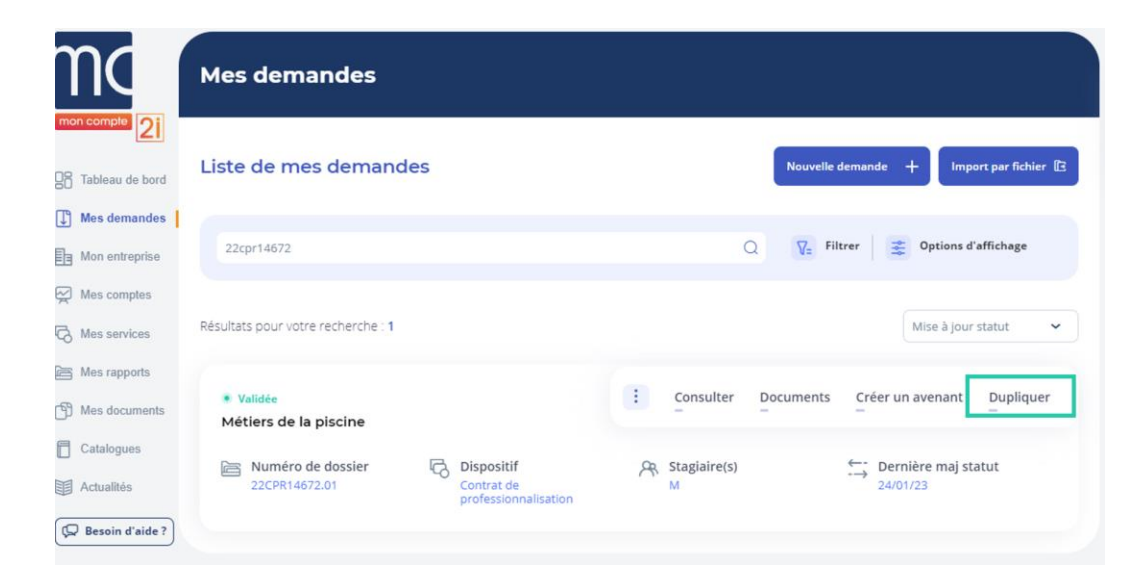

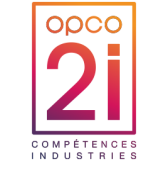

*\*Pour des raisons de confidentialités certaines informations ont été masquées*

MON COMPTE 2I - EVOLUTIONS AVENANTS ET DUPLICATION DES 13 ET 21 FÉVRIER 2023 46

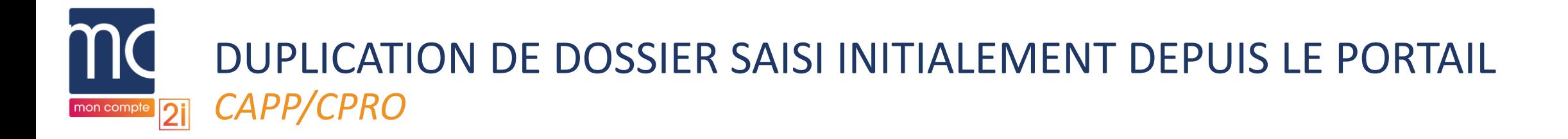

► Pop-in de confirmation relative à l'action de duplication d'un dossier/d'une demande CAPP/CPRO

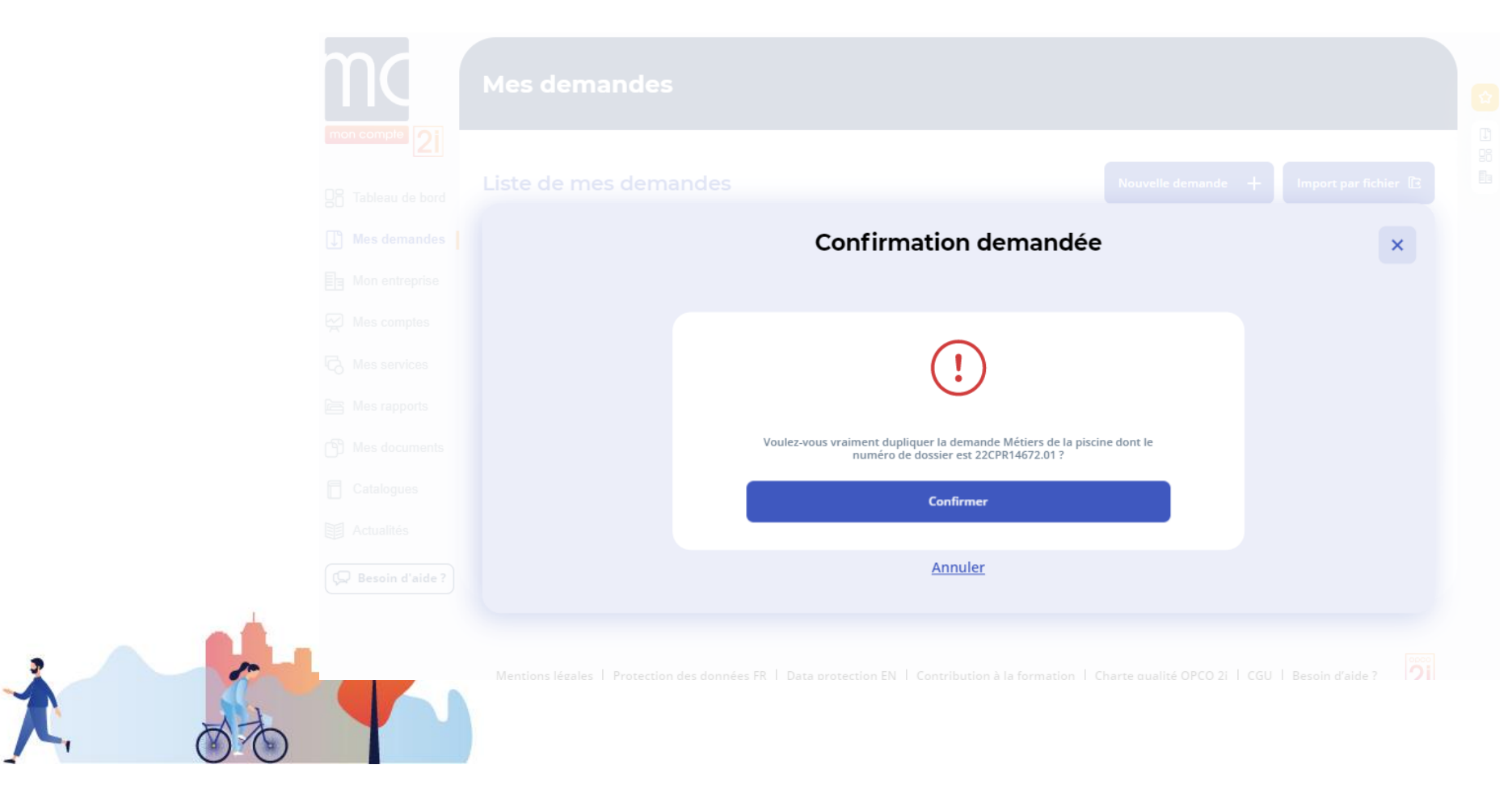

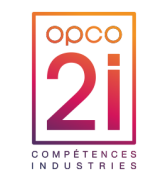

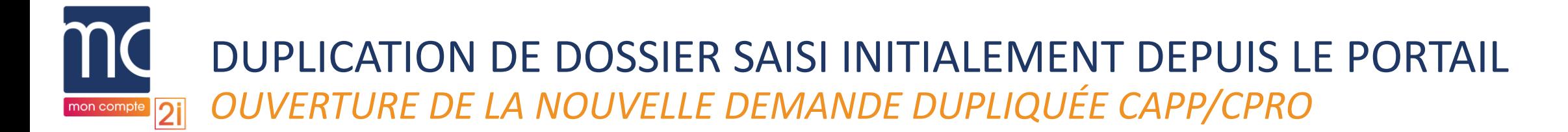

 $\circ$ €

 $\overline{\mathsf{v}}$ 

€

### ► La demande dupliquée s'ouvre avec les étapes

- « Employeur »,
- « Contrat »,
- « Formation »,
- « Coûts » complétées et validées

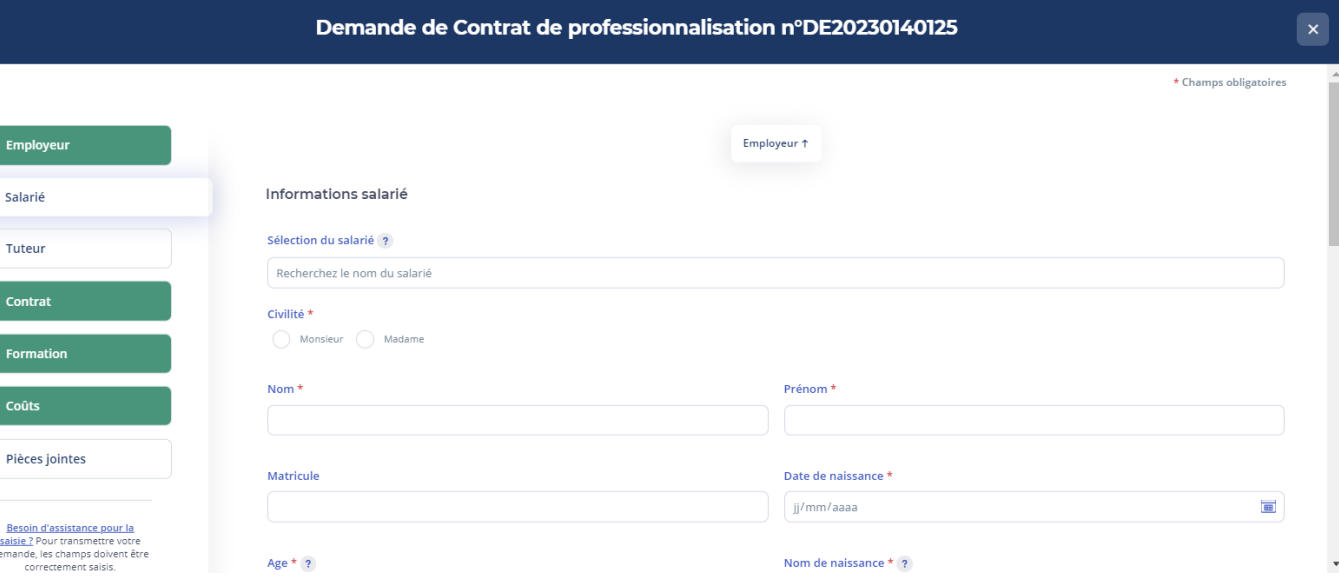

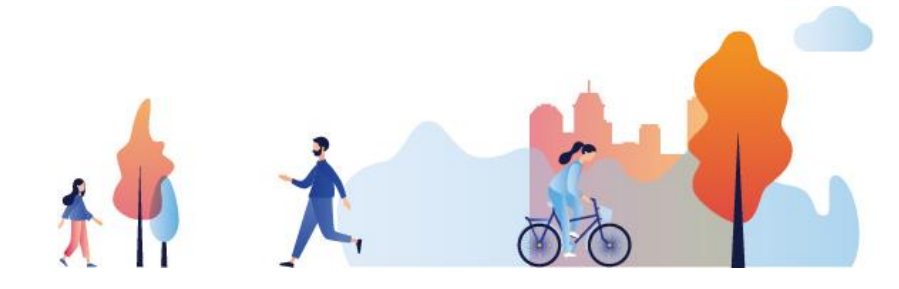

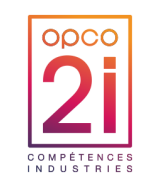

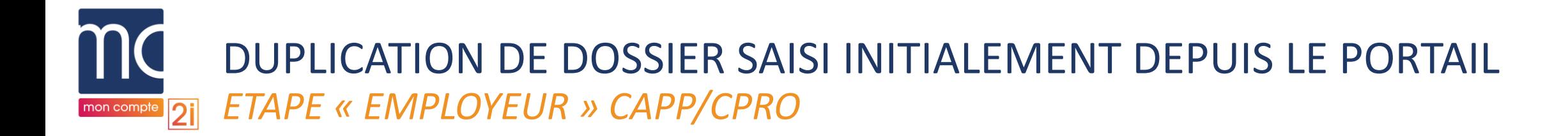

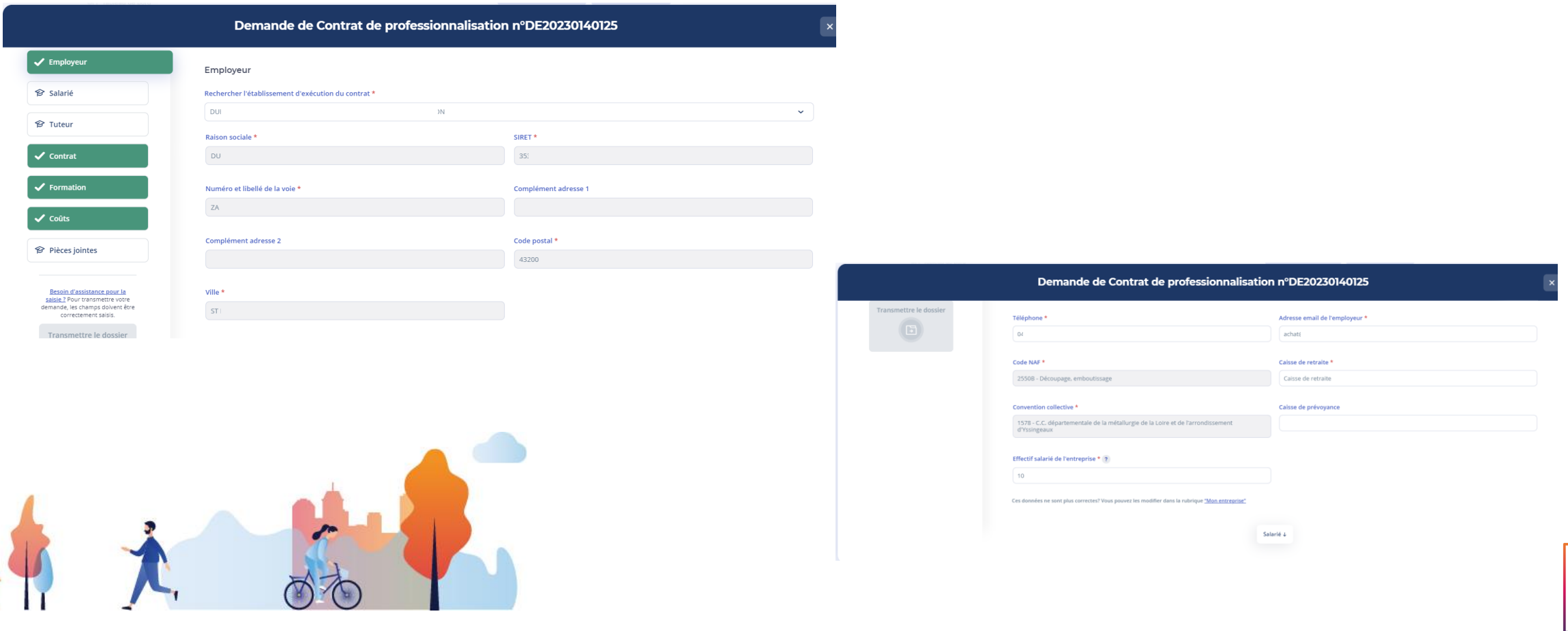

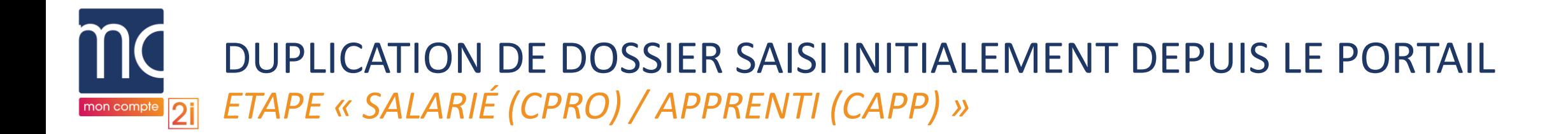

► Aucun champ n'est repris du dossier initial, les champs obligatoires sont identiques à ceux d'une demande classique.

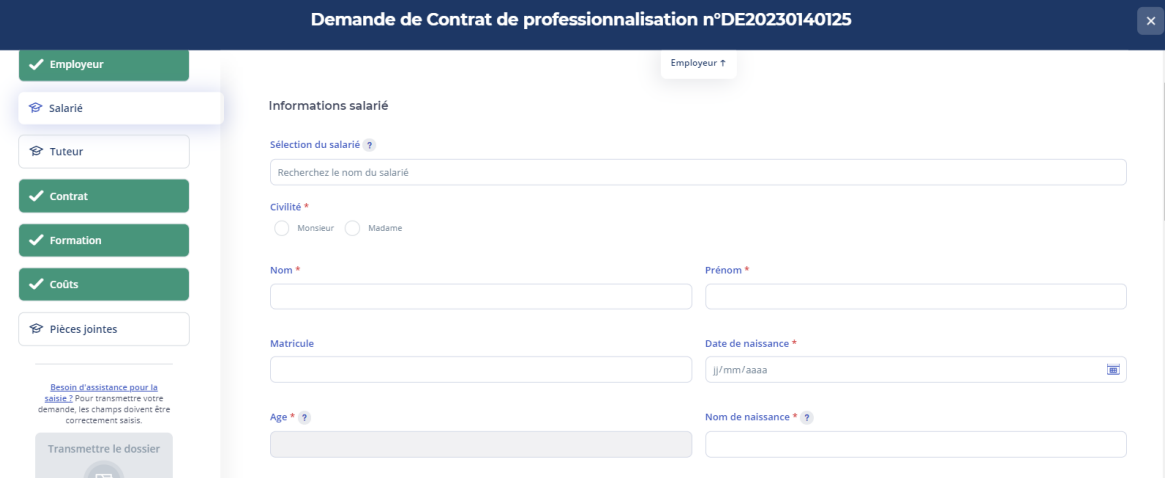

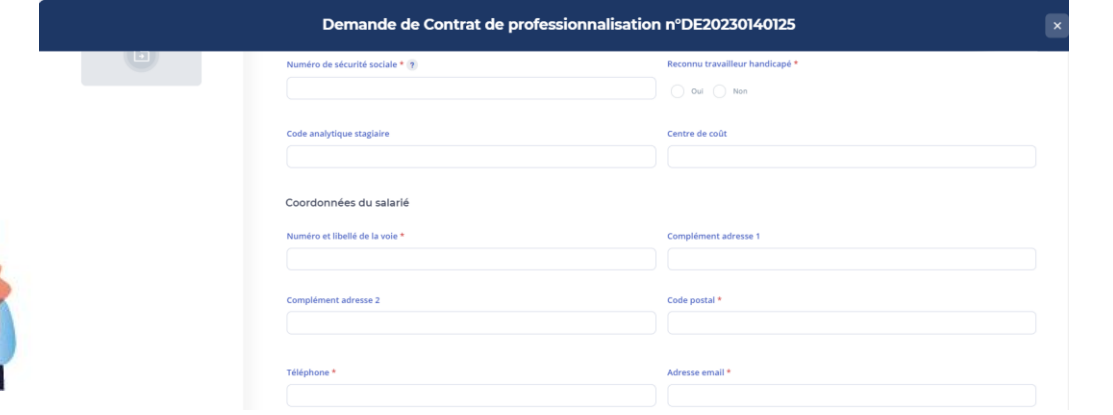

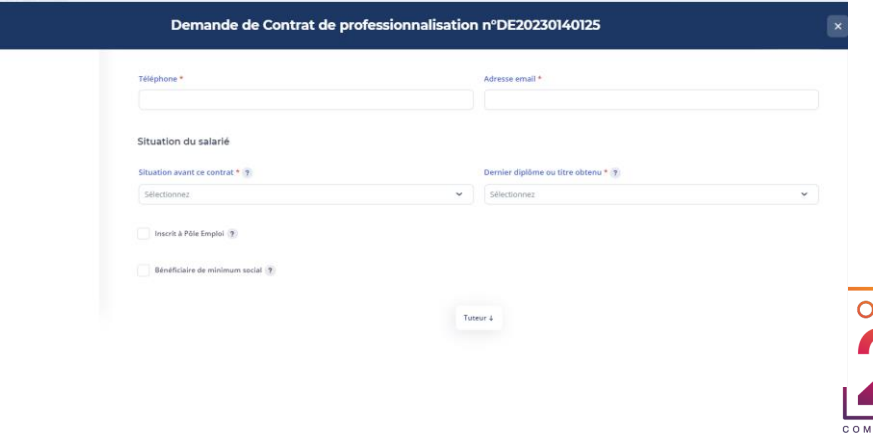

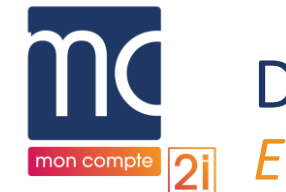

### DUPLICATION DE DOSSIER SAISI INITIALEMENT DEPUIS LE PORTAIL *ETAPE « TUTEUR (CPRO) / MAÎTRE D'APPRENTISSAGE (CAPP) »*

► Aucun champ n'est repris du dossier initial, les champs obligatoires sont identiques à ceux d'une demande classique.

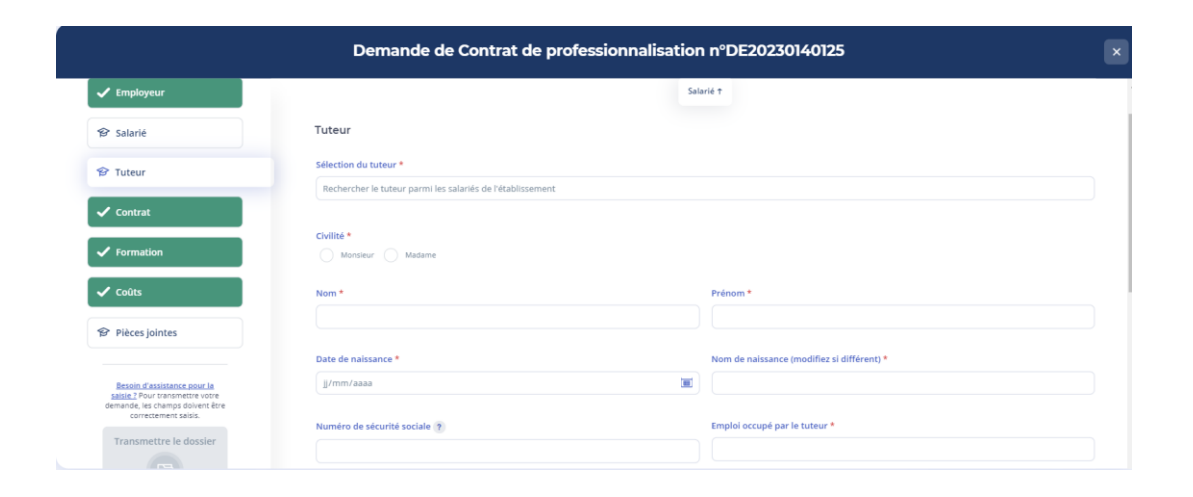

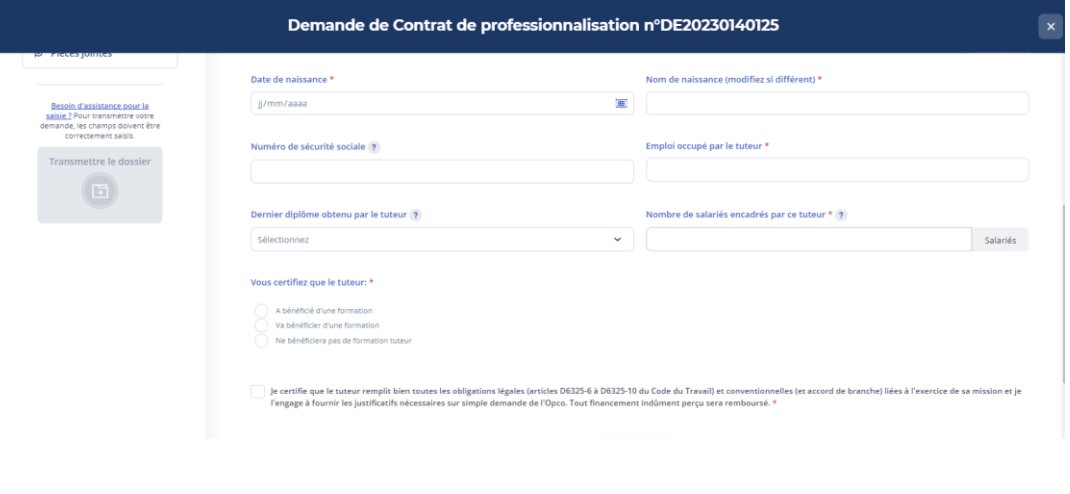

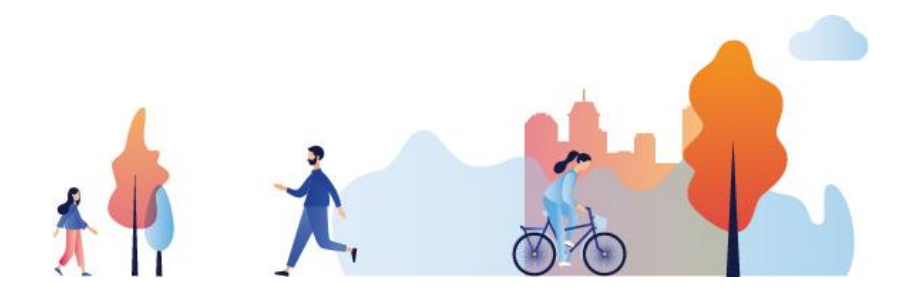

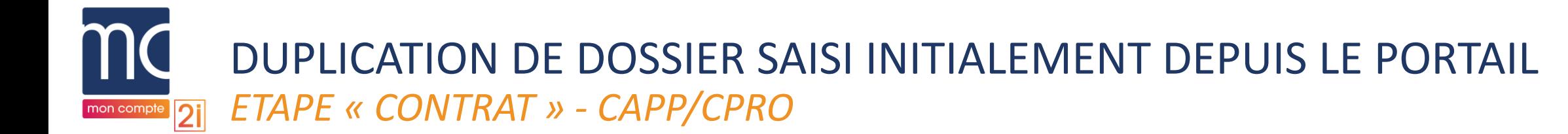

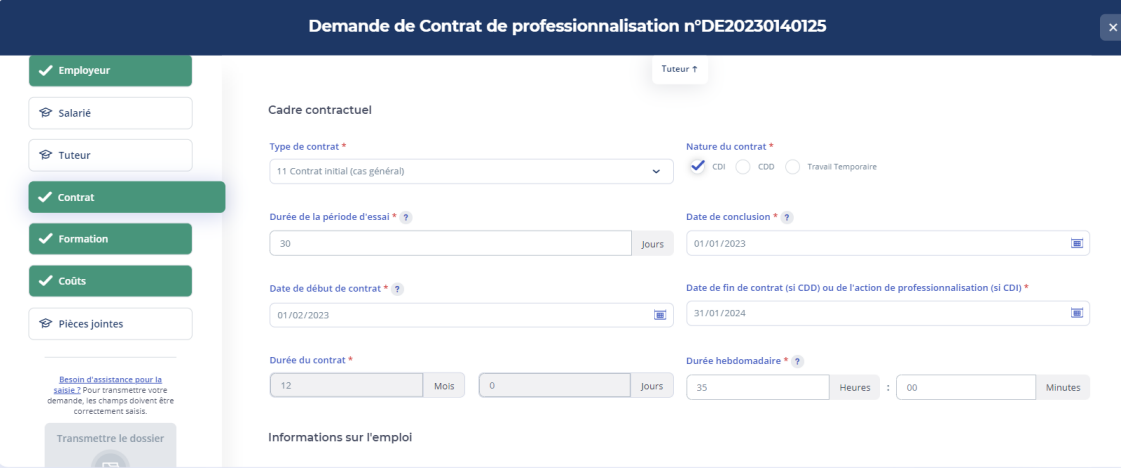

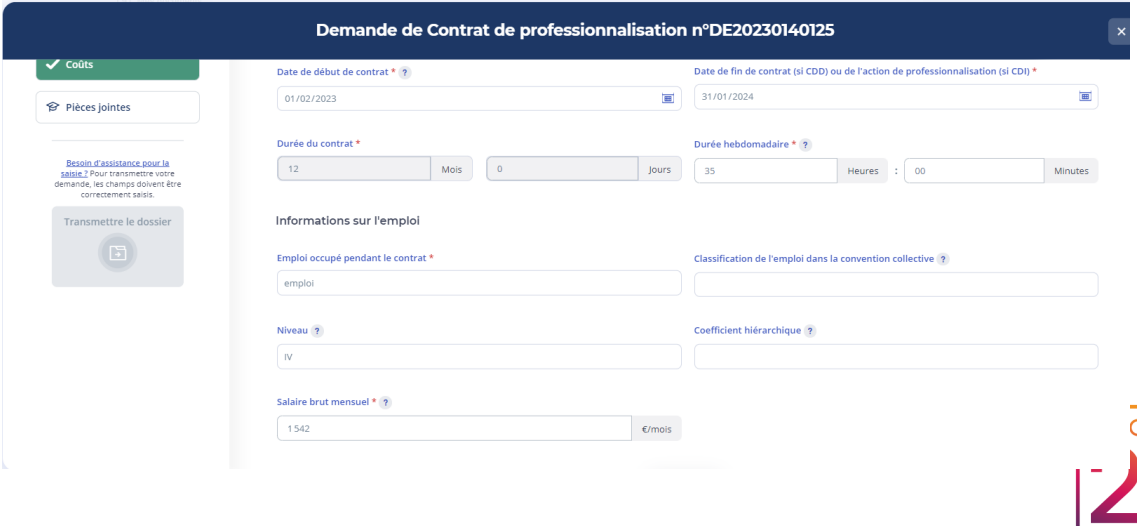

COMPÉTENCES

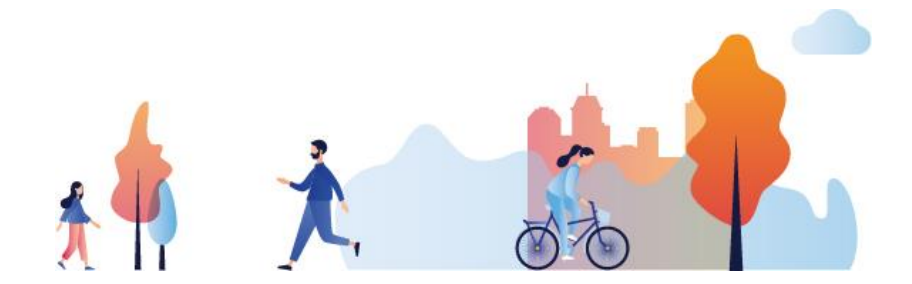

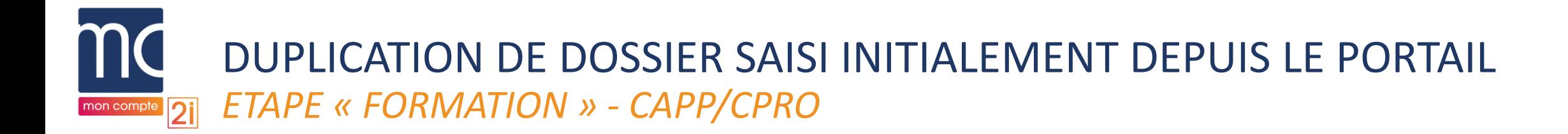

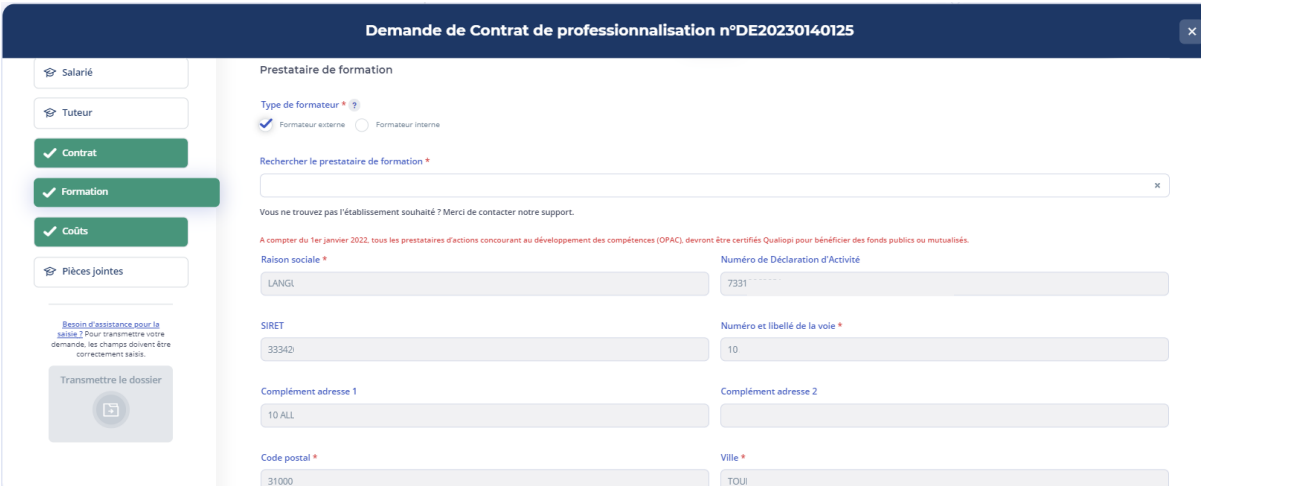

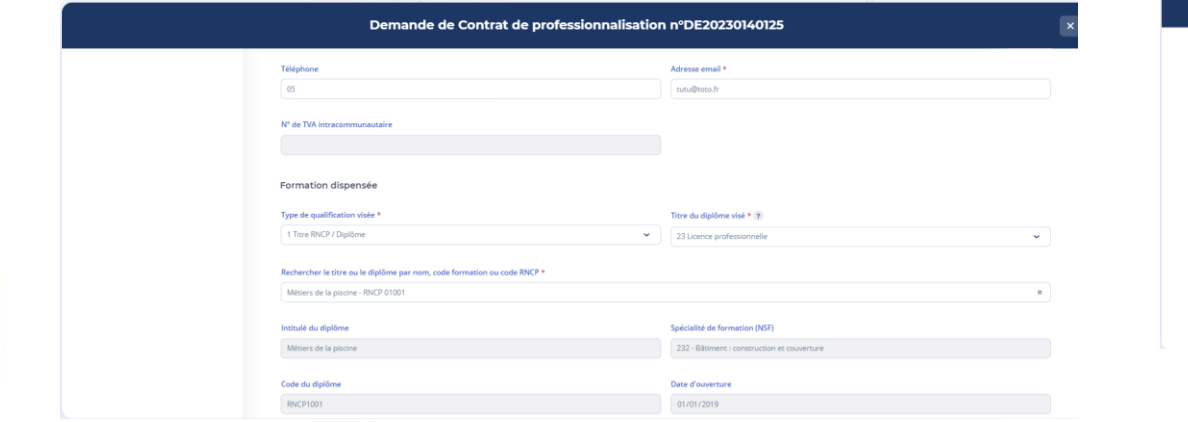

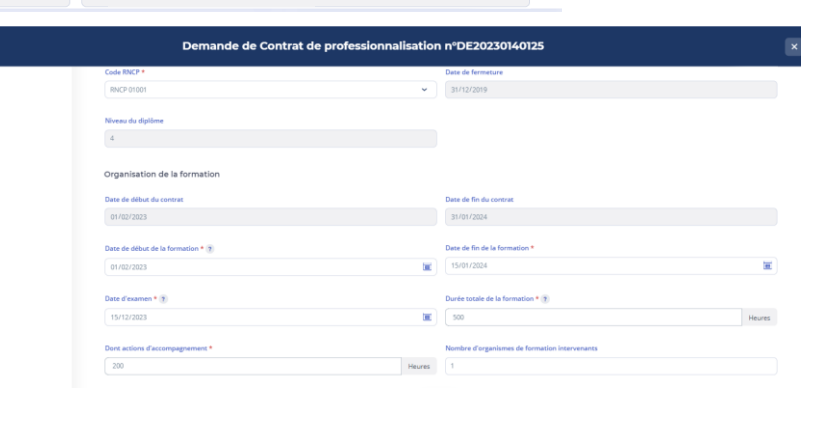

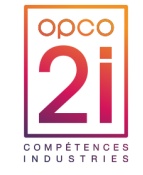

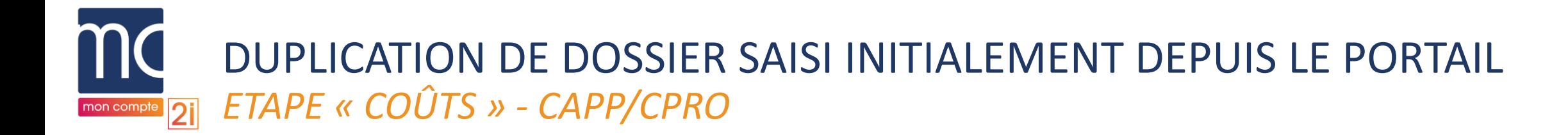

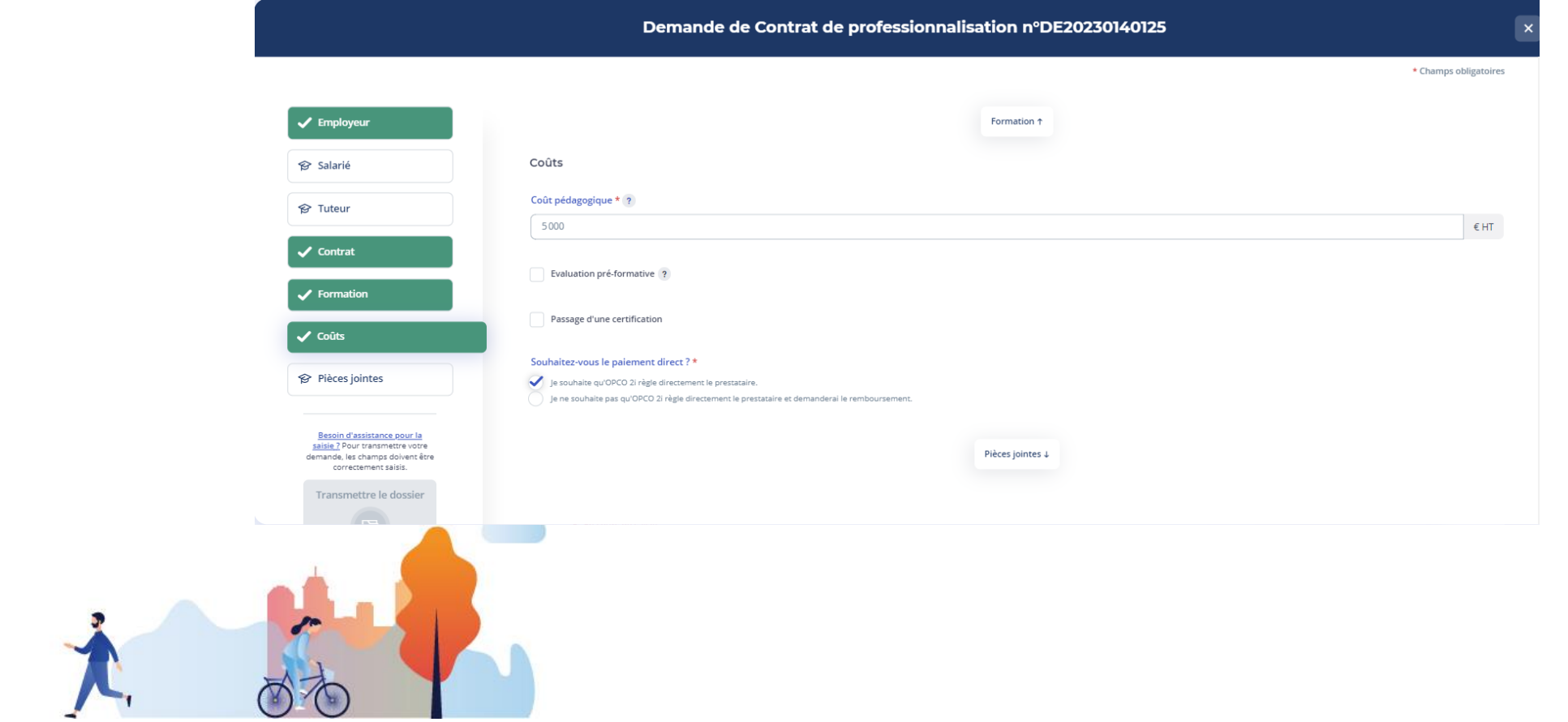

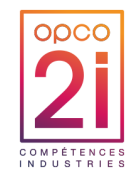

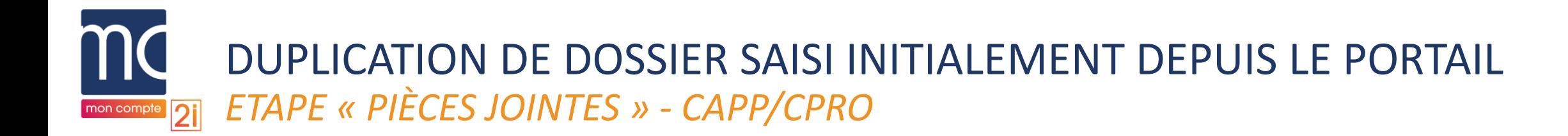

► Aucun champ n'est repris du dossier initial, les champs obligatoires sont identiques à ceux d'une demande classique.

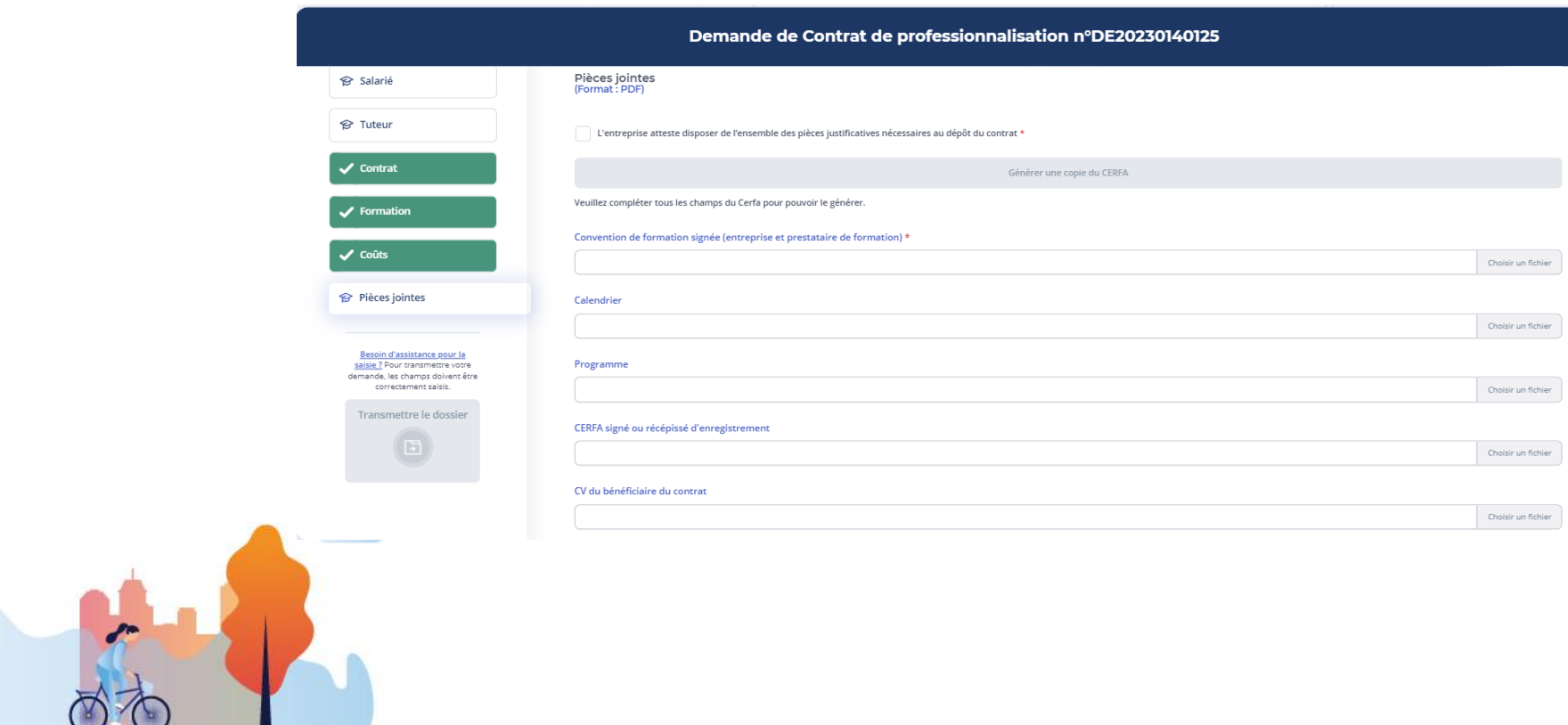

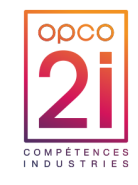

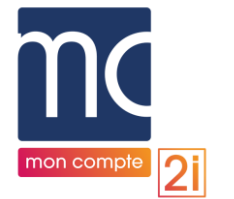

# DUPLICATION DE DOSSIER SAISI INITIALEMENT DEPUIS LE PORTAIL *OUVERTURE DE LA NOUVELLE DEMANDE - BC / VAE / AUTRES DEMANDES*

- ▶ Demande dupliquée s'ouvre avec les étapes
	- « Prestataire de formation »,
	- « Formation/Prestation »,
	- « Evaluation des coûts »
	- et « Eléments de suivi » complétées et validées.

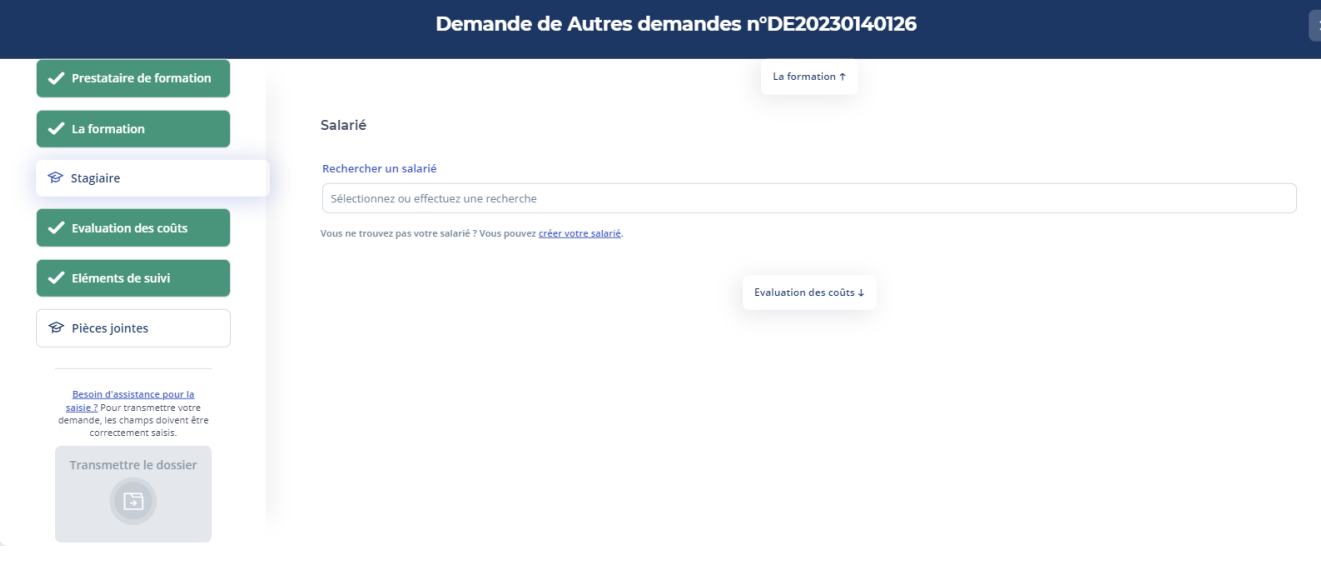

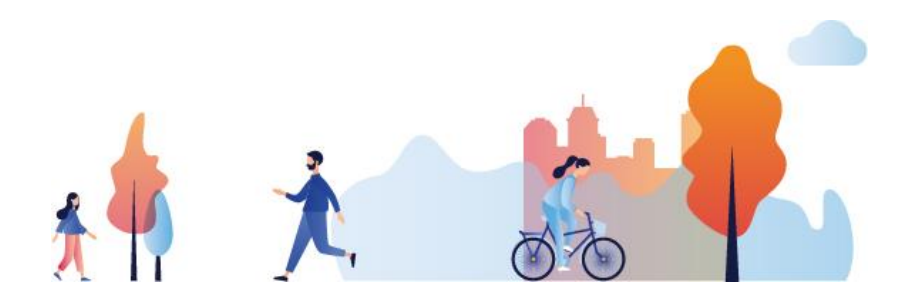

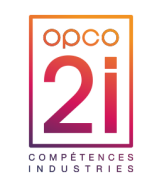

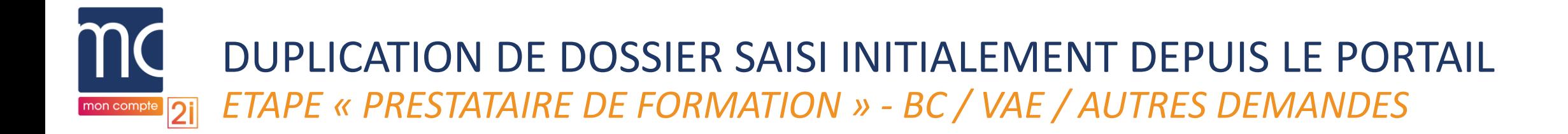

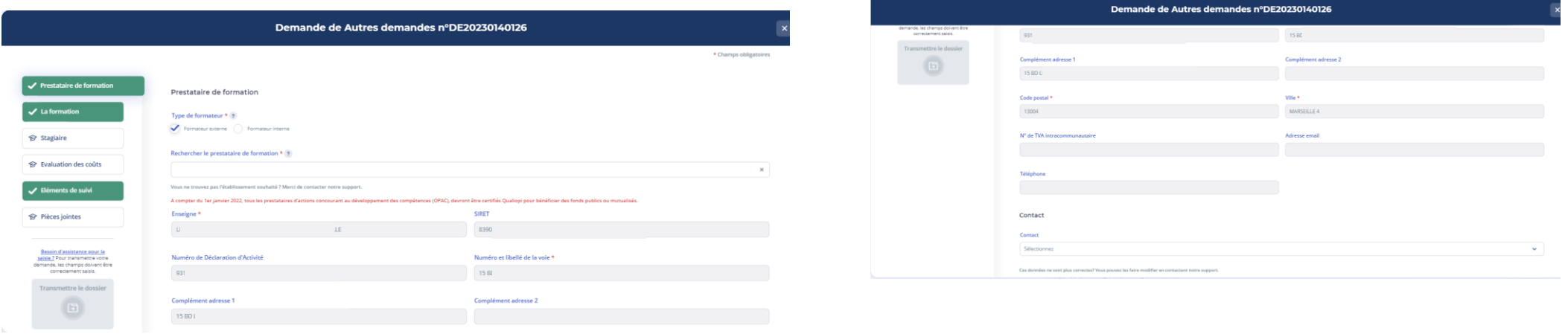

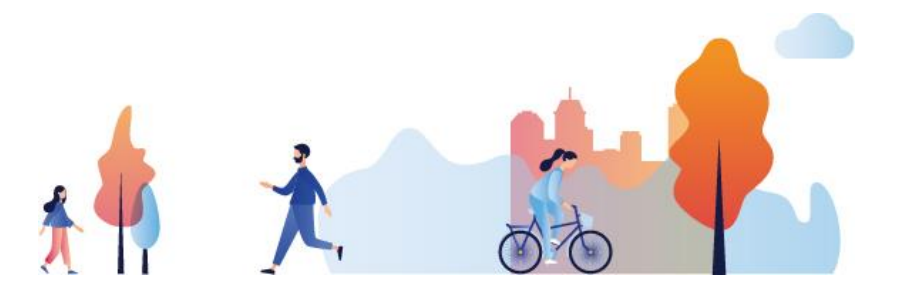

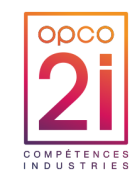

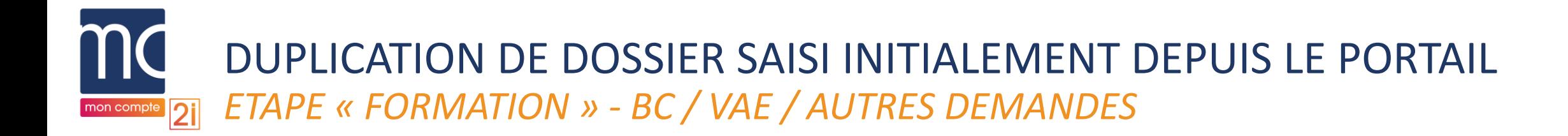

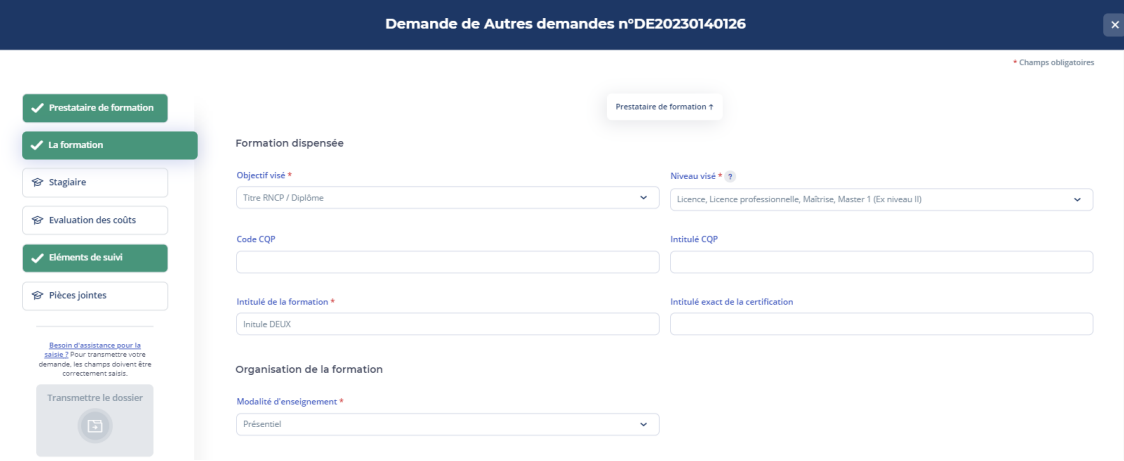

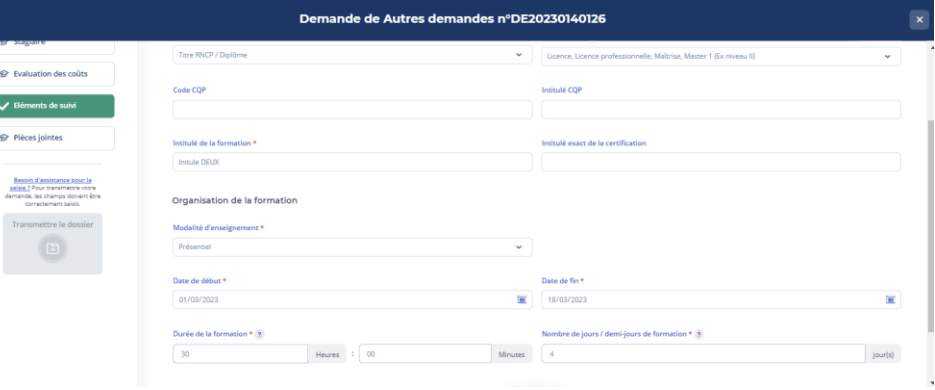

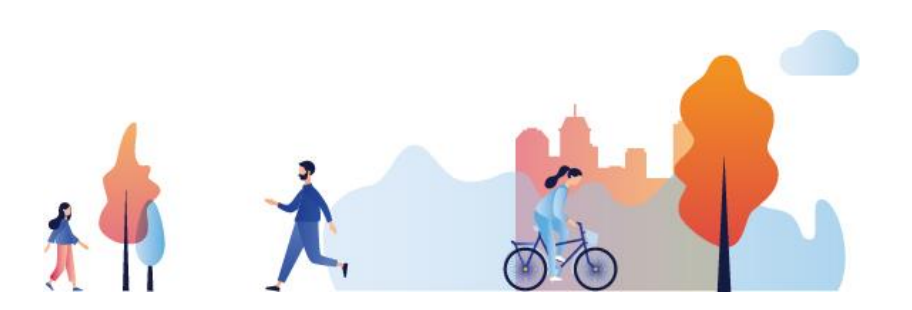

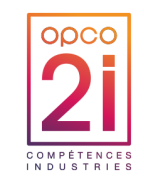

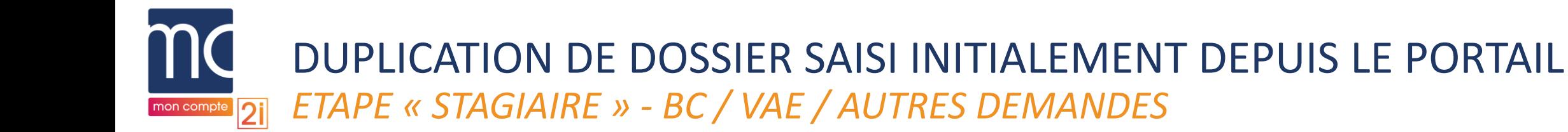

### LES STAGIAIRES NE SONT PAS REPRIS DU DOSSIER INITIAL

- ► L'utilisateur doit
	- Rechercher les salariés à ajouter dans la demande
- ► OU
	- Créer les salariés via le bouton « Créer votre salarié ».

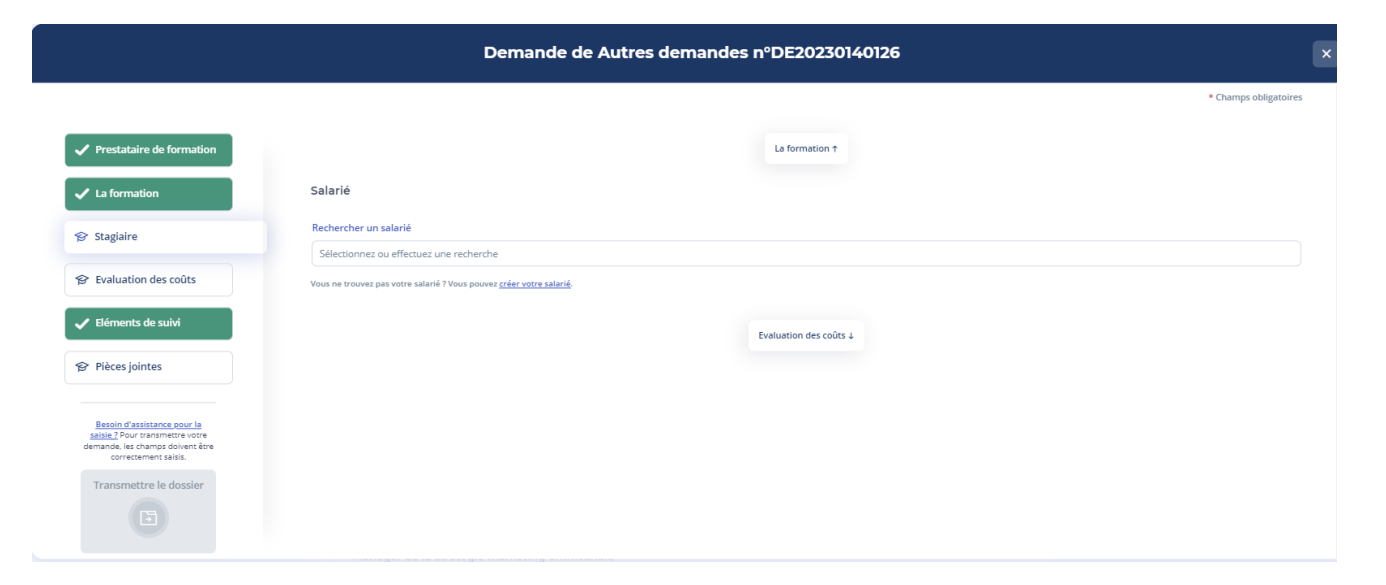

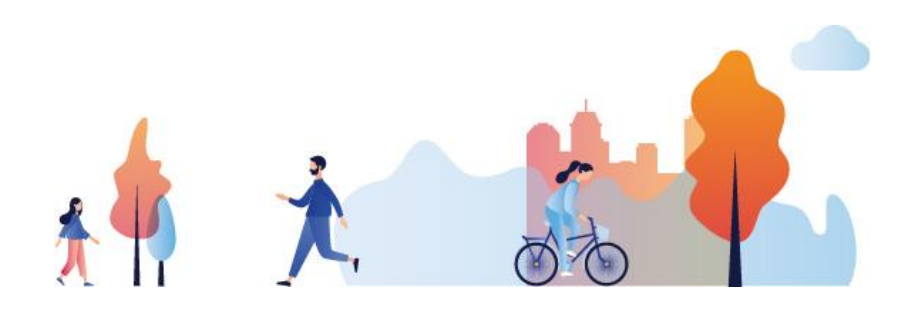

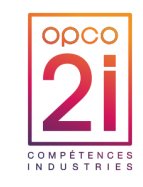

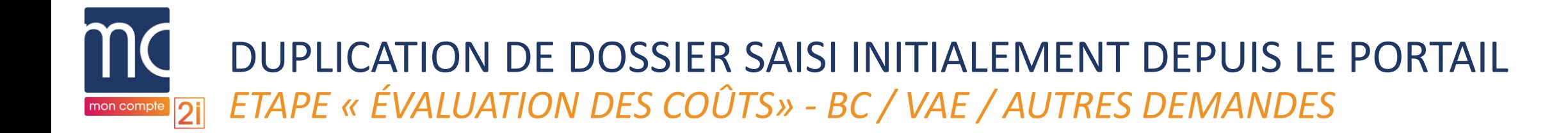

- ► Les champs obligatoires de cette étape sont repris du dossier initial
- ► Pour **valider cette étape**, l'utilisateur devra **ajouter a minima un stagiaire à sa demande**

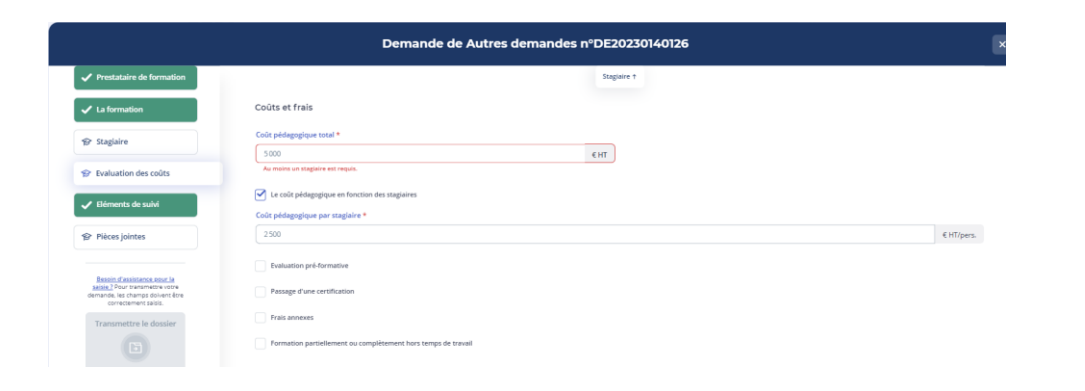

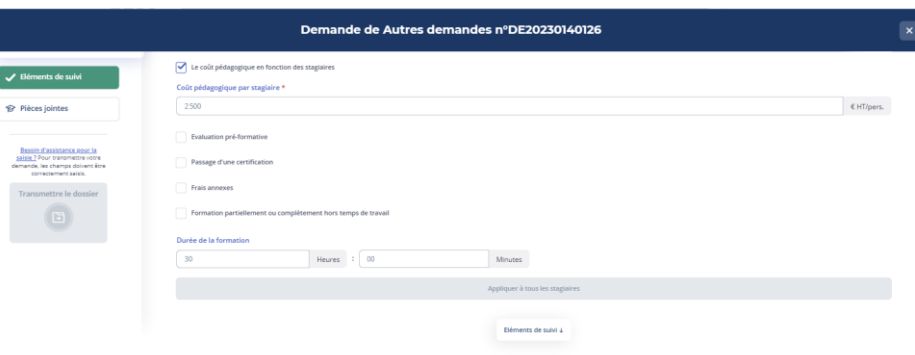

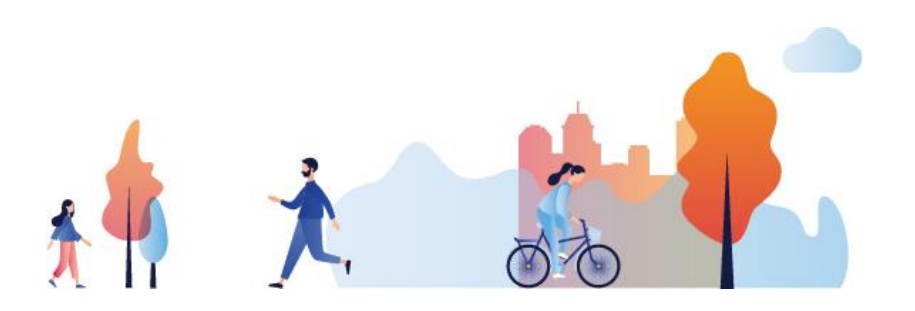

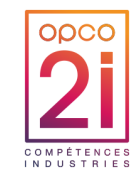

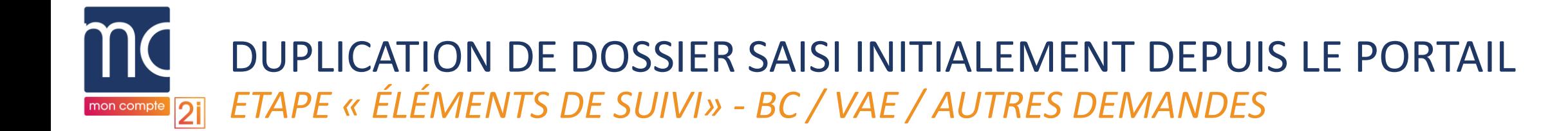

- ► Tous les champs obligatoires sont repris du dossier initial
- ► Le champ **« Etablissement demandeur » indique un « terme technique » qui sera automatiquement remplacé** par l'établissement des stagiaires dès que ceux-ci auront été ajoutés à la demande.

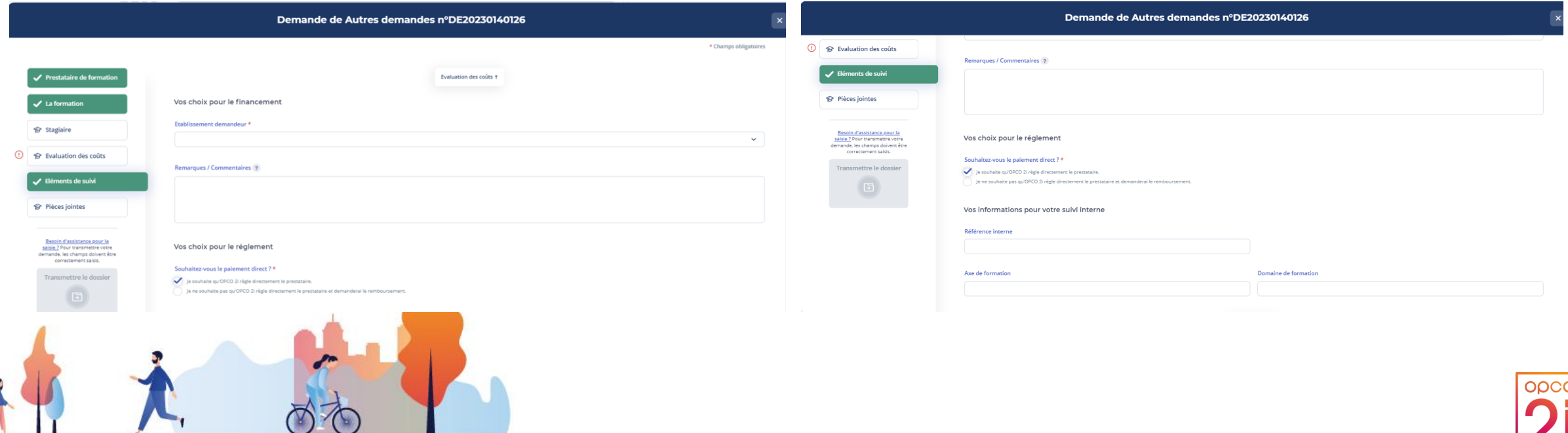

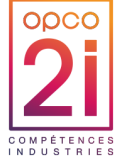

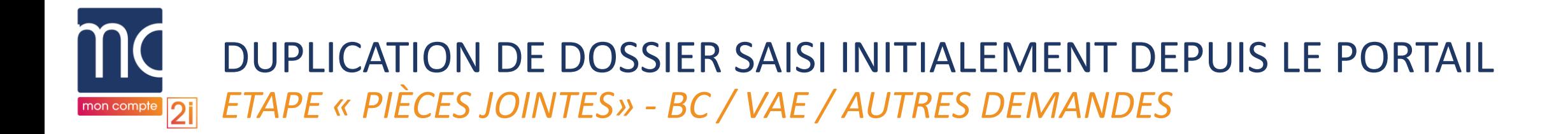

► Aucune pièce jointe n'est reprise du dossier initial

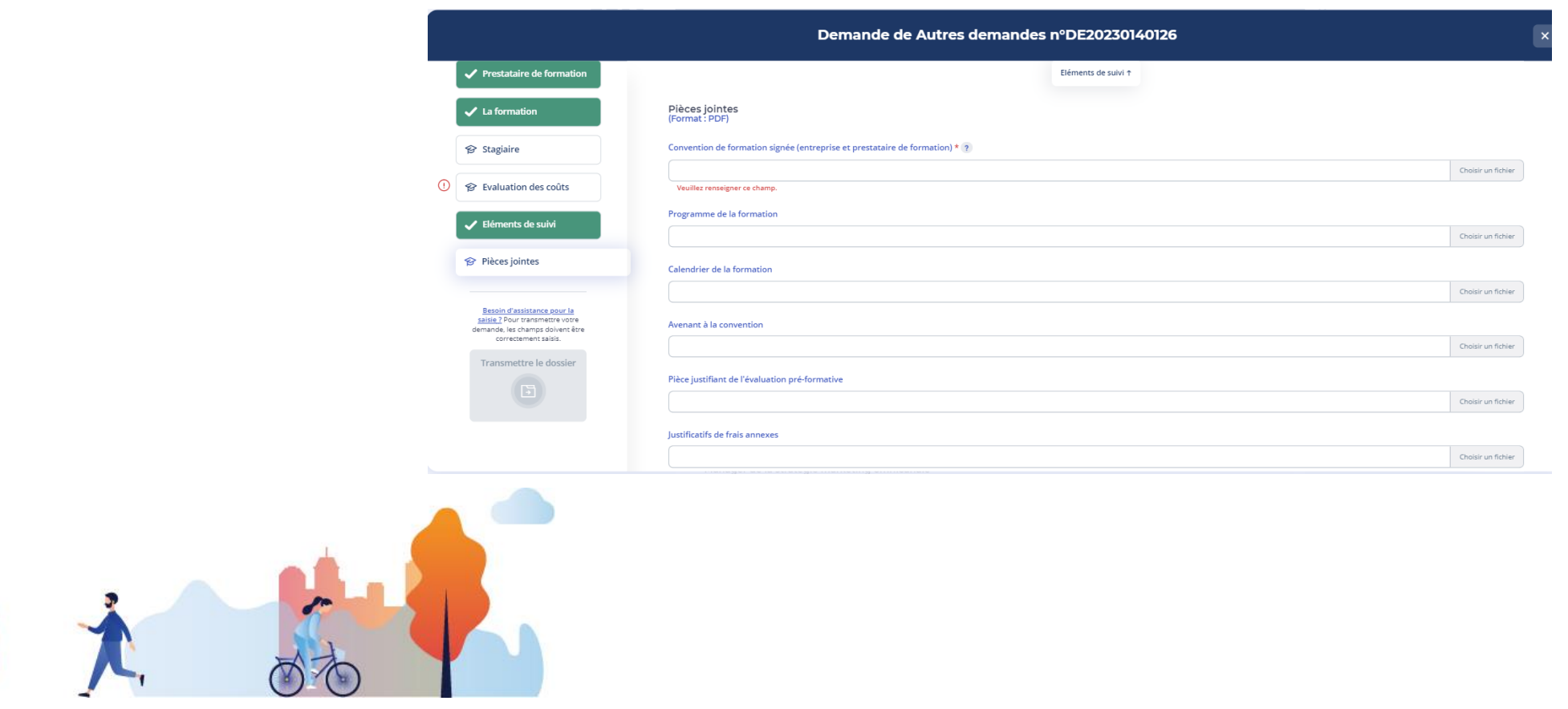

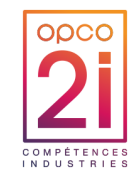